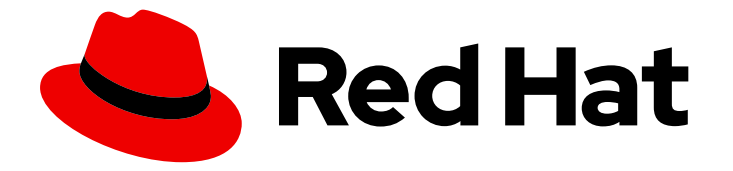

# OpenShift Container Platform 4.16

# Red Hat build of OpenTelemetry

在 OpenShift Container Platform 中配置和使用红帽构建的 OpenTelemetry

Last Updated: 2024-07-02

在 OpenShift Container Platform 中配置和使用红帽构建的 OpenTelemetry

# 法律通告

Copyright © 2024 Red Hat, Inc.

The text of and illustrations in this document are licensed by Red Hat under a Creative Commons Attribution–Share Alike 3.0 Unported license ("CC-BY-SA"). An explanation of CC-BY-SA is available at

http://creativecommons.org/licenses/by-sa/3.0/

. In accordance with CC-BY-SA, if you distribute this document or an adaptation of it, you must provide the URL for the original version.

Red Hat, as the licensor of this document, waives the right to enforce, and agrees not to assert, Section 4d of CC-BY-SA to the fullest extent permitted by applicable law.

Red Hat, Red Hat Enterprise Linux, the Shadowman logo, the Red Hat logo, JBoss, OpenShift, Fedora, the Infinity logo, and RHCE are trademarks of Red Hat, Inc., registered in the United States and other countries.

Linux ® is the registered trademark of Linus Torvalds in the United States and other countries.

Java ® is a registered trademark of Oracle and/or its affiliates.

XFS ® is a trademark of Silicon Graphics International Corp. or its subsidiaries in the United States and/or other countries.

MySQL<sup>®</sup> is a registered trademark of MySQL AB in the United States, the European Union and other countries.

Node.js ® is an official trademark of Joyent. Red Hat is not formally related to or endorsed by the official Joyent Node.js open source or commercial project.

The OpenStack ® Word Mark and OpenStack logo are either registered trademarks/service marks or trademarks/service marks of the OpenStack Foundation, in the United States and other countries and are used with the OpenStack Foundation's permission. We are not affiliated with, endorsed or sponsored by the OpenStack Foundation, or the OpenStack community.

All other trademarks are the property of their respective owners.

## 摘要

使用红帽构建的开源 OpenTelemetry 项目, 为 OpenShift Container Platform 中的云原生软件收集 统一、标准化和厂商中立的遥测数据。

# 目录

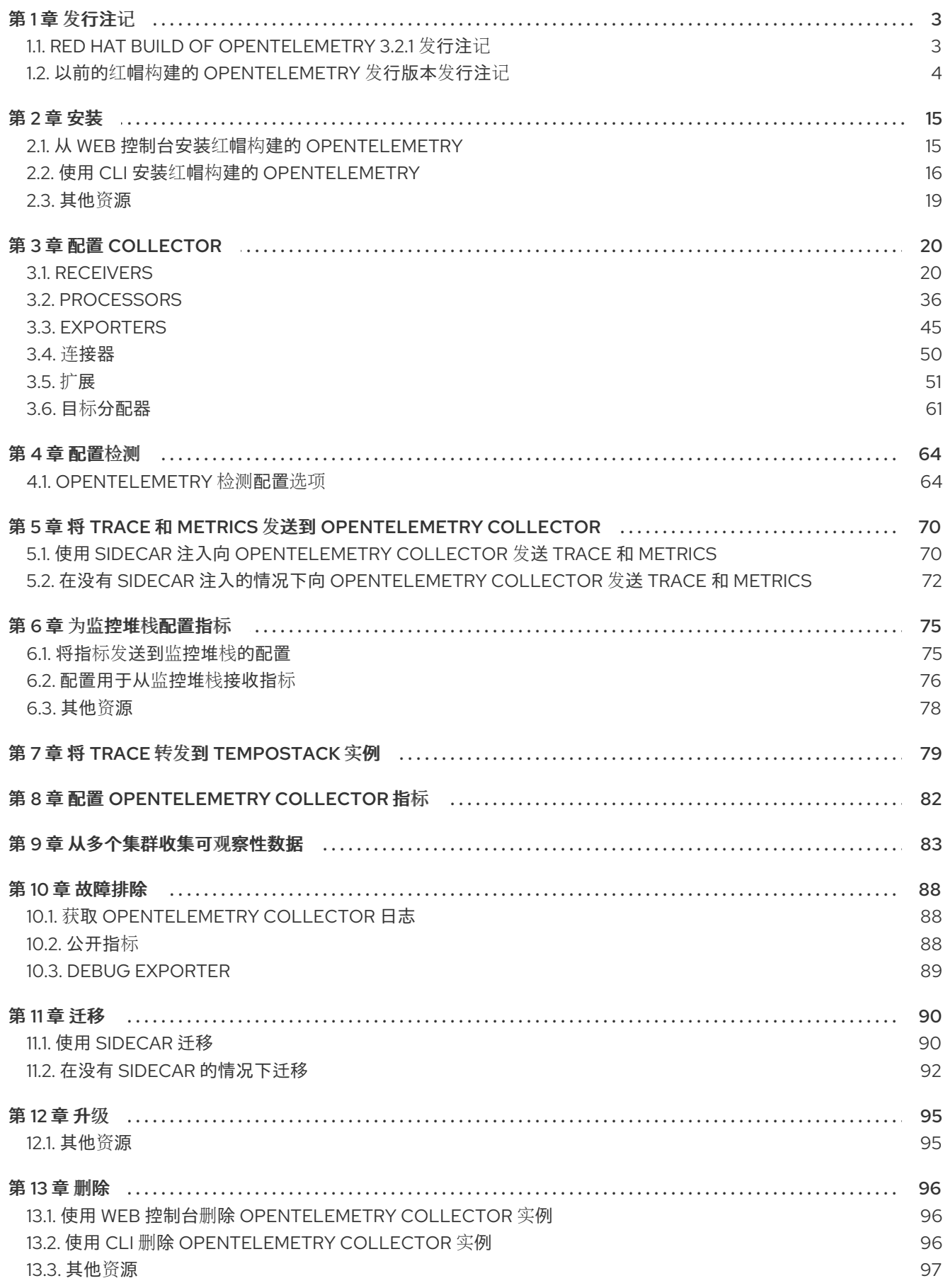

 $\overline{1}$ 

# 第1章 发行注记

## <span id="page-6-1"></span><span id="page-6-0"></span>1.1. RED HAT BUILD OF OPENTELEMETRY 3.2.1 发行注记

#### 1.1.1. Red Hat build of OpenTelemetry 概述

红帽构建的 OpenTelemetry 基于开源 [OpenTelemetry](https://opentelemetry.io/) 项目,旨在为云原生软件提供统一、标准化和供应 商中立的遥测数据收集。Red Hat build of OpenTelemetry 产品支持部署和管理 OpenTelemetry Collector 并简化工作负载检测。

[OpenTelemetry](https://opentelemetry.io/docs/collector/) Collector 可以接收、处理和转发多种格式的遥测数据,使其成为遥测系统之间的遥测处 理和互操作性的理想组件。Collector 提供了一个统一解决方案,用于收集和处理指标、追踪和日志。

OpenTelemetry Collector 有多个功能,包括:

#### 数据收集和处理 Hub

它充当一个中央组件,用于收集来自各种源的指标和追踪等遥测数据。可以从检测的应用程序和基础 架构创建这些数据。

#### 可自定义的遥测数据管道

OpenTelemetry Collector 设计为可进行自定义。它支持各种处理器、导出器和接收器。

#### 自动检测功能

自动检测简化了向应用程序添加可观察性的过程。开发人员不需要为基本遥测数据手动检测其代码。

以下是 OpenTelemetry Collector 的一些用例:

#### 集中数据收集

在微服务架构中,可以部署 Collector 来聚合来自多个服务的数据。

#### 数据增强和处理

在将数据转发到分析工具之前,Collector 可以增强、过滤和处理这些数据。

#### 多后端接收和导出

Collector 可以同时接收数据并将其发送到多个监控和分析平台。

Red Hat build of OpenTelemetry 通过 Red Hat build of OpenTelemetry Operator 提供。

## 1.1.2. CVE

此发行版本解决了以下 CVE:

- [CVE-2024-25062](https://access.redhat.com/security/cve/CVE-2024-25062/)
- Upstream [CVE-2024-36129](https://opentelemetry.io/blog/2024/cve-2024-36129/)

#### 1.1.3. 新功能及功能增强

这个版本引进了以下改进:

● 红帽构建的 [OpenTelemetry](https://opentelemetry.io/) 3.2.1 基于开源 OpenTelemetry 版本 0.102.1。

## 1.1.4. 获取支持

如果您在执[行本文档所述的某个流程或](http://access.redhat.com) OpenShift Container Platform 时遇到问题,请访问 红帽客户门户 网站。

通过红帽客户门户网站:

- 搜索或者浏览红帽知识库,了解与红帽产品相关的文章和解决方案。
- 提交问题单给红帽支持。
- 访问其他产品文档。

要识别集群中的问题,您可以在 [OpenShift](https://console.redhat.com/openshift) Cluster Manager 中使用 Insights。Insights 提供了问题的详细 信息,并在有可用的情况下,提供了如何解决问题的信息。

如果您对本文档有任何改进建议,或发现了任何错误,请为相关文档组件提交 [JIRA](https://issues.redhat.com/secure/CreateIssueDetails!init.jspa?pid=12332330&summary=Documentation_issue&issuetype=1&components=12367614&priority=10200&versions=12385624) 问题。请提供具体详 情,如章节名称和 OpenShift Container Platform 版本。

#### 1.1.5. 使开源包含更多

红帽致力于替换我们的代码、文档和 Web 属性中存在问题的语言。我们从这四个术语开始:master、 slave、黑名单和白名单。由于此项工作十分艰巨,这些更改将在即将推出的几个发行版本中逐步实施。详 情请查看 CTO Chris Wright [的信息](https://www.redhat.com/en/blog/making-open-source-more-inclusive-eradicating-problematic-language)。

## <span id="page-7-0"></span>1.2. 以前的红帽构建的 OPENTELEMETRY 发行版本发行注记

#### 1.2.1. Red Hat build of OpenTelemetry 概述

红帽构建的 OpenTelemetry 基于开源 [OpenTelemetry](https://opentelemetry.io/) 项目,旨在为云原生软件提供统一、标准化和供应 商中立的遥测数据收集。Red Hat build of OpenTelemetry 产品支持部署和管理 OpenTelemetry Collector 并简化工作负载检测。

[OpenTelemetry](https://opentelemetry.io/docs/collector/) Collector 可以接收、处理和转发多种格式的遥测数据,使其成为遥测系统之间的遥测处 理和互操作性的理想组件。Collector 提供了一个统一解决方案,用于收集和处理指标、追踪和日志。

OpenTelemetry Collector 有多个功能,包括:

#### 数据收集和处理 Hub

它充当一个中央组件,用于收集来自各种源的指标和追踪等遥测数据。可以从检测的应用程序和基础 架构创建这些数据。

#### 可自定义的遥测数据管道

OpenTelemetry Collector 设计为可进行自定义。它支持各种处理器、导出器和接收器。

#### 自动检测功能

自动检测简化了向应用程序添加可观察性的过程。开发人员不需要为基本遥测数据手动检测其代码。

以下是 OpenTelemetry Collector 的一些用例:

#### 集中数据收集

在微服务架构中, 可以部署 Collector 来聚合来自多个服务的数据。

#### 数据增强和处理

在将数据转发到分析工具之前,Collector 可以增强、过滤和处理这些数据。

#### 多后端接收和导出

Collector 可以同时接收数据并将其发送到多个监控和分析平台。

## 1.2.2. Red Hat build of OpenTelemetry 3.2 发行注记

Red Hat build of OpenTelemetry 通过 Red Hat build of OpenTelemetry Operator 提供。

## 1.2.2.1. 技术预览功能

这个版本包括以下技术预览功能:

- 主机指标接收器
- OIDC Auth Extension
- Kubernetes Cluster Receiver
- Kubernetes Events Receiver
- Kubernetes Objects Receiver
- Load-Balancing Exporter
- kubelet Stats Receiver
- Cumulative to Delta Processor
- Forward Connector
- **•** Journald Receiver
- Filelog Receiver
- **•** File Storage Extension

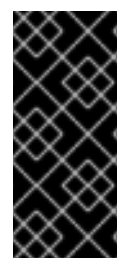

## 重要

这些功能都只是一个技术预览功能。技术预览功能不受红帽产品服务等级协议(SLA)支 持,且功能可能并不完整。红帽不推荐在生产环境中使用它们。这些技术预览功能可以使 用户提早试用新的功能,并有机会在开发阶段提供反馈意见。

有关红帽技术预览功能支持范围的更多信息,请参阅技术预览[功能支持范](https://access.redhat.com/support/offerings/techpreview/)围。

## 1.2.2.2. 新功能及功能增强

这个版本引进了以下改进:

● Red Hat build of [OpenTelemetry](https://opentelemetry.io/) 3.2 基于开源 OpenTelemetry 版本 0.100.0。

#### 1.2.2.3. 过时的功能

在 Red Hat build of OpenTelemetry 3.2 中,在 OpenTelemetry Collector 自定义资源中使用空值和 **null** 关键字已弃用,并计划在以后的发行版本中不被支持。红帽将在当前发行生命周期中提供对此语法的程序 错误修复和支持,但此语法将不被支持。作为空值和 **null** 关键字的替代选择,您可以更新 OpenTelemetry Collector 自定义资源,使用一个 **{}** 来包括一个空 JSON 对象。

## 1.2.2.4. 程序错误修复

在这个版本中引进了以下程序错误修复:

● 在此更新之前, 在安装 Red Hat build of OpenTelemetry Operator 时, Web 控制台中没有启用 Operator 监控的复选框。因此,在 **openshift-opentelemetry-operator** 命名空间中没有创建 ServiceMonitor 资源。在这个版本中,在 web 控制台中会显示红帽构建的 OpenTelemetry Operator,用户可以在安装过程中启用 Operator 监控。([TRACING-3761](https://issues.redhat.com/browse/TRACING-3761))

## 1.2.3. Red Hat build of OpenTelemetry 3.1.1 发行注记

Red Hat build of OpenTelemetry 通过 Red Hat build of OpenTelemetry Operator 提供。

## 1.2.3.1. CVE

此发行版本解决了 [CVE-2023-39326](https://access.redhat.com/security/cve/cve-2023-39326) 的问题。

## 1.2.4. Red Hat build of OpenTelemetry 3.1 发行注记

Red Hat build of OpenTelemetry 通过 Red Hat build of OpenTelemetry Operator 提供。

## 1.2.4.1. 技术预览功能

这个版本包括以下技术预览功能:

● 目标分配器是 OpenTelemetry Operator 的一个可选组件, 它分片 Prometheus 接收器提取目标 在 OpenTelemetry Collector 实例部署的数量中。目标分配器提供与 Prometheus **PodMonitor** 和 **ServiceMonitor** 自定义资源的集成。

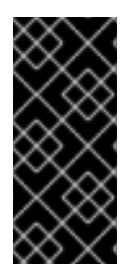

## 重要

目标分配器只是一个技术预览功能。技术预览功能不受红帽产品服务等级协议(SLA)支 持,且功能可能并不完整。红帽不推荐在生产环境中使用它们。这些技术预览功能可以使 用户提早试用新的功能,并有机会在开发阶段提供反馈意见。

有关红帽技术预览功能支持范围的更多信息,请参阅技术预览[功能支持范](https://access.redhat.com/support/offerings/techpreview/)围。

#### 1.2.4.2. 新功能及功能增强

这个版本引进了以下改进:

● 红帽构建的 [OpenTelemetry](https://opentelemetry.io/) 3.1 基于开源 OpenTelemetry 版本 0.93.0。

## 1.2.5. Red Hat build of OpenTelemetry 3.0 发行注记

#### 1.2.5.1. 新功能及功能增强

这个版本引进了以下改进:

- 红帽构建的 [OpenTelemetry](https://opentelemetry.io/) 3.0 基于开源 OpenTelemetry 版本 0.89.0。
- OpenShift distributed tracing data collection Operator被重命名为 红帽构建的 OpenTelemetry Operator。
- 支持 ARM 架构。
- 支持指标集合的 Prometheus 接收器。
- 支持 Kafka 接收器和导出器,将 trace 和 metrics 发送到 Kafka。  $\bullet$
- 支持集群范围的代理环境。
- 如果启用了 Prometheus exporter, Red Hat build of OpenTelemetry Operator 会创建 Prometheus **ServiceMonitor** 自定义资源。
- Operator 启用 Instrumentation 自定义资源, 允许注入上游 OpenTelemetry 自动检测库。

#### 1.2.5.2. 删除通知

在红帽构建的 OpenTelemetry 3.0 中, Jaeger exporter 已被删除。程序错误修复和支持仅在 2.9 生命周 期结束时提供。作为将数据发送到 Jaeger 收集器的 Jaeger exporter 的替代选择, 您可以使用 OTLP exporter。

#### 1.2.5.3. 程序错误修复

在这个版本中引进了以下程序错误修复:

修复了在使用 **oc adm catalog mirror** CLI 命令时对断开连接的环境的支持。

#### 1.2.5.4. 已知问题

当前存在一个已知问题:

● 因此,因为一个程序错误([TRACING-3761](https://issues.redhat.com/browse/TRACING-3761)), 红帽构建的 OpenTelemetry Operator 的集群监控会 被禁用。这个程序错误可防止集群监控因为集群监控和服务监控对象缺少标签 **openshift.io/cluster-monitoring=true**, 所以从红帽构建的 OpenTelemetry Operator 中提取指 标。

#### 临时解决方案

您可以启用集群监控,如下所示:

- 1. 在 Operator 命名空间中添加以下标签:**oc label namespace openshift-opentelemetryoperator openshift.io/cluster-monitoring=true**
- 2. 创建服务监控器、角色和角色绑定:

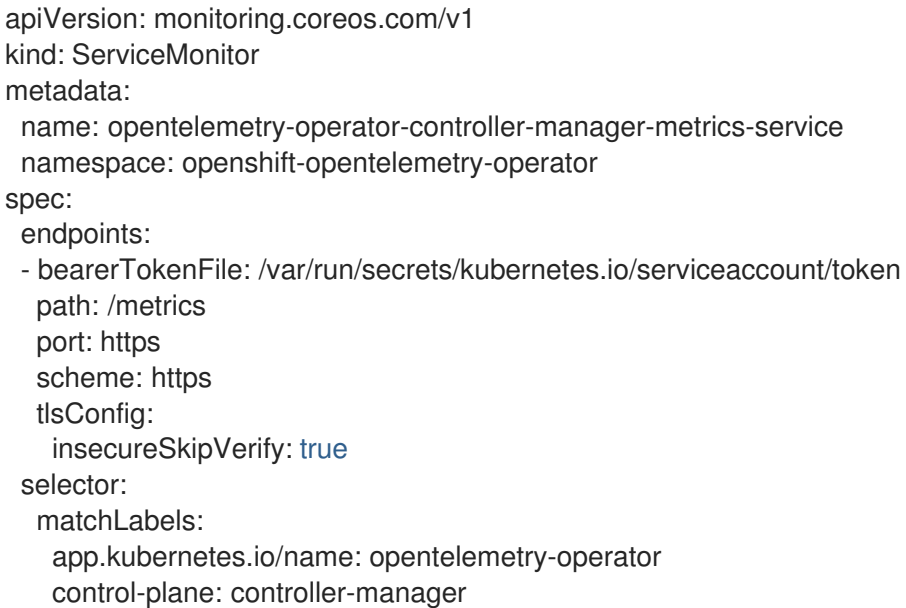

-- apiVersion: rbac.authorization.k8s.io/v1 kind: Role metadata: name: otel-operator-prometheus namespace: openshift-opentelemetry-operator annotations: include.release.openshift.io/self-managed-high-availability: "true" include.release.openshift.io/single-node-developer: "true" rules: - apiGroups: - "" resources: - services - endpoints - pods verbs: - get - list - watch -- apiVersion: rbac.authorization.k8s.io/v1 kind: RoleBinding metadata: name: otel-operator-prometheus namespace: openshift-opentelemetry-operator annotations: include.release.openshift.io/self-managed-high-availability: "true" include.release.openshift.io/single-node-developer: "true" roleRef: apiGroup: rbac.authorization.k8s.io kind: Role name: otel-operator-prometheus subjects: - kind: ServiceAccount name: prometheus-k8s namespace: openshift-monitoring

## 1.2.6. Red Hat build of OpenTelemetry 2.9.2 发行注记

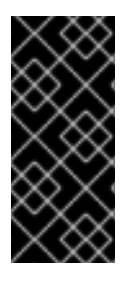

#### 重要

红帽构建的 OpenTelemetry 只是一个技术预览功能。技术预览功能不受红帽产品服务等级 协议(SLA)支持,且功能可能并不完整。红帽不推荐在生产环境中使用它们。这些技术 预览功能可以使用户提早试用新的功能,并有机会在开发阶段提供反馈意见。

有关红帽技术预览功能支持范围的更多信息,请参阅技术预览[功能支持范](https://access.redhat.com/support/offerings/techpreview/)围。

红帽构建的 OpenTelemetry 2.9.2 基于开源 [OpenTelemetry](https://opentelemetry.io/) 版本 0.81.0。

## 1.2.6.1. CVE

**● 此发行版本解决了 [CVE-2023-46234](https://bugzilla.redhat.com/show_bug.cgi?id=2246470) 的问题。** 

#### 1.2.6.2. 已知问题

当前存在一个已知问题:

● 目前,您必须手动将 [Operator](https://operatorframework.io/operator-capabilities/) maturity 设置为 Level IV, Deep Insights。( [TRACING-3431](https://issues.redhat.com/browse/TRACING-3431))

#### 1.2.7. Red Hat build of OpenTelemetry 2.9.1 发行注记

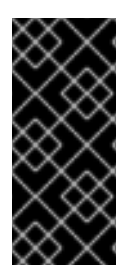

#### 重要

红帽构建的 OpenTelemetry 只是一个技术预览功能。技术预览功能不受红帽产品服务等级 协议(SLA)支持,且功能可能并不完整。红帽不推荐在生产环境中使用它们。这些技术 预览功能可以使用户提早试用新的功能,并有机会在开发阶段提供反馈意见。

有关红帽技术预览功能支持范围的更多信息,请参阅技术预览[功能支持范](https://access.redhat.com/support/offerings/techpreview/)围。

红帽构建的 OpenTelemetry 2.9.1 基于开源 [OpenTelemetry](https://opentelemetry.io/) 版本 0.81.0。

#### 1.2.7.1. CVE

● 此发行版本修复了 [CVE-2023-44487](https://access.redhat.com/security/cve/cve-2023-44487)。

#### 1.2.7.2. 已知问题

当前存在一个已知问题:

● 目前,您必须手动将 [Operator](https://operatorframework.io/operator-capabilities/) maturity 设置为 Level IV, Deep Insights。( [TRACING-3431](https://issues.redhat.com/browse/TRACING-3431))

## 1.2.8. Red Hat build of OpenTelemetry 2.9 发行注记

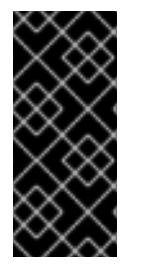

## 重要

红帽构建的 OpenTelemetry 只是一个技术预览功能。技术预览功能不受红帽产品服务等级 协议(SLA)支持,且功能可能并不完整。红帽不推荐在生产环境中使用它们。这些技术 预览功能可以使用户提早试用新的功能,并有机会在开发阶段提供反馈意见。

有关红帽技术预览功能支持范围的更多信息,请参阅技术预览[功能支持范](https://access.redhat.com/support/offerings/techpreview/)围。

Red Hat build of OpenTelemetry 2.9 基于开源 [OpenTelemetry](https://opentelemetry.io/) 版本 0.81.0。

#### 1.2.8.1. 新功能及功能增强

此发行版本为 OpenTelemetry 的红帽构建引入了以下改进:

- 支持 OTLP 指标 ingestion。指标可以通过 Prometheus 导出器转发并存储在 **user-workloadmonitoring** 中。
- 支持 [Operator](https://operatorframework.io/operator-capabilities/) 成熟度 级别 IV、Deep Insights, 它启用了对 OpenTelemetry Collector 实例的升 级和监控,以及红帽构建的 OpenTelemetry Operator。
- 使用 OTLP 或 HTTP 和 HTTPS 报告远程集群中的追踪和指标。
- 通过 **resourcedetection** 处理器收集 OpenShift Container Platform 资源属性。

支持 **OpenTelemetryCollector** 自定义 resouce 中的 **managed** 和 **unmanaged** 状态。

## 1.2.8.2. 已知问题

当前存在一个已知问题:

● 目前,您必须手动将 [Operator](https://operatorframework.io/operator-capabilities/) maturity 设置为 Level IV, Deep Insights。( [TRACING-3431](https://issues.redhat.com/browse/TRACING-3431))

## 1.2.9. Red Hat build of OpenTelemetry 2.8 发行注记

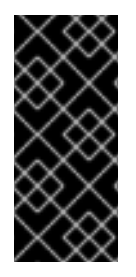

#### 重要

红帽构建的 OpenTelemetry 只是一个技术预览功能。技术预览功能不受红帽产品服务等级 协议(SLA)支持,且功能可能并不完整。红帽不推荐在生产环境中使用它们。这些技术 预览功能可以使用户提早试用新的功能,并有机会在开发阶段提供反馈意见。

有关红帽技术预览功能支持范围的更多信息,请参阅技术预览[功能支持范](https://access.redhat.com/support/offerings/techpreview/)围。

Red Hat build of OpenTelemetry 2.8 基于开源 [OpenTelemetry](https://opentelemetry.io/) 版本 0.74.0。

#### 1.2.9.1. 程序错误修复

此发行版本解决了 CVE 报告的安全漏洞问题以及程序错误。

## 1.2.10. Red Hat build of OpenTelemetry 2.7 发行注记

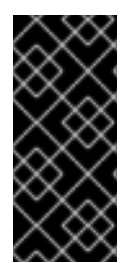

## 重要

红帽构建的 OpenTelemetry 只是一个技术预览功能。技术预览功能不受红帽产品服务等级 协议(SLA)支持,且功能可能并不完整。红帽不推荐在生产环境中使用它们。这些技术 预览功能可以使用户提早试用新的功能,并有机会在开发阶段提供反馈意见。

有关红帽技术预览功能支持范围的更多信息,请参阅技术预览[功能支持范](https://access.redhat.com/support/offerings/techpreview/)围。

红帽构建的 OpenTelemetry 2.7 基于开源 [OpenTelemetry](https://opentelemetry.io/) 版本 0.63.1。

## 1.2.10.1. 程序错误修复

此发行版本解决了 CVE 报告的安全漏洞问题以及程序错误。

## 1.2.11. Red Hat build of OpenTelemetry 2.6 发行注记

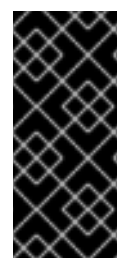

#### 重要

红帽构建的 OpenTelemetry 只是一个技术预览功能。技术预览功能不受红帽产品服务等级 协议(SLA)支持,且功能可能并不完整。红帽不推荐在生产环境中使用它们。这些技术 预览功能可以使用户提早试用新的功能,并有机会在开发阶段提供反馈意见。

有关红帽技术预览功能支持范围的更多信息,请参阅技术预览[功能支持范](https://access.redhat.com/support/offerings/techpreview/)围。

Red Hat build of OpenTelemetry 2.6 基于开源 [OpenTelemetry](https://opentelemetry.io/) 版本 0.60。

## 1.2.11.1. 程序错误修复

此发行版本解决了 CVE 报告的安全漏洞问题以及程序错误。

## 1.2.12. Red Hat build of OpenTelemetry 2.5 发行注记

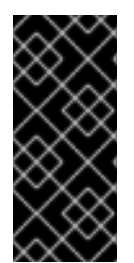

#### 重要

红帽构建的 OpenTelemetry 只是一个技术预览功能。技术预览功能不受红帽产品服务等级 协议(SLA)支持,且功能可能并不完整。红帽不推荐在生产环境中使用它们。这些技术 预览功能可以使用户提早试用新的功能,并有机会在开发阶段提供反馈意见。

有关红帽技术预览功能支持范围的更多信息,请参阅技术预览[功能支持范](https://access.redhat.com/support/offerings/techpreview/)围。

Red Hat build of OpenTelemetry 2.5 基于开源 [OpenTelemetry](https://opentelemetry.io/) 版本 0.56。

#### 1.2.12.1. 新功能及功能增强

这个版本引进了以下改进:

支持在 OpenTelemetry Operator 的红帽构建中收集 Kubernetes 资源属性。

#### 1.2.12.2. 程序错误修复

此发行版本解决了 CVE 报告的安全漏洞问题以及程序错误。

#### 1.2.13. Red Hat build of OpenTelemetry 2.4 发行注记

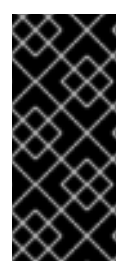

## 重要

红帽构建的 OpenTelemetry 只是一个技术预览功能。技术预览功能不受红帽产品服务等级 协议(SLA)支持,且功能可能并不完整。红帽不推荐在生产环境中使用它们。这些技术 预览功能可以使用户提早试用新的功能,并有机会在开发阶段提供反馈意见。

有关红帽技术预览功能支持范围的更多信息,请参阅技术预览[功能支持范](https://access.redhat.com/support/offerings/techpreview/)围。

红帽构建的 OpenTelemetry 2.4 基于开源 [OpenTelemetry](https://opentelemetry.io/) 版本 0.49。

#### 1.2.13.1. 程序错误修复

此发行版本解决了 CVE 报告的安全漏洞问题以及程序错误。

## 1.2.14. Red Hat build of OpenTelemetry 2.3 发行注记

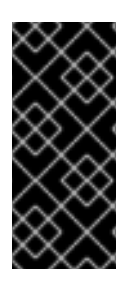

#### 重要

红帽构建的 OpenTelemetry 只是一个技术预览功能。技术预览功能不受红帽产品服务等级 协议(SLA)支持,且功能可能并不完整。红帽不推荐在生产环境中使用它们。这些技术 预览功能可以使用户提早试用新的功能,并有机会在开发阶段提供反馈意见。

有关红帽技术预览功能支持范围的更多信息,请参阅技术预览[功能支持范](https://access.redhat.com/support/offerings/techpreview/)围。

红帽构建的 OpenTelemetry 2.3.1 基于开源 [OpenTelemetry](https://opentelemetry.io/) 版本 0.44.1。

红帽构建的 OpenTelemetry 2.3.0 基于开源 [OpenTelemetry](https://opentelemetry.io/) 版本 0.44.0。

## 1.2.14.1. 程序错误修复

此发行版本解决了 CVE 报告的安全漏洞问题以及程序错误。

## 1.2.15. Red Hat build of OpenTelemetry 2.2 发行注记

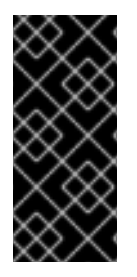

## 重要

红帽构建的 OpenTelemetry 只是一个技术预览功能。技术预览功能不受红帽产品服务等级 协议(SLA)支持,且功能可能并不完整。红帽不推荐在生产环境中使用它们。这些技术 预览功能可以使用户提早试用新的功能,并有机会在开发阶段提供反馈意见。

有关红帽技术预览功能支持范围的更多信息,请参阅技术预览[功能支持范](https://access.redhat.com/support/offerings/techpreview/)围。

红帽构建的 OpenTelemetry 2.2 基于开源 [OpenTelemetry](https://opentelemetry.io/) 版本 0.42.0。

#### 1.2.15.1. 技术预览功能

2.1 发行版本中包含的 OpenTelemetry Collector 组件已被删除。

#### 1.2.15.2. 程序错误修复

此发行版本解决了 CVE 报告的安全漏洞问题以及程序错误。

## 1.2.16. Red Hat build of OpenTelemetry 2.1 发行注记

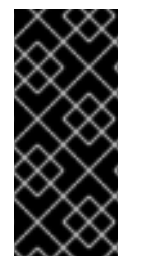

## 重要

红帽构建的 OpenTelemetry 只是一个技术预览功能。技术预览功能不受红帽产品服务等级 协议(SLA)支持,且功能可能并不完整。红帽不推荐在生产环境中使用它们。这些技术 预览功能可以使用户提早试用新的功能,并有机会在开发阶段提供反馈意见。

有关红帽技术预览功能支持范围的更多信息,请参阅技术预览[功能支持范](https://access.redhat.com/support/offerings/techpreview/)围。

Red Hat build of OpenTelemetry 2.1 基于开源 [OpenTelemetry](https://opentelemetry.io/) 版本 0.41.1。

#### 1.2.16.1. 技术预览功能

此发行版本引入了一个具有破坏性的更改,这个变化与如何在 OpenTelemetry 自定义资源文件中配置证 书相关。在这个版本中,**ca\_file** 在自定义资源中移到 **tls** 下,如下例所示。

#### OpenTelemetry 版本 0.33 的 CA 文件配置

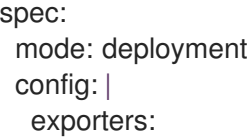

jaeger: endpoint: jaeger-production-collector-headless.tracing-system.svc:14250 ca\_file: "/var/run/secrets/kubernetes.io/serviceaccount/service-ca.crt"

## OpenTelemetry 版本 0.41.1 的 CA 文件配置

spec: mode: deployment config: | exporters: jaeger: endpoint: jaeger-production-collector-headless.tracing-system.svc:14250 tls: ca\_file: "/var/run/secrets/kubernetes.io/serviceaccount/service-ca.crt"

#### 1.2.16.2. 程序错误修复

此发行版本解决了 CVE 报告的安全漏洞问题以及程序错误。

## 1.2.17. Red Hat build of OpenTelemetry 2.0 发行注记

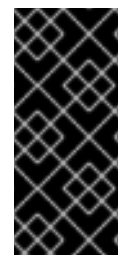

## 重要

红帽构建的 OpenTelemetry 只是一个技术预览功能。技术预览功能不受红帽产品服务等级 协议(SLA)支持,且功能可能并不完整。红帽不推荐在生产环境中使用它们。这些技术 预览功能可以使用户提早试用新的功能,并有机会在开发阶段提供反馈意见。

有关红帽技术预览功能支持范围的更多信息,请参阅技术预览[功能支持范](https://access.redhat.com/support/offerings/techpreview/)围。

红帽构建的 OpenTelemetry 2.0 基于开源 [OpenTelemetry](https://opentelemetry.io/) 版本 0.33.0。

此发行版本添加了 OpenTelemetry 的红帽构建作为技[术预览](https://access.redhat.com/support/offerings/techpreview/), 您使用红帽构建的 OpenTelemetry Operator 安装。Red Hat build of OpenTelemetry 基于 [OpenTelemetry](https://opentelemetry.io/) API 和工具。红帽构建的 OpenTelemetry 包括 OpenTelemetry Operator 和 Collector。您可以使用 Collector 在 OpenTelemetry 或 Jaeger 协议中接收 trace,并将 trace 数据发送到 OpenTelemetry 的红帽构建。目前还不支持 Collector 的其他功能。OpenTelemetry 收集器允许开发人员使用与供应商无关的 API 检测其代码, 避免 了供应商锁定并启用不断增长的可观察性工具生态系统。

## 1.2.18. 获取支持

如果您在执[行本文档所述的某个流程或](http://access.redhat.com) OpenShift Container Platform 时遇到问题,请访问 红帽客户门户 网站。

通过红帽客户门户网站:

- 搜索或者浏览红帽知识库,了解与红帽产品相关的文章和解决方案。
- 提交问题单给红帽支持。
- 访问其他产品文档。

要识别集群中的问题,您可以在 [OpenShift](https://console.redhat.com/openshift) Cluster Manager 中使用 Insights。Insights 提供了问题的详细 信息,并在有可用的情况下,提供了如何解决问题的信息。

如果您对本文档有任何改进建议, 或发现了任何错误, 请为相关文档组件提交 [JIRA](https://issues.redhat.com/secure/CreateIssueDetails!init.jspa?pid=12332330&summary=Documentation_issue&issuetype=1&components=12367614&priority=10200&versions=12385624) 问题。请提供具体详 情,如章节名称和 OpenShift Container Platform 版本。

## 1.2.19. 使开源包含更多

红帽致力于替换我们的代码、文档和 Web 属性中存在问题的语言。我们从这四个术语开始:master、 slave、黑名单和白名单。由于此项工作十分艰巨,这些更改将在即将推出的几个发行版本中逐步实施。详 情请查看 CTO Chris Wright [的信息](https://www.redhat.com/en/blog/making-open-source-more-inclusive-eradicating-problematic-language)。

## 第 2 章 安装

<span id="page-18-0"></span>安装红帽构建的 OpenTelemetry 涉及以下步骤:

- 1. 安装红帽构建的 OpenTelemetry Operator。
- 2. 为 OpenTelemetry Collector 实例创建命名空间。
- 3. 创建 **OpenTelemetryCollector** 自定义资源来部署 OpenTelemetry Collector 实例。

## <span id="page-18-1"></span>2.1. 从 WEB 控制台安装红帽构建的 OPENTELEMETRY

您可以从 web 控制台的 Administrator 视图安装红帽构建的 OpenTelemetry。

#### 先决条件

- **以集群管理员身份使用 cluster-admin** 角色登录到 web 控制台。
- **●** 对于 Red Hat OpenShift Dedicated,您必须使用具有 **dedicated-admin** 角色的帐户登录。

#### 流程

- 1. 安装红帽构建的 OpenTelemetry Operator:
	- a. 进入 Operators → OperatorHub, 搜索 红帽构建的 OpenTelemetry Operator。
	- b. 选择 Red Hat build of OpenTelemetry Operator, provided by Red Hat→ Install → Install → View Operator.

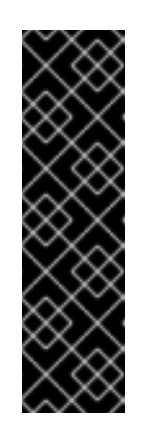

#### 重要

这会使用默认预设置来安装 Operator:

- Update channel → stable
- Installation mode → All namespaces on the cluster
- Installed Namespace → openshift-operators
- Update approval → Automatic
- c. 在安装的 Operator 页面的 Details 选项卡中, 在 ClusterServiceVersion details 下验证安装 Status 是否为 Succeeded。
- 2. 通过转至 Home → Projects → Create Project, 为您在下一步中创建的 OpenTelemetry Collector 实例创建一个项目。
- 3. 创建 OpenTelemetry Collector 实例。
	- a. 进入 Operators → Installed Operators。
	- b. 选择 OpenTelemetry Collector → Create OpenTelemetry Collector→ YAML view。
	- c. 在 YAML 视图中, 使用 OTLP、Jaeger、Zipkin receivers 和 debug exporter 自定义 **OpenTelemetryCollector** 自定义资源(CR)。

apiVersion: opentelemetry.io/v1alpha1 kind: OpenTelemetryCollector metadata: name: otel namespace: <project\_of\_opentelemetry\_collector\_instance> spec: mode: deployment config: | receivers: otlp: protocols: grpc: http: jaeger: protocols: grpc: {} thrift\_binary: {} thrift\_compact: {} thrift\_http: {} zipkin: {} processors: batch: {} memory limiter: check interval: 1s limit\_percentage: 50 spike\_limit\_percentage: 30 exporters: debug: {} service: pipelines: traces: receivers: [otlp,jaeger,zipkin] processors: [memory\_limiter,batch] exporters: [debug]

d. 选择 Create。

#### 验证

- 1. 使用 Project: 下拉列表选择 OpenTelemetry Collector 实例的项目。
- 2. 进入 Operators → Installed Operators, 以验证 OpenTelemetry Collector 实例的 Status 是否 为 Condition: Ready。
- 3. 进入 Workloads → Pods, 以验证 OpenTelemetry Collector 实例的所有组件 pod 都在运行。

## <span id="page-19-0"></span>2.2. 使用 CLI 安装红帽构建的 OPENTELEMETRY

您可以从命令行安装红帽构建的 OpenTelemetry。

## 先决条件

集群管理员具有 **cluster-admin** 角色的活跃 OpenShift CLI (**oc**) 会话。

#### 提示

- 确保您的 OpenShift CLI (**oc**) 版本为最新版本,并与您的 OpenShift Container Platform 版 本匹配。
- 运行 **oc login**:

\$ oc login --username=<your\_username>

#### 流程

- 1. 安装红帽构建的 OpenTelemetry Operator:
	- a. 运行以下命令, 为红帽构建的 OpenTelemetry Operator 创建项目:

```
$ oc apply -f - << EOF
apiVersion: project.openshift.io/v1
kind: Project
metadata:
 labels:
  kubernetes.io/metadata.name: openshift-opentelemetry-operator
  openshift.io/cluster-monitoring: "true"
 name: openshift-opentelemetry-operator
EOF
```
b. 运行以下命令来创建 Operator 组:

```
$ oc apply -f - << EOF
apiVersion: operators.coreos.com/v1
kind: OperatorGroup
metadata:
 name: openshift-opentelemetry-operator
 namespace: openshift-opentelemetry-operator
spec:
 upgradeStrategy: Default
EOF
```
c. 运行以下命令来创建订阅:

```
$ oc apply -f - << EOF
apiVersion: operators.coreos.com/v1alpha1
kind: Subscription
metadata:
 name: opentelemetry-product
 namespace: openshift-opentelemetry-operator
spec:
 channel: stable
 installPlanApproval: Automatic
 name: opentelemetry-product
 source: redhat-operators
 sourceNamespace: openshift-marketplace
EOF
```
- d. 运行以下命令检查 Operator 状态:
	- ٠

\$ oc get csv -n openshift-opentelemetry-operator

- 2. 为您要在后续步骤中创建的 OpenTelemetry Collector 实例创建一个您选择的项目:
	- 要创建没有元数据的项目,请运行以下命令:

\$ oc new-project <project\_of\_opentelemetry\_collector\_instance>

要使用元数据创建项目,请运行以下命令:  $\bullet$ 

```
$ oc apply -f - << EOF
apiVersion: project.openshift.io/v1
kind: Project
metadata:
 name: <project_of_opentelemetry_collector_instance>
EOF
```
3. 在为您创建的项目中创建一个 OpenTelemetry Collector 实例。

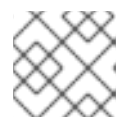

## 注意

您可以在同一集群中的独立项目中创建多个 OpenTelemetry Collector 实例。

a. 使用 OTLP、Jaeger 和 Zipkin receivers 和 debug exporter 自定义 **OpenTelemetry Collector** 自定义资源 (CR):

```
apiVersion: opentelemetry.io/v1alpha1
kind: OpenTelemetryCollector
metadata:
 name: otel
 namespace: <project_of_opentelemetry_collector_instance>
spec:
 mode: deployment
 config: |
  receivers:
   otlp:
     protocols:
      grpc:
      http:
   jaeger:
     protocols:
      grpc: {}
      thrift_binary: {}
      thrift_compact: {}
      thrift_http: \{\}zipkin:
  processors:
   batch: {}
   memory limiter:
     check interval: 1s
     limit_percentage: 50
     spike_limit_percentage: 30
  exporters:
   debug: {}
```
service: pipelines: traces: receivers: [otlp,jaeger,zipkin] processors: [memory\_limiter,batch] exporters: [debug]

b. 运行以下命令来应用自定义 CR:

\$ oc apply -f - << EOF <OpenTelemetryCollector\_custom\_resource> EOF

## 验证

1. 运行以下命令,验证 OpenTelemetry Collector pod 的 status.phase 是否为 Running, 条件为 **type: Ready** :

\$ oc get pod -l app.kubernetes.io/managed-by=opentelemetryoperator,app.kubernetes.io/instance=<namespace>.<instance\_name> -o yaml

2. 运行以下命令来获取 OpenTelemetry Collector 服务:

\$ oc get service -l app.kubernetes.io/managed-by=opentelemetryoperator,app.kubernetes.io/instance=<namespace>.<instance\_name>

## <span id="page-22-0"></span>2.3. 其他资源

- 创[建集群管理](https://docs.redhat.com/en/documentation/openshift_container_platform/4.16/html-single/postinstallation_configuration/#creating-cluster-admin_post-install-preparing-for-users)员
- [OperatorHub.io](https://operatorhub.io/)
- 访问Web[控制台](https://docs.redhat.com/en/documentation/openshift_container_platform/4.16/html-single/web_console/#web-console)
- 使用 Web 控制台从 [OperatorHub](https://docs.redhat.com/en/documentation/openshift_container_platform/4.16/html-single/operators/#olm-installing-from-operatorhub-using-web-console_olm-adding-operators-to-a-cluster) 安装
- [从已安装的](https://docs.redhat.com/en/documentation/openshift_container_platform/4.16/html-single/operators/#olm-creating-apps-from-installed-operators) Operator 创建应用程序
- [OpenShift](https://docs.redhat.com/en/documentation/openshift_container_platform/4.16/html-single/cli_tools/#getting-started-cli) CLI 入门

# 第 3 章 配置 COLLECTOR

## <span id="page-23-1"></span><span id="page-23-0"></span>3.1. RECEIVERS

接收器将数据放入 Collector 中。接收器可以基于推送或拉取 (pull)。通常,接收器接受指定格式的数据, 将其转换为内部格式,并将其传递给适用管道中定义的处理器和导出器。默认情况下,不会配置接收器。 必须配置一个或多个接收器。接收器可以支持一个或多个数据源。

## 3.1.1. OTLP Receiver

使用 OpenTelemetry Protocol (OTLP) 的 OTLP Receiver ingests traces, metrics, 和日志。使用 OpenTelemetry protocol (OTLP) 的 OTLP Receiver ingests traces 和 metrics。

启用了 OTLP Receiver 的 OpenTelemetry Collector 自定义资源

<span id="page-23-7"></span><span id="page-23-6"></span><span id="page-23-5"></span><span id="page-23-4"></span><span id="page-23-3"></span><span id="page-23-2"></span>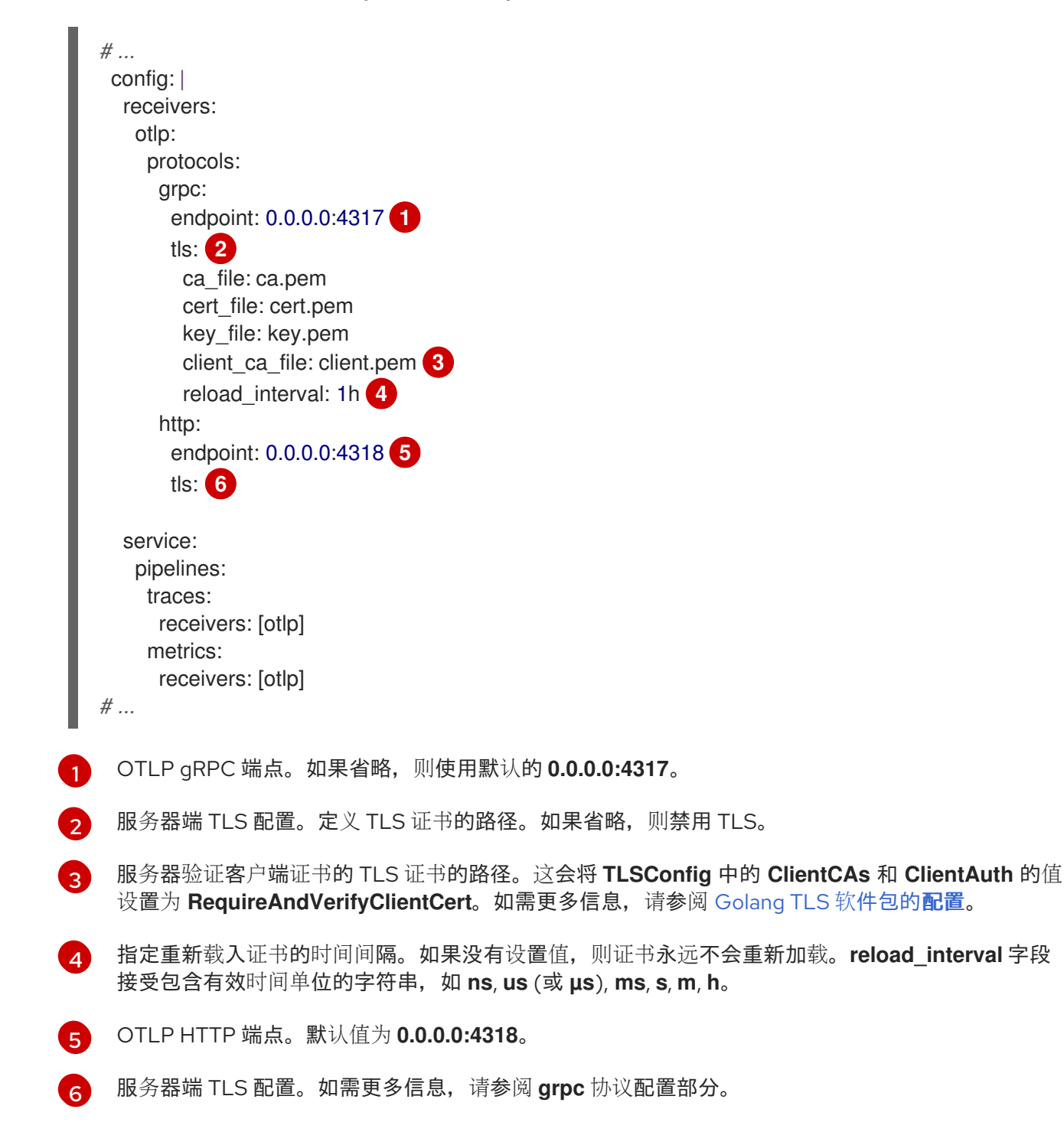

## 3.1.2. Jaeger Receiver

Jaeger Receiver ingests trace 使用 Jaeger 格式。

## 启用了 Jaeger Receiver 的 OpenTelemetry Collector 自定义资源

```
1
\mathbf{z}3
4
5
    Jaeger gRPC 端点。如果省略,则使用默认的 0.0.0.0:14250。
    Jaeger Thrift HTTP 端点。如果省略,则使用默认的 0.0.0.0:14268。
    Jaeger Thrift Compact 端点。如果省略,则使用默认的 0.0.0.0:6831。
    Jaeger Thrift Binary 端点。如果省略,则使用默认的 0.0.0.0:6832。
    服务器端 TLS 配置。详情请查看 OTLP Receiver 配置部分。
   # ...
    config: |
     receivers:
      iaeger:
       protocols:
        grpc:
         endpoint: 0.0.0.0:14250 1
        thrift_http:
         endpoint: 0.0.0.0:14268 2
        thrift_compact:
         endpoint: 0.0.0.0:6831 3
        thrift_binary:
         endpoint: 0.0.0.0:6832 4
        tls: 5
     service:
      pipelines:
       traces:
        receivers: [jaeger]
   # ...
```
## 3.1.3. 主机指标接收器

OTLP 格式的 Host Metrics Receiver ingests metrics。

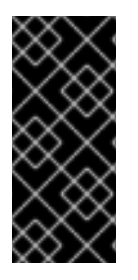

## 重要

Host Metrics Receiver 只是一个技术预览功能。技术预览功能不受红帽产品服务等级协议 (SLA)支持,且功能可能并不完整。红帽不推荐在生产环境中使用它们。这些技术预览 功能可以使用户提早试用新的功能,并有机会在开发阶段提供反馈意见。

有关红帽技术预览功能支持范围的更多信息,请参阅技术预览[功能支持范](https://access.redhat.com/support/offerings/techpreview/)围。

## 启用了 Host Metrics Receiver 的 OpenTelemetry Collector 自定义资源

apiVersion: v1 kind: ServiceAccount

metadata: name: otel-hostfs-daemonset namespace: <namespace>  $#$  ... -- apiVersion: security.openshift.io/v1 kind: SecurityContextConstraints allowHostDirVolumePlugin: true allowHostIPC: false allowHostNetwork: false allowHostPID: true allowHostPorts: false allowPrivilegeEscalation: true allowPrivilegedContainer: true allowedCapabilities: null defaultAddCapabilities: - SYS\_ADMIN fsGroup: type: RunAsAny groups: [] metadata: name: otel-hostmetrics readOnlyRootFilesystem: true runAsUser: type: RunAsAny seLinuxContext: type: RunAsAny supplementalGroups: type: RunAsAny users: - system:serviceaccount:<namespace>:otel-hostfs-daemonset volumes: - configMap - emptyDir - hostPath - projected *# ...* -- apiVersion: opentelemetry.io/v1alpha1 kind: OpenTelemetryCollector metadata: name: otel namespace: <namespace> spec: serviceAccount: otel-hostfs-daemonset mode: daemonset volumeMounts: - mountPath: /hostfs name: host readOnly: true volumes: - hostPath: path: / name: host config: | receivers:

<span id="page-26-3"></span><span id="page-26-2"></span><span id="page-26-1"></span><span id="page-26-0"></span>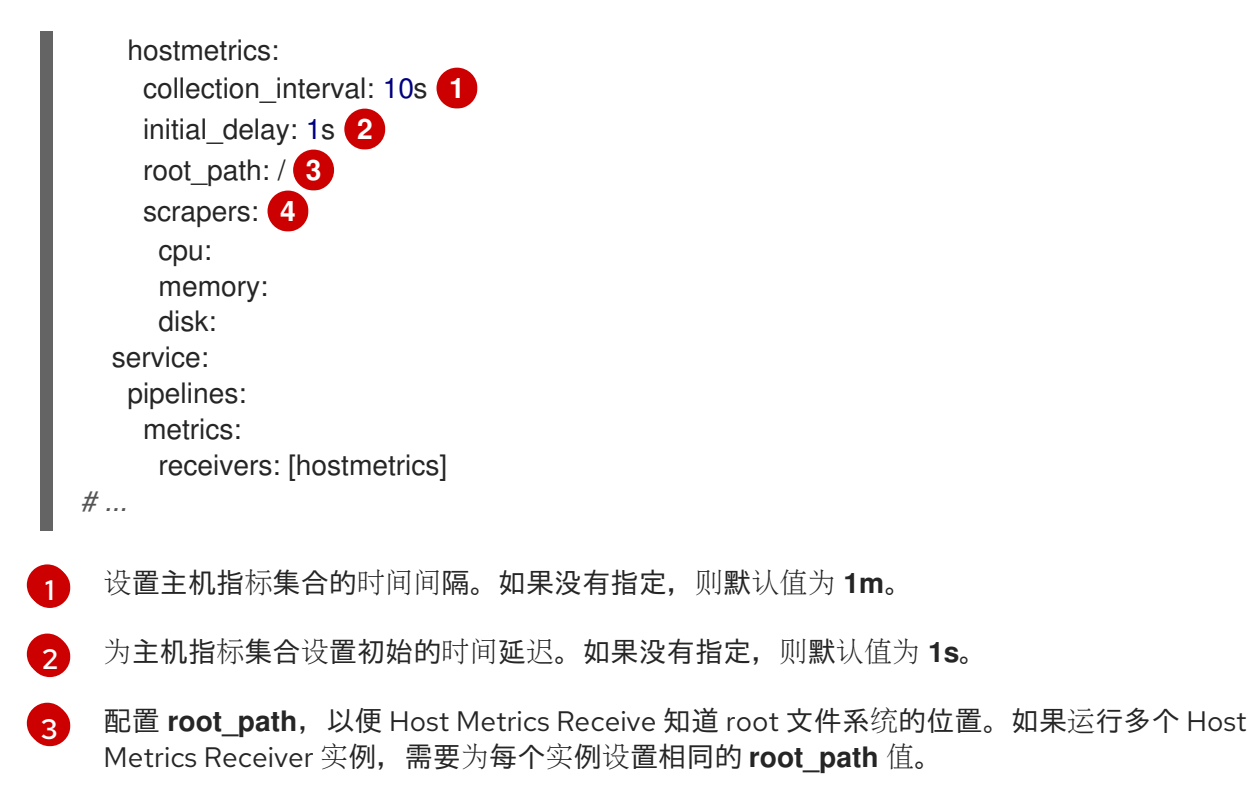

 $\mathbf{A}^{\prime}$ 列出启用的 host metrics scraper。可用的 scraper 为 **cpu**, **disk**, **load**, **filesystem**, **memory**, **network**, **paging**, **processes**, 和 **process**。

## 3.1.4. Kubernetes Objects Receiver

Kubernetes Objects Receiver 拉取或监视要从 Kubernetes API 服务器收集的对象。此接收器主要监视 Kubernetes 事件, 但可以收集任何类型的 Kubernetes 对象。此接收器会收集整个集群的遥测数据, 因此 只需要一个接收器实例就可以收集所有数据。

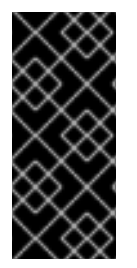

## 重要

Kubernetes Objects Receiver 只是一个技术预览功能。技术预览功能不受红帽产品服务等 级协议(SLA)支持,且功能可能并不完整。红帽不推荐在生产环境中使用它们。这些技 术预览功能可以使用户提早试用新的功能,并有机会在开发阶段提供反馈意见。

有关红帽技术预览功能支持范围的更多信息,请参阅技术预览[功能支持范](https://access.redhat.com/support/offerings/techpreview/)围。

## 启用了 Kubernetes Objects Receiver 的 OpenTelemetry Collector 自定义资源

```
apiVersion: v1
kind: ServiceAccount
metadata:
 name: otel-k8sobj
 namespace: <namespace>
# ...
---
apiVersion: rbac.authorization.k8s.io/v1
kind: ClusterRole
metadata:
 name: otel-k8sobj
 namespace: <namespace>
rules:
```
- apiGroups:

```
- ""
 resources:
- events
- pods
 verbs:
 - get
 - list
- watch
- apiGroups:
- "events.k8s.io"
resources:
 - events
 verbs:
 - watch
 - list
# ...
---
apiVersion: rbac.authorization.k8s.io/v1
kind: ClusterRoleBinding
metadata:
 name: otel-k8sobj
subjects:
- kind: ServiceAccount
  name: otel-k8sobj
  namespace: <namespace>
roleRef:
 kind: ClusterRole
 name: otel-k8sobj
 apiGroup: rbac.authorization.k8s.io
# ...
---
apiVersion: opentelemetry.io/v1alpha1
kind: OpenTelemetryCollector
metadata:
 name: otel-k8s-obj
 namespace: <namespace>
spec:
 serviceAccount: otel-k8sobj
 image: ghcr.io/os-observability/redhat-opentelemetry-collector/redhat-opentelemetry-collector:main
 mode: deployment
 config: |
  receivers:
   k8sobjects:
     auth_type: serviceAccount
    objects:
      - name: pods 1
       mode: pull 2
       interval: 30s 3
       label selector: 4
       field_selector: 5
       namespaces: [<namespace>,...] 6
      - name: events
       mode: watch
  exporters:
```
<span id="page-28-1"></span><span id="page-28-0"></span>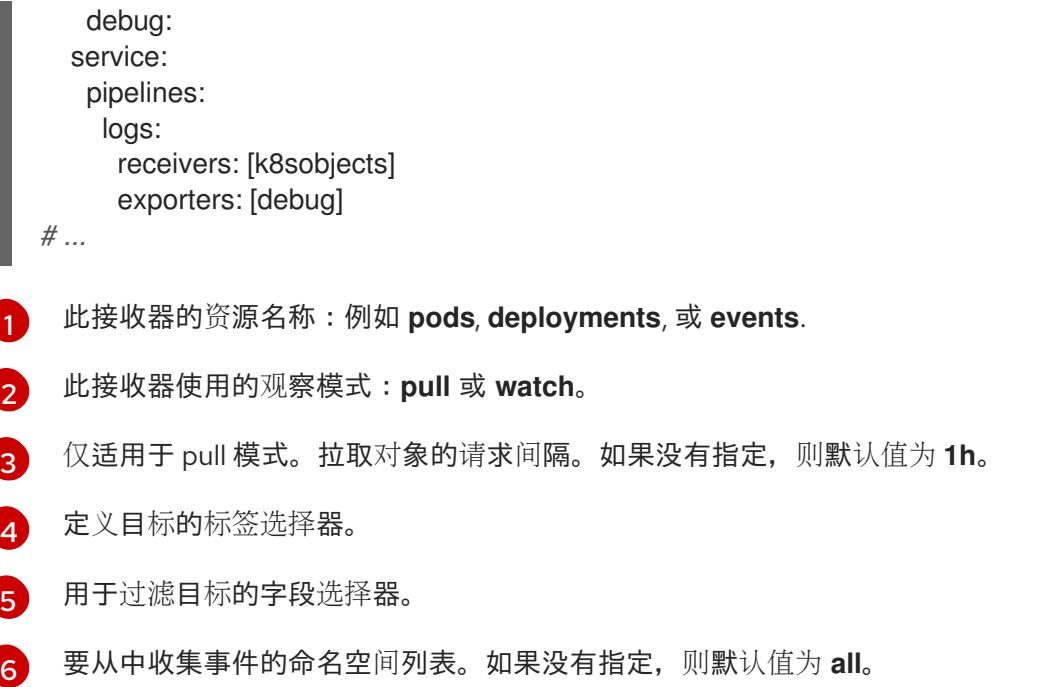

## 3.1.5. kubelet Stats Receiver

Kubelet Stats Receiver 从 kubelet 的 API 服务器中提取与节点、Pod、容器和卷相关的指标。然后,这些 指标通过 metrics-processing 管道进行额外的分析。

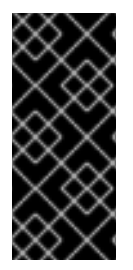

## 重要

Kubelet Stats Receiver 只是一个技术预览功能。技术预览功能不受红帽产品服务等级协议 (SLA)支持,且功能可能并不完整。红帽不推荐在生产环境中使用它们。这些技术预览 功能可以使用户提早试用新的功能,并有机会在开发阶段提供反馈意见。

有关红帽技术预览功能支持范围的更多信息,请参阅技术预览[功能支持范](https://access.redhat.com/support/offerings/techpreview/)围。

#### 启用了 Kubelet Stats Receiver 的 OpenTelemetry Collector 自定义资源

```
# ...
config: |
 receivers:
  kubeletstats:
   collection_interval: 20s
   auth_type: "serviceAccount"
   endpoint: "https://${env:K8S_NODE_NAME}:10250"
   insecure_skip_verify: true
 service:
  pipelines:
   metrics:
    receivers: [kubeletstats]
env:
 - name: K8S_NODE_NAME 1
  valueFrom:
   fieldRef:
    fieldPath: spec.nodeName
# ...
```
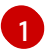

设置 K8S NODE NAME 以向 API 进行身份验证。

对于用于运行 OpenTelemetry Collector 的服务帐户, Kubelet Stats Receiver 需要额外权限。

## 服务帐户所需的权限

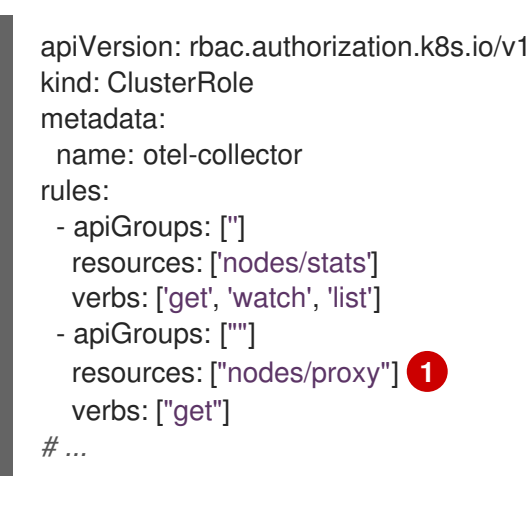

<span id="page-29-0"></span>使用 **extra\_metadata\_labels** 或 **request\_utilization** 或 **limit\_utilization** 指标时所需的权限。

## 3.1.6. Prometheus Receiver

Prometheus Receiver 提取指标端点。

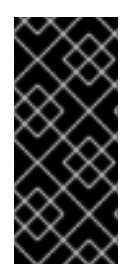

[1](#page-29-0)

## 重要

Prometheus Receiver 只是一个技术预览功能。技术预览功能不受红帽产品服务等级协议 (SLA)支持,且功能可能并不完整。红帽不推荐在生产环境中使用它们。这些技术预览 功能可以使用户提早试用新的功能,并有机会在开发阶段提供反馈意见。

有关红帽技术预览功能支持范围的更多信息,请参阅技术预览[功能支持范](https://access.redhat.com/support/offerings/techpreview/)围。

## 启用了 Prometheus Receiver 的 OpenTelemetry Collector 自定义资源

<span id="page-29-4"></span><span id="page-29-3"></span><span id="page-29-2"></span><span id="page-29-1"></span>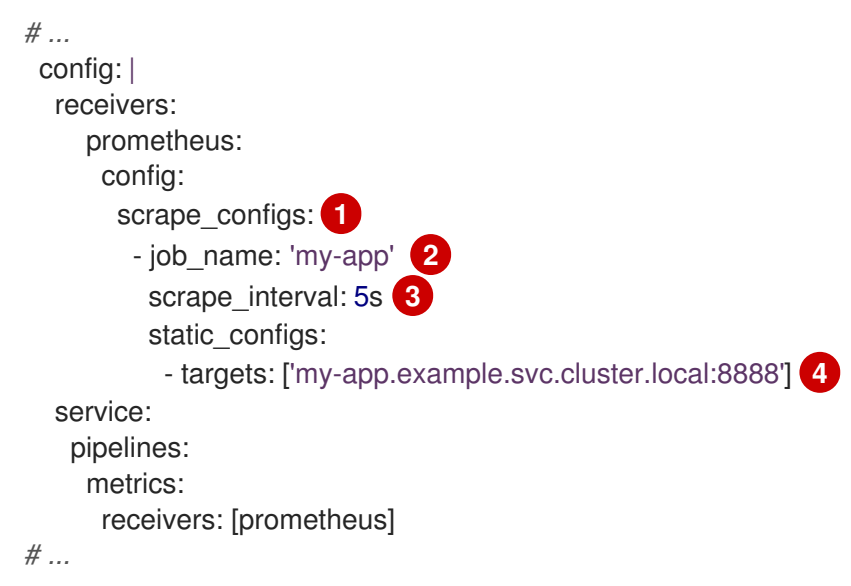

- [1](#page-29-1) 使用 Prometheus 格式提取配置。
- [2](#page-29-2) Prometheus 作业名称。
- [3](#page-29-3) 提取指标数据的 lnterval。接受时间单位。默认值为 **1m**。
- [4](#page-29-4) 公开指标的目标。本例从 **example** 项目中的 **my-app** 应用程序中提取指标。

## 3.1.7. Zipkin Receiver

Zipkin Receiver ingests traces 使用 Zipkin v1 和 v2 格式。

#### <span id="page-30-0"></span>启用了 Zipkin Receiver 的 OpenTelemetry Collector 自定义资源

<span id="page-30-1"></span>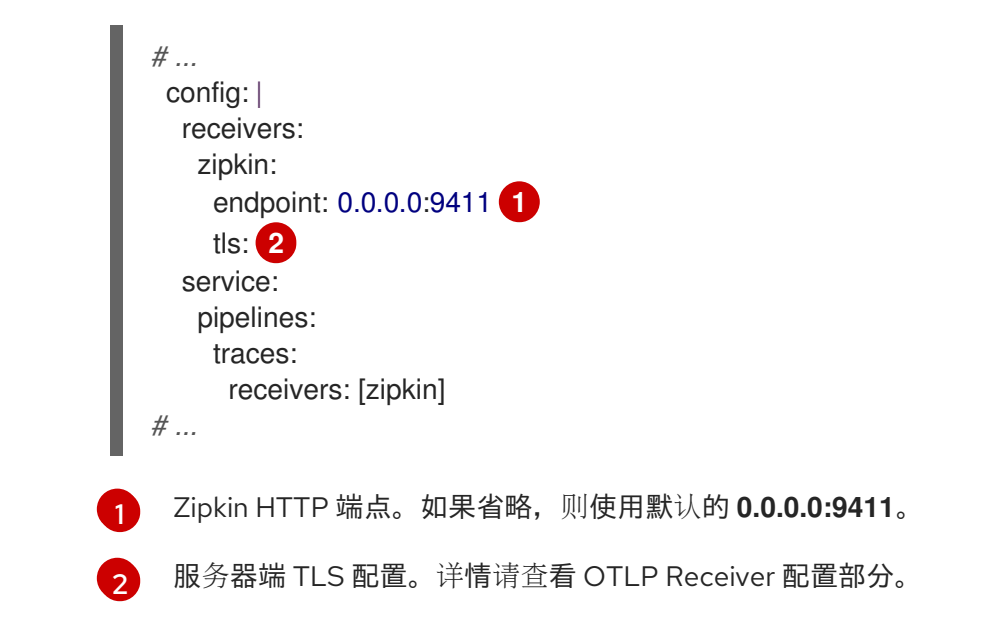

## 3.1.8. Kafka Receiver

Kafka 接收器以 OTLP 格式接收 Kafka 中的 trace、metrics 和日志。

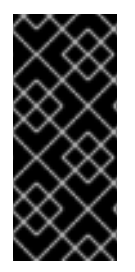

## 重要

Kafka Receiver 只是一个技术预览功能。技术预览功能不受红帽产品服务等级协议 (SLA)支持,且功能可能并不完整。红帽不推荐在生产环境中使用它们。这些技术预览 功能可以使用户提早试用新的功能,并有机会在开发阶段提供反馈意见。

有关红帽技术预览功能支持范围的更多信息,请参阅技术预览[功能支持范](https://access.redhat.com/support/offerings/techpreview/)围。

## 启用了 Kafka Receiver 的 OpenTelemetry Collector 自定义资源

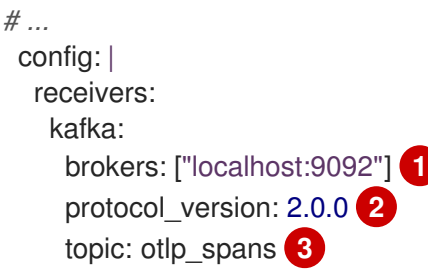

<span id="page-31-6"></span><span id="page-31-5"></span><span id="page-31-4"></span><span id="page-31-3"></span><span id="page-31-2"></span><span id="page-31-1"></span><span id="page-31-0"></span>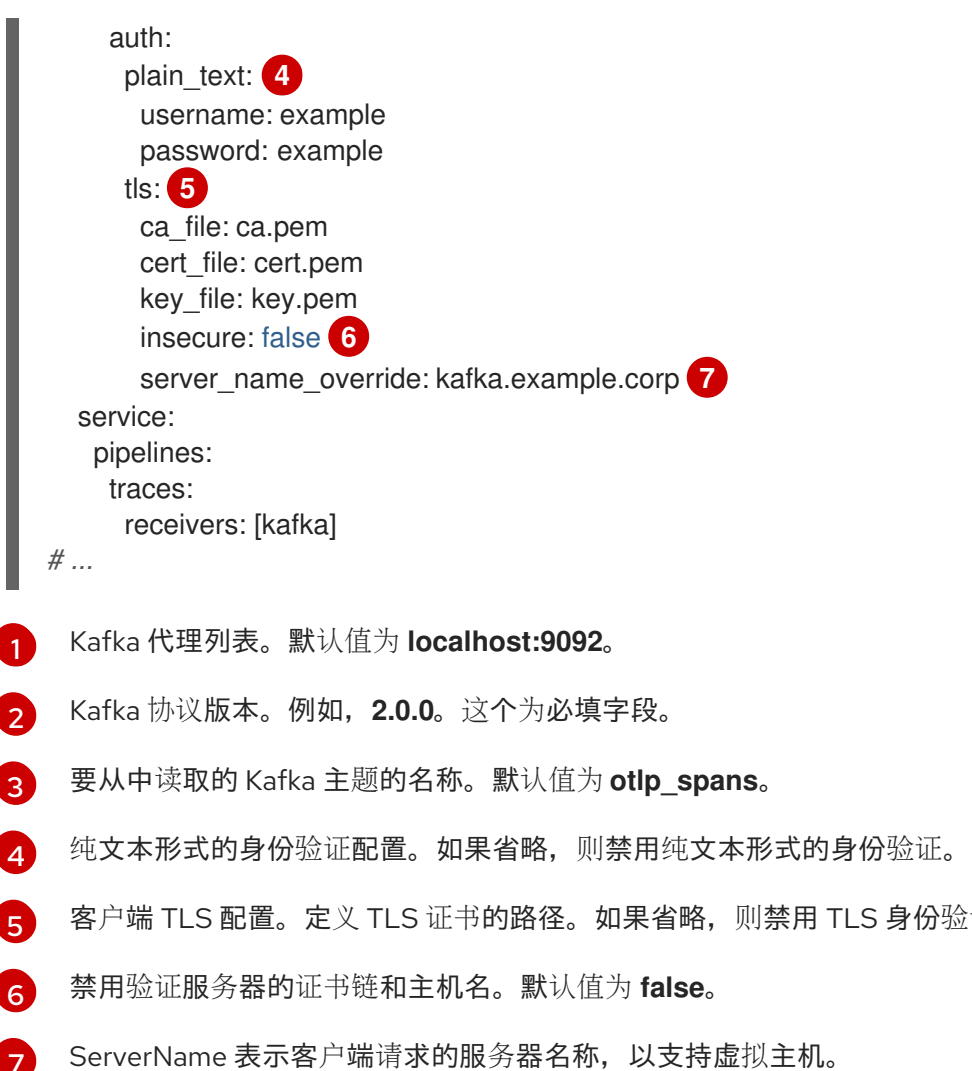

## 3.1.9. Kubernetes Cluster Receiver

Kubernetes Cluster Receiver 从 Kubernetes API 服务器收集集群指标和实体事件。它使用 Kubernetes API 接收有关更新的信息。对此接收器的身份验证只支持使用服务账户。

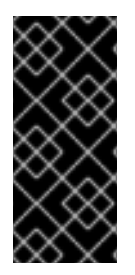

[7](#page-31-6)

## 重要

Kubernetes Cluster Receiver 只是一个技术预览功能。技术预览功能不受红帽产品服务等 级协议(SLA)支持,且功能可能并不完整。红帽不推荐在生产环境中使用它们。这些技 术预览功能可以使用户提早试用新的功能,并有机会在开发阶段提供反馈意见。

身份验证。

有关红帽技术预览功能支持范围的更多信息,请参阅技术预览[功能支持范](https://access.redhat.com/support/offerings/techpreview/)围。

## 启用了 Kubernetes Cluster Receiver 的 OpenTelemetry Collector 自定义资源

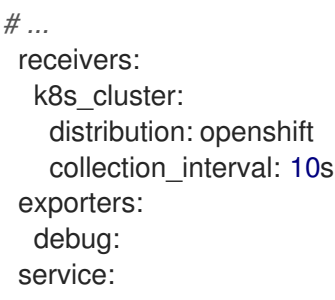

```
pipelines:
   metrics:
     receivers: [k8s_cluster]
     exporters: [debug]
   logs/entity_events:
     receivers: [k8s_cluster]
     exporters: [debug]
# ...
```
此接收器需要配置服务帐户、集群角色的 RBAC 规则, 以及将 RBAC 与服务帐户绑定的集群角色绑定。

#### **ServiceAccount** 对象

```
apiVersion: v1
kind: ServiceAccount
metadata:
labels:
  app: otelcontribcol
 name: otelcontribcol
# ...
```
#### **ClusterRole** 对象的 RBAC 规则

```
apiVersion: rbac.authorization.k8s.io/v1
kind: ClusterRole
metadata:
 name: otelcontribcol
 labels:
  app: otelcontribcol
rules:
- apiGroups:
- quota.openshift.io
resources:
- clusterresourcequotas
 verbs:
- get
 - list
 - watch
- apiGroups:
\frac{1}{2} ""
 resources:
- events
- namespaces
- namespaces/status
 - nodes
- nodes/spec
```
- pods
- pods/status
- replicationcontrollers
- replicationcontrollers/status
- resourcequotas
- services
- verbs:
- get
- list
- watch
- apiGroups:
- apps
- resources:
- daemonsets
- deployments
- replicasets
- statefulsets
- verbs:
- get
- list
- watch
- apiGroups:
- extensions
- resources:
- daemonsets
- deployments
- replicasets
- verbs:
- get
- list
- watch
- apiGroups:
- batch
- resources:
- jobs
- cronjobs
- verbs:
- get
- list
- watch
- apiGroups:
	- autoscaling
	- resources:
	- horizontalpodautoscalers
	- verbs:
	- get
	- list
	- watch
- *# ...*

## **ClusterRoleBinding** 对象

```
apiVersion: rbac.authorization.k8s.io/v1
kind: ClusterRoleBinding
metadata:
 name: otelcontribcol
 labels:
  app: otelcontribcol
roleRef:
 apiGroup: rbac.authorization.k8s.io
 kind: ClusterRole
 name: otelcontribcol
subjects:
- kind: ServiceAccount
```
name: otelcontribcol namespace: default *# ...*

## 3.1.10. OpenCensus Receiver

OpenCensus Receiver 与 OpenCensus 项目向后兼容性,以便更轻松地迁移检测代码库。它通过 gRPC 或 HTTP 和 Json 以 OpenCensus 格式接收指标和跟踪。

```
启用了 OpenCensus Receiver 的 OpenTelemetry Collector 自定义资源
```
<span id="page-34-2"></span><span id="page-34-1"></span><span id="page-34-0"></span>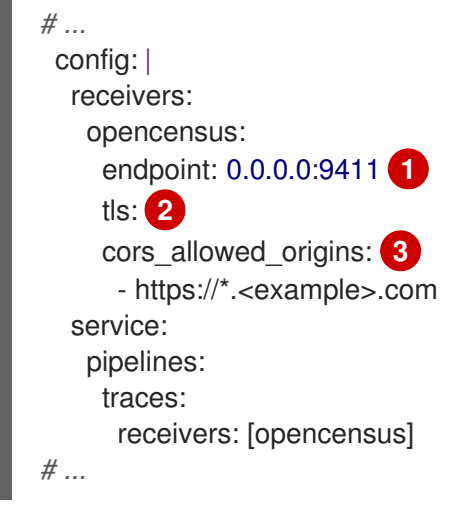

[1](#page-34-0) OpenCensus 端点。如果省略,则默认为 **0.0.0.0:55678**。

[2](#page-34-1) 服务器端 TLS 配置。详情请查看 OTLP Receiver 配置部分。

[3](#page-34-2) 您还可以使用 HTTP JSON 端点选择性地配置 CORS,这通过在此字段中指定允许的 CORS 来源列 表来启用。**cors\_allowed\_origins** 下接受带有 **\*** 的通配符。要匹配任何源,请只输入 **\***。

## 3.1.11. Filelog Receiver

Filelog Receiver tail 并解析来自文件的日志。

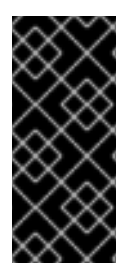

#### 重要

Filelog Receiver 只是一个技术预览功能。技术预览功能不受红帽产品服务等级协议 (SLA)支持,且功能可能并不完整。红帽不推荐在生产环境中使用它们。这些技术预览 功能可以使用户提早试用新的功能,并有机会在开发阶段提供反馈意见。

有关红帽技术预览功能支持范围的更多信息,请参阅技术预览[功能支持范](https://access.redhat.com/support/offerings/techpreview/)围。

带有启用的 Filelog Receiver 的 OpenTelemetry Collector 自定义资源, 它 tails 一个文本文件

*# ...* receivers: filelog: include: [ /simple.log ] **1** operators: **2** - type: regex\_parser

<span id="page-35-1"></span><span id="page-35-0"></span>regex: '^(?P<time>\d{4}-\d{2}-\d{2} \d{2}:\d{2}:\d{2}) (?P<sev>[A-Z]\*) (?P<msg>.\*)\$' timestamp: parse\_from: attributes.time layout: '%Y-%m-%d %H:%M:%S' severity: parse\_from: attributes.sev *# ...*

与要读取的文件路径匹配的文件 glob 模式列表。

一个 Operator 数组。每个 Operator 执行一个简单的任务,如解析一个时间戳或 JSON。要将日志 日志处理为所需格式,请将 Operator 串联在一起。

## 3.1.12. Journald Receiver

Journald Receiver 解析来自 systemd journal 的 journald 事件,并将它们作为日志发送。

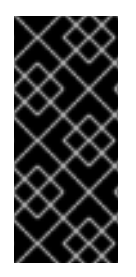

[1](#page-35-0)

[2](#page-35-1)

## 重要

Journald Receiver 只是一个技术预览功能。技术预览功能不受红帽产品服务等级协议 (SLA)支持,且功能可能并不完整。红帽不推荐在生产环境中使用它们。这些技术预览 功能可以使用户提早试用新的功能,并有机会在开发阶段提供反馈意见。

有关红帽技术预览功能支持范围的更多信息,请参阅技术预览[功能支持范](https://access.redhat.com/support/offerings/techpreview/)围。

## 启用了 Journald Receiver 的 OpenTelemetry Collector 自定义资源

```
apiVersion: v1
kind: Namespace
metadata:
 name: otel-journald
 labels:
  security.openshift.io/scc.podSecurityLabelSync: "false"
  pod-security.kubernetes.io/enforce: "privileged"
  pod-security.kubernetes.io/audit: "privileged"
  pod-security.kubernetes.io/warn: "privileged"
# ...
---
apiVersion: v1
kind: ServiceAccount
metadata:
 name: privileged-sa
 namespace: otel-journald
# ...
---
apiVersion: rbac.authorization.k8s.io/v1
kind: ClusterRoleBinding
metadata:
name: otel-journald-binding
roleRef:
 apiGroup: rbac.authorization.k8s.io
 kind: ClusterRole
 name: system:openshift:scc:privileged
subjects:
```
<span id="page-36-2"></span><span id="page-36-1"></span><span id="page-36-0"></span>- kind: ServiceAccount name: privileged-sa namespace: otel-journald *# . . .* - - apiVersion: opentelemetry.io/v1alpha1 kind: OpenTelemetryCollector metadata: name: otel-journald-logs namespace: otel-journald spec: mode: daemonset serviceAccount: privileged-sa securityContext: allowPrivilegeEscalation: false c a p a bilitie s: drop: - CHOWN - DAC\_OVERRIDE - F O W N E R - F S E TID - KIL L - NET\_BIND\_SERVICE - S E T GID - SETPCAP - S E T UID readOnlyRootFilesystem: true seLinuxOptions: type: spc\_t seccompProfile: type: RuntimeDefault c o n fig: | receivers: journald: files: /var/log/journal/\*/\* priority: info **1** u nit s: **2** - kubelet - c rio - init.s c o p e - dnsmasq all: t r u e **3** retry\_on\_failure: enabled: true **4** initial\_interval: 1 s **5** max\_interval: 30s 6 m a x \_ ela p s e d \_tim e: 5 m **7** processors: exporters: debug: verbosity: detailed s e r vic e: pipelin e s: logs: receivers: [journald]

<span id="page-37-3"></span><span id="page-37-2"></span><span id="page-37-1"></span><span id="page-37-0"></span>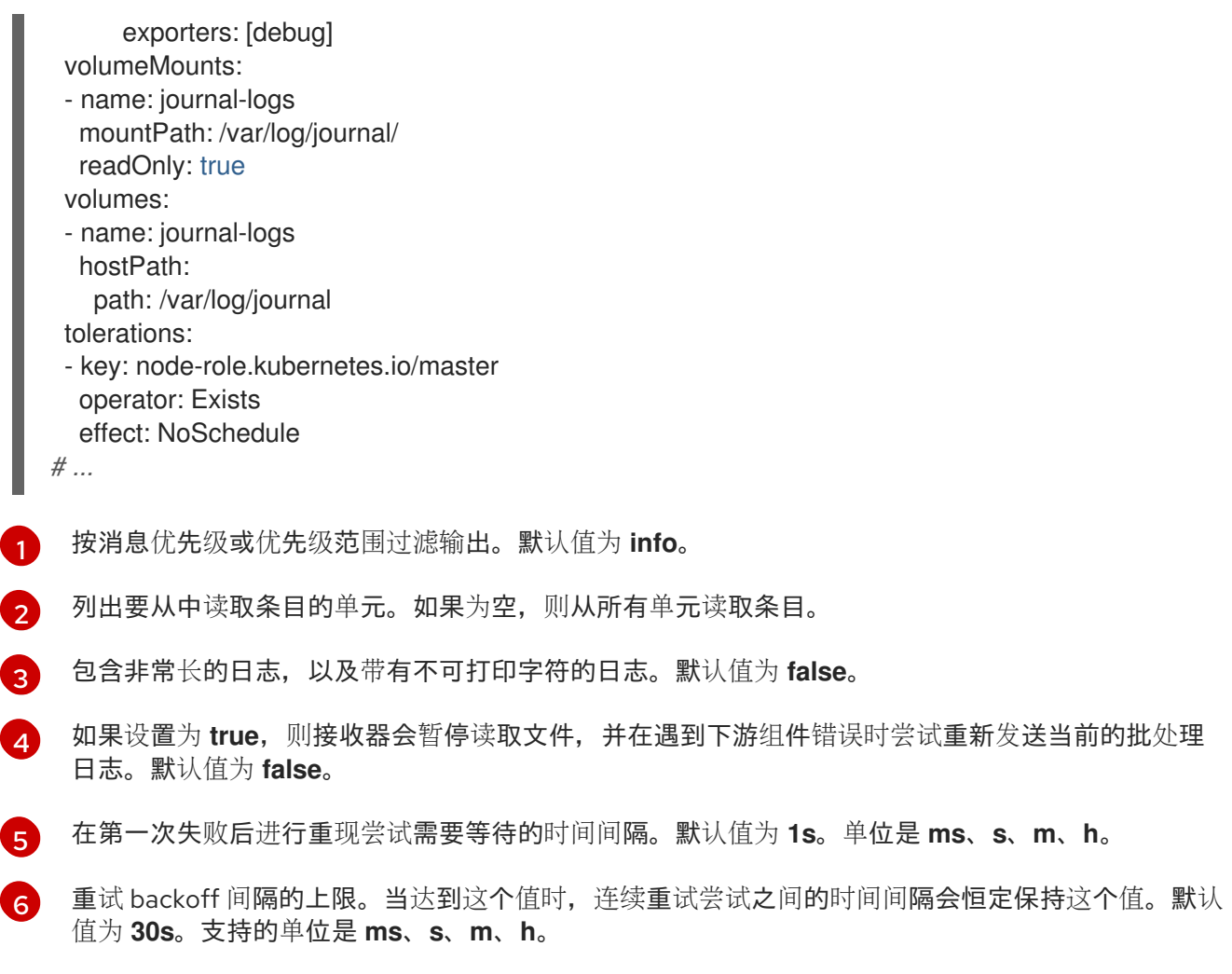

[7](#page-37-3) 尝试将日志批处理发送到下游消费者的最大时间间隔,包括重试尝试。达到这个值时,数据将被丢 弃。如果设置的值是 **0**,重试永远不会停止。默认值为 **5m**。支持的单位是 **ms**、**s**、**m**、**h**。

# 3.1.13. Kubernetes Events Receiver

Kubernetes Events Receiver 从 Kubernetes API 服务器收集事件。收集的事件被转换为日志。

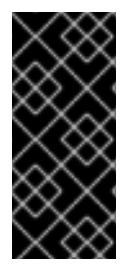

# 重要

Kubernetes Events Receiver 只是一个技术预览功能。技术预览功能不受红帽产品服务等 级协议(SLA)支持,且功能可能并不完整。红帽不推荐在生产环境中使用它们。这些技 术预览功能可以使用户提早试用新的功能,并有机会在开发阶段提供反馈意见。

有关红帽技术预览功能支持范围的更多信息,请参阅技术预览[功能支持范](https://access.redhat.com/support/offerings/techpreview/)围。

## Kubernetes Events Receiver 所需的 OpenShift Container Platform 权限

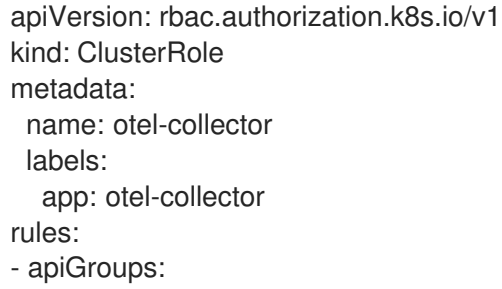

- " "

resources:

- events
- namespaces
- namespaces/status
- n o d e s
- nodes/spec
- p o d s
- pods/status
- replicationcontrollers
- replicationcontrollers/status
- resourcequotas
- s e r vic e s
- verbs:
- get
- list
- watc h
- a piG r o u p s:
- apps
- resources:
- daemonse t s
- deployments
- replicasets
- statefulsets
- verbs:
- get
- list
- watc h
- a piG r o u p s:
- extension s
- resources:
- daemons e t s
- deployments
- replicasets
- verbs:
- get
- list
- watc h
- a piG r o u p s:
- batch
- resources:
- jobs
- cronjobs
- verbs:
- get
- list
- watch
- a piG r o u p s:
	- autoscalin g

resources:

- horizontalpodautoscalers
- verbs:
- get
- list
- wat c h
- *# . . .*

# 启用了 Kubernetes Event Receiver 的 OpenTelemetry Collector 自定义资源

<span id="page-39-1"></span><span id="page-39-0"></span>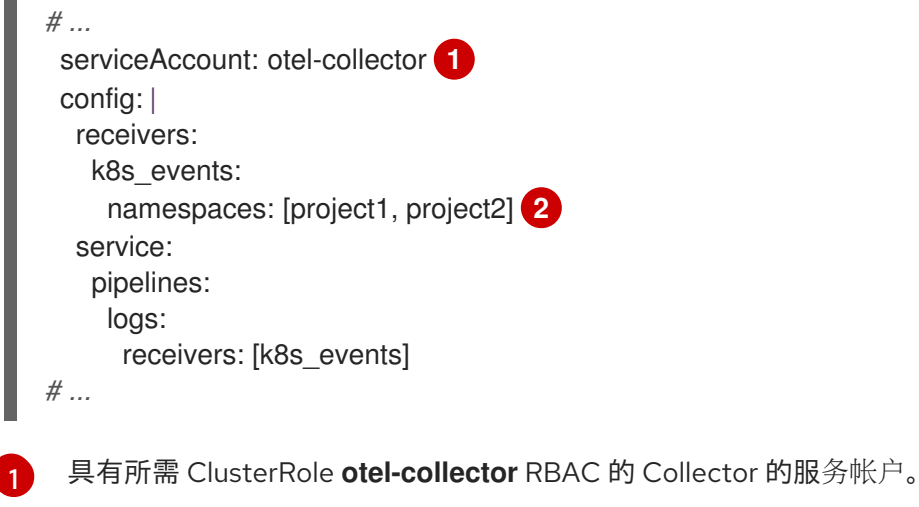

[2](#page-39-1) 要从中收集事件的命名空间列表。默认值为空,这意味着收集所有命名空间。

# 3.2. PROCESSORS

处理器处理接收和导出的数据。处理器是可选的。默认情况下,不启用处理器。每个数据源都必须启用处 理器。不是所有处理器都支持所有数据源。根据数据源,可能会启用多个处理器。请注意,处理器的顺序 很重要。

## 3.2.1. Batch Processor

Batch Processor 会批处理跟踪和指标,以减少传输遥测信息所需的传出连接数量。

## 使用 Batch Processor 时 OpenTelemetry Collector 自定义资源示例

```
# ...
config: |
  processor:
   batch:
    timeout: 5s
    send batch max size: 10000
  service:
   pipelines:
    traces:
      processors: [batch]
    metrics:
      processors: [batch]
# ...
```
## 表 3.1. Batch Processor 使用的参数

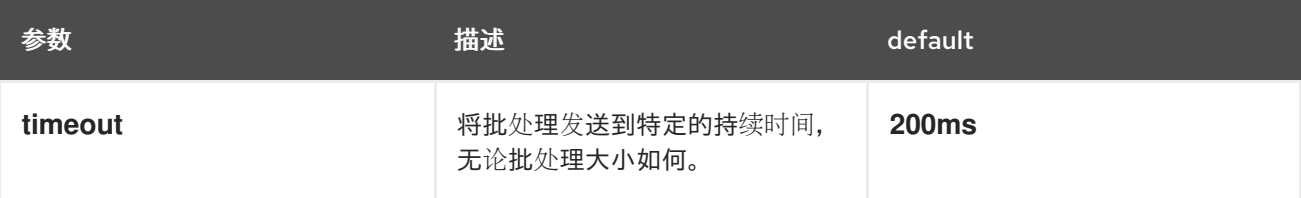

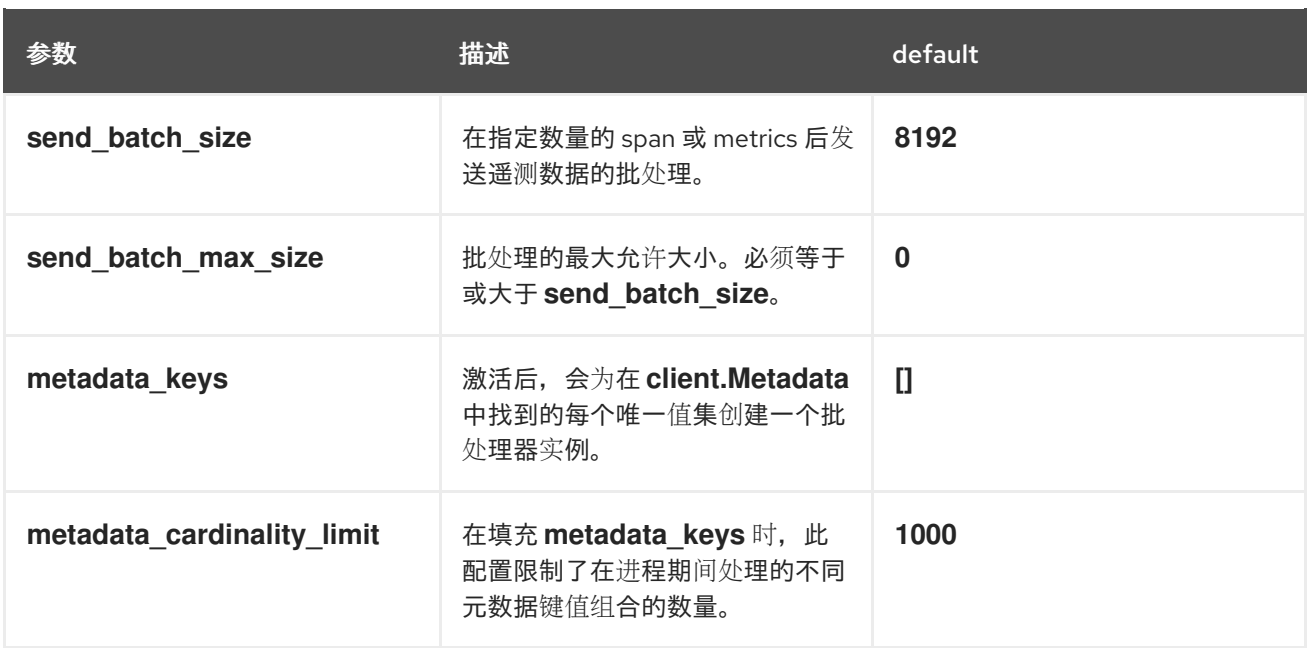

## 3.2.2. Memory Limiter Processor

Memory Limiter Processor 定期检查 Collector 的内存用量,并在达到软内存限制时暂停数据处理。这个 处理器支持 trace、metrics 和 logs。前面的组件(通常是接收器)应该重试发送同一数据,并可能对传入 的数据应用回溯。当内存用量超过硬限制时, Memory Limiter Processor 会强制运行垃圾回收操作。

#### 使用 Memory Limiter Processor 时 OpenTelemetry Collector 自定义资源示例

```
# ...
config: |
  processor:
   memory_limiter:
    check_interval: 1s
    limit_mib: 4000
    spike_limit_mib: 800
  service:
   pipelines:
    traces:
      processors: [batch]
    metrics:
      processors: [batch]
# ...
```
#### 表 3.2. Memory Limiter Processor 使用的参数

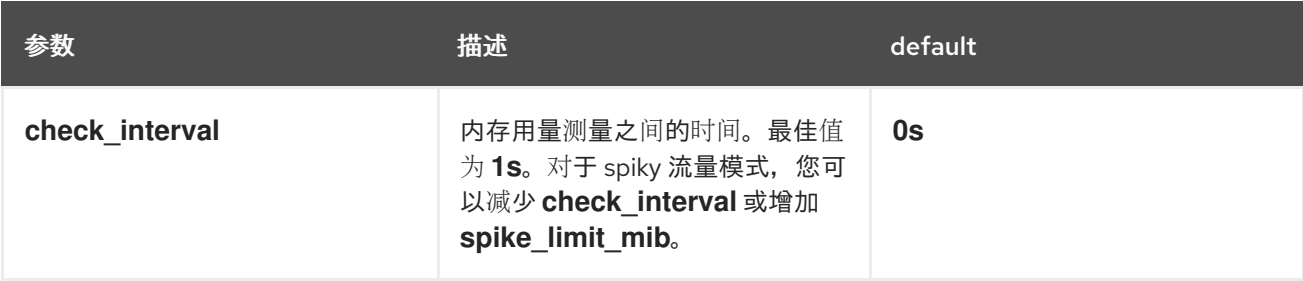

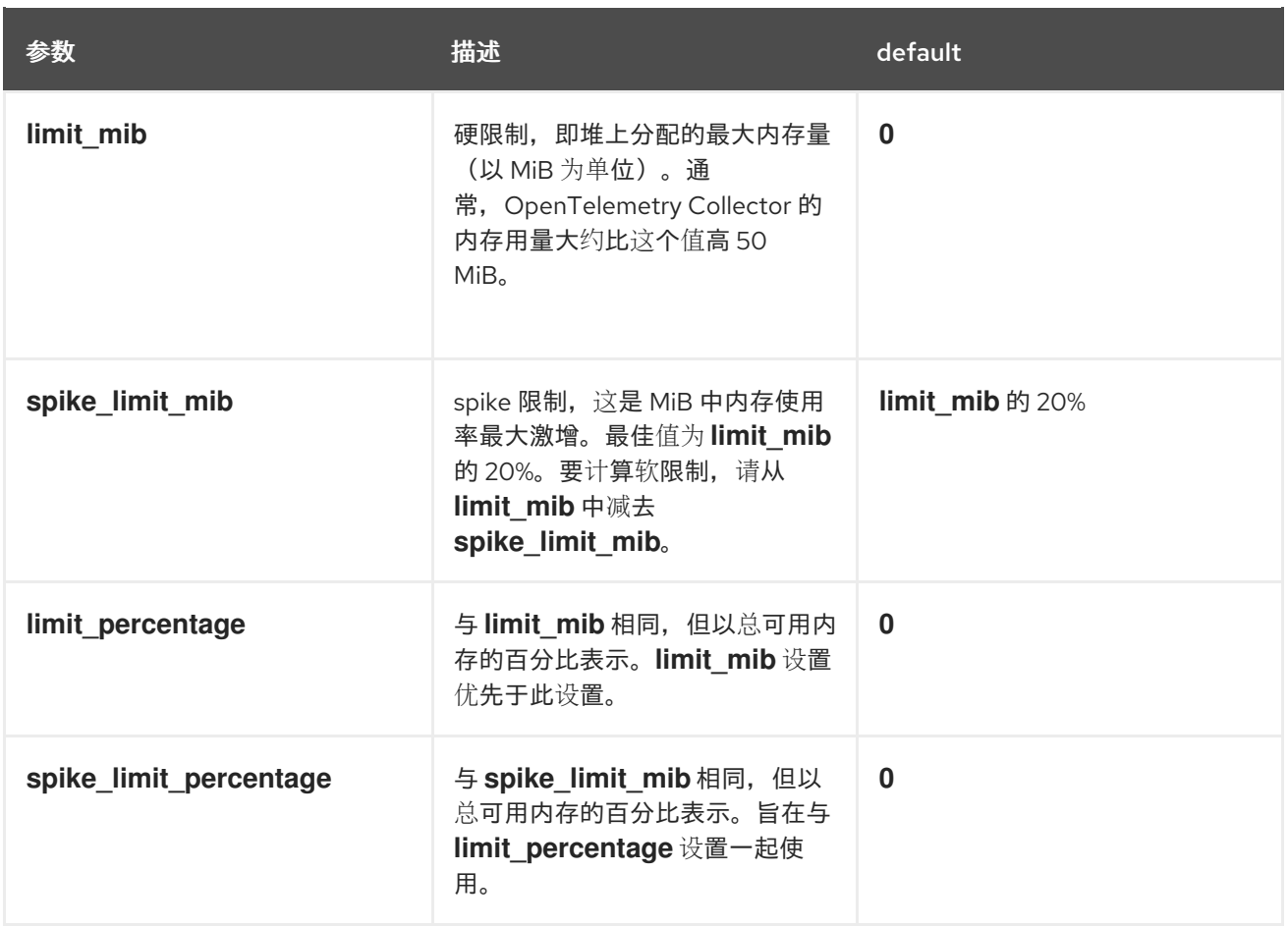

# 3.2.3. Resource Detection Processor

Resource Detection Processor 识别主机资源详情与 OpenTelemetry 的资源语义标准保持一致。使用检 测到的信息,此处理器可以在遥测数据中添加或替换资源值。这个处理器支持 trace 和 metrics。您可以 将这个处理器与多个检测器一起使用,如 Docket 元数据检测器或 **OTEL\_RESOURCE\_ATTRIBUTES** 环 境变量检测器。

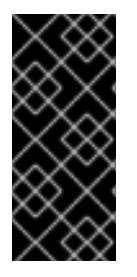

# 重要

Resource Detection Processor 只是一个技术预览功能。技术预览功能不受红帽产品服务 等级协议(SLA)支持,且功能可能并不完整。红帽不推荐在生产环境中使用它们。这些 技术预览功能可以使用户提早试用新的功能,并有机会在开发阶段提供反馈意见。

有关红帽技术预览功能支持范围的更多信息,请参阅技术预览[功能支持范](https://access.redhat.com/support/offerings/techpreview/)围。

# Resource Detection Processor 所需的 OpenShift Container Platform 权限

```
kind: ClusterRole
metadata:
 name: otel-collector
rules:
- apiGroups: ["config.openshift.io"]
 resources: ["infrastructures", "infrastructures/status"]
 verbs: ["get", "watch", "list"]
# ...
```
# 使用 Resource Detection Processor 的 OpenTelemetry Collector

```
# ...
config: |
  processor:
   resourcedetection:
    detectors: [openshift]
    override: true
  service:
   pipelines:
    traces:
      processors: [resourcedetection]
    metrics:
      processors: [resourcedetection]
# ...
```
OpenTelemetry Collector 使用带有环境变量检测器的资源检测器

<span id="page-42-0"></span>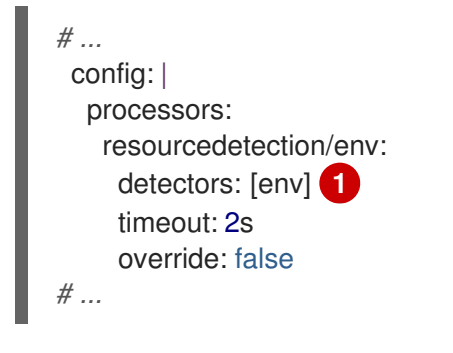

指定要使用的检测器。在本例中,指定了环境检测器。

## 3.2.4. Attributes Processor

Attributes Processor 可以修改 span, log, 或 metric 的属性。您可以配置此处理器来过滤和匹配输入数 据,并为特定操作包含或排除此类数据。

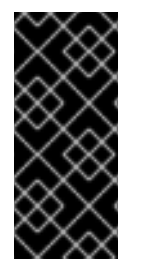

[1](#page-42-0)

#### 重要

Attributes Processor 只是一个技术预览功能。技术预览功能不受红帽产品服务等级协议 (SLA)支持,且功能可能并不完整。红帽不推荐在生产环境中使用它们。这些技术预览 功能可以使用户提早试用新的功能,并有机会在开发阶段提供反馈意见。

有关红帽技术预览功能支持范围的更多信息,请参阅技术预览[功能支持范](https://access.redhat.com/support/offerings/techpreview/)围。

处理器对操作列表进行操作,按配置中指定的顺序执行它们。支持以下操作:

#### insert

当指定的键尚不存在时,将新属性插入到输入数据中。

#### Update (更新)

如果密钥已存在,更新输入数据中的属性。

#### Upsert

合并 insert 和 update 操作:如果键尚不存在,则插入新属性。如果密钥已存在,则更新 属性。

#### 删除

从输入数据中删除属性。

#### Hash

将现有属性值哈希为 SHA1。

#### extract

通过使用输入键的正则表达式规则将值提取到规则中定义的目标键。如果目标键已存在,它将被像使 用现有属性作为源的 Span 处理器 **to\_attributes** 设置一样覆盖。

#### Convert

将现有属性转换为指定类型。

## OpenTelemetry Collector 使用 ttributes Processor

*# ...* config: | processors: attributes/example: actions: - key: db.table action: delete - key: redacted\_span value: true action: upsert - key: copy\_key from attribute: key original action: update - key: account\_id value: 2245 action: insert - key: account\_password action: delete - key: account\_email action: hash - key: http.status\_code action: convert converted\_type: int

```
# ...
```
# 3.2.5. Resource Processor

Resource Processor 应用对资源属性的更改。这个处理器支持 trace、metrics 和 logs。

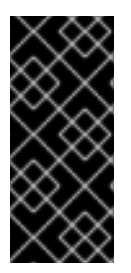

# 重要

Resource Processor 只是一个技术预览功能。技术预览功能不受红帽产品服务等级协议 (SLA)支持,且功能可能并不完整。红帽不推荐在生产环境中使用它们。这些技术预览 功能可以使用户提早试用新的功能,并有机会在开发阶段提供反馈意见。

有关红帽技术预览功能支持范围的更多信息,请参阅技术预览[功能支持范](https://access.redhat.com/support/offerings/techpreview/)围。

# 使用 Resource Detection Processor 的 OpenTelemetry Collector

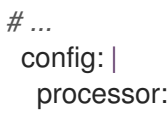

```
attributes:
   - key: cloud.availability_zone
     value: "zone-1"
     action: upsert
   - key: k8s.cluster.name
     from_attribute: k8s-cluster
     action: insert
   - key: redundant-attribute
     action: delete
# ...
```
属性代表应用到资源属性的操作,如删除属性、插入属性或 upsert 属性。

#### 3.2.6. Span Processor

Span Processor 根据其属性修改 span 名称, 或者从 span 名称中提取 span 属性。此处理器也可以更改 span 状态,并包含或排除 span。这个处理器支持 trace。

span rename 需要使用 **from\_attributes** 配置为新名称指定属性。

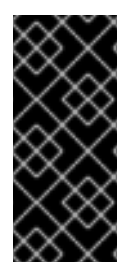

#### 重要

Span Processor 只是一个技术预览功能。技术预览功能不受红帽产品服务等级协议 (SLA)支持,且功能可能并不完整。红帽不推荐在生产环境中使用它们。这些技术预览 功能可以使用户提早试用新的功能,并有机会在开发阶段提供反馈意见。

有关红帽技术预览功能支持范围的更多信息,请参阅技术预览[功能支持范](https://access.redhat.com/support/offerings/techpreview/)围。

#### OpenTelemetry Collector 使用 Span Processor 重命名 span

<span id="page-44-1"></span><span id="page-44-0"></span>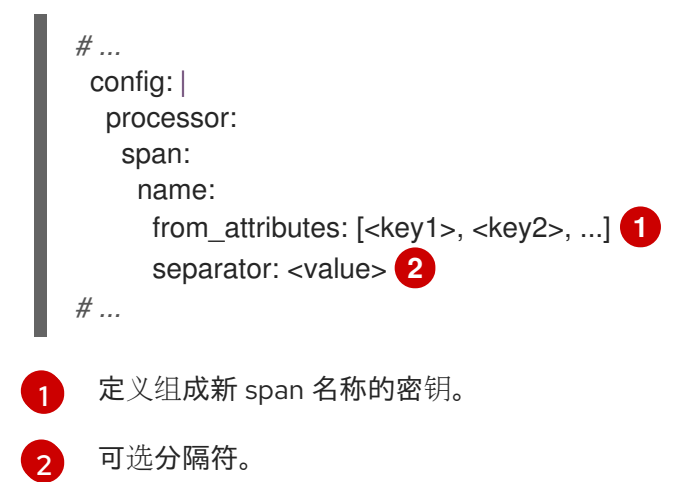

您可以使用处理器从 span 名称中提取属性。

OpenTelemetry Collector 使用 Span Processor 从范围名称中提取属性

```
# ...
 config: |
  processor:
   span/to_attributes:
     name:
      to_attributes:
```
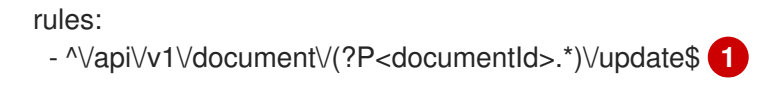

此规则定义如何执行提取。您可以定义更多规则:例如,如果正则表达式与名称匹配,则会创建一个 **documentID** 属性。在本例中,如果输入 span 名称是 /api/v1/document/12345678/update, 则会 产生 /api/v1/document/{documentId}/update 输出 span 名称, 并且新的 **"documentId"="12345678"** 属性被添加到 span 中。

您可以修改 span 状态。

<span id="page-45-0"></span>*# ...*

#### OpenTelemetry Collector 使用 Span Processor 进行状态更改

```
# ...
 config: |
  processor:
   span/set_status:
     status:
      code: Error
      description: "<error_description>"
# ...
```
## 3.2.7. Kubernetes Attributes Processor

Kubernetes Attributes Processor 使用 Kubernetes 元数据启用 span、metrics 和 log 资源属性的自动配 置。这个处理器支持 trace、metrics 和 logs。此处理器自动识别 Kubernetes 资源,从它们中提取元数 据,并将此提取的元数据作为资源属性合并到相关的 span、metrics 和 logs 中。它使用 Kubernetes API 来发现在集群内运行的所有 pod, 维护其 IP 地址、pod UID 和其他相关元数据的记录。

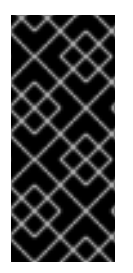

## 重要

Kubernetes 属性处理器只是一个技术预览功能。技术预览功能不受红帽产品服务等级协议 (SLA)支持,且功能可能并不完整。红帽不推荐在生产环境中使用它们。这些技术预览 功能可以使用户提早试用新的功能,并有机会在开发阶段提供反馈意见。

有关红帽技术预览功能支持范围的更多信息,请参阅技术预览[功能支持范](https://access.redhat.com/support/offerings/techpreview/)围。

#### Kubernetes Attributes Processor 所需的最小 OpenShift Container Platform 权限

```
kind: ClusterRole
metadata:
 name: otel-collector
rules:
 - apiGroups: ['']
  resources: ['pods', 'namespaces']
  verbs: ['get', 'watch', 'list']
# ...
```
#### OpenTelemetry Collector 使用 Kubernetes Attributes Processor

```
# ...
 config: |
```
processors: k8sattributes: filter: node from env var: KUBE\_NODE\_NAME *# ...*

# 3.2.8. Filter Processor

Filter Processor 利用 OpenTelemetry Transformation Language 来建立丢弃遥测数据的条件。如果满足 这些条件,遥测数据将被丢弃。您可以使用逻辑 OR 运算符对多个条件进行组合。这个处理器支持 trace、metrics 和 logs。

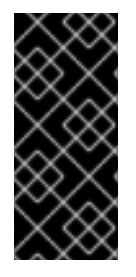

## 重要

Filter Processor 只是一个技术预览功能。技术预览功能不受红帽产品服务等级协议 (SLA)支持,且功能可能并不完整。红帽不推荐在生产环境中使用它们。这些技术预览 功能可以使用户提早试用新的功能,并有机会在开发阶段提供反馈意见。

有关红帽技术预览功能支持范围的更多信息,请参阅技术预览[功能支持范](https://access.redhat.com/support/offerings/techpreview/)围。

# 启用了 OTLP Exporter 的 OpenTelemetry Collector 自定义资源

<span id="page-46-0"></span>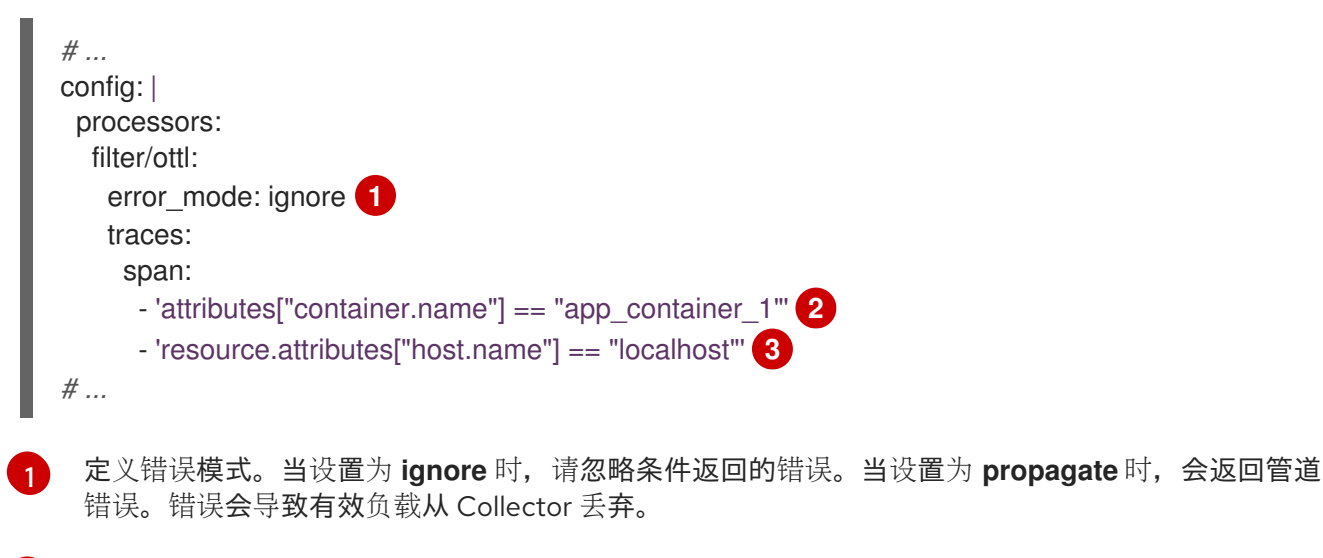

<span id="page-46-2"></span><span id="page-46-1"></span>[2](#page-46-1) 过滤具有 **container.name == app\_container\_1** 属性的 span。

 $\mathbf{a}$ 过滤具有 **host.name == localhost** 资源属性的 span。

# 3.2.9. Routing Processor

Routing Processor 将日志、指标或追踪路由到特定的导出器。这个处理器可以从传入的 gRPC 或普通 HTTP 请求读取标头, 或者读取资源属性, 然后根据读取的值将 trace 信息定向到相关的导出器。

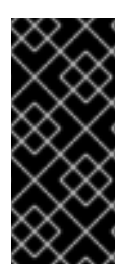

#### 重要

Routing Processor 只是一个技术预览功能。技术预览功能不受红帽产品服务等级协议 (SLA)支持,且功能可能并不完整。红帽不推荐在生产环境中使用它们。这些技术预览 功能可以使用户提早试用新的功能,并有机会在开发阶段提供反馈意见。

有关红帽技术预览功能支持范围的更多信息,请参阅技术预览[功能支持范](https://access.redhat.com/support/offerings/techpreview/)围。

# 启用了 OTLP Exporter 的 OpenTelemetry Collector 自定义资源

- <span id="page-47-2"></span><span id="page-47-1"></span><span id="page-47-0"></span>[1](#page-47-0) [2](#page-47-1) 执行路由时查找值的 HTTP 标头名称。 下一节的表中不存在属性值时,默认导出器。 *# ...* config: | processors: routing: from\_attribute: X-Tenant **1** default\_exporters: **2** - jaeger table: **3** - value: acme exporters: [jaeger/acme] exporters: jaeger: endpoint: localhost:14250 jaeger/acme: endpoint: localhost:24250 *# ...*
- $\mathbf{R}$ 定义将哪些值路由到哪个导出器的表。

您可以选择创建一个 **attribute\_source** 配置,用于定义在 **from\_attribute** 中查找属性的位置。允许的值 是 context (搜索上下文), 其中包括 HTTP 标头, 或 resource (搜索资源属性)。

# 3.2.10. Cumulative to Delta Processor

这个处理器将 monotonic、cumulative-sum 和 histogram 指标转换为 monotonic delta 指标。

您可以使用 **include:** 或 **exclude:** 字段过滤指标,并指定 **strict** 或 **regexp** 进行名称匹配。

这个处理器不会转换非单调和以及指数直方图。

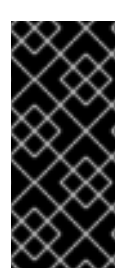

## 重要

Cumulative to Delta Processor 只是一个技术预览功能。技术预览功能不受红帽产品服务 等级协议(SLA)支持,且功能可能并不完整。红帽不推荐在生产环境中使用它们。这些 技术预览功能可以使用户提早试用新的功能,并有机会在开发阶段提供反馈意见。

有关红帽技术预览功能支持范围的更多信息,请参阅技术预览[功能支持范](https://access.redhat.com/support/offerings/techpreview/)围。

带有启用了 Cumulative to Delta Processor 的 OpenTelemetry Collector 自定义资源示例

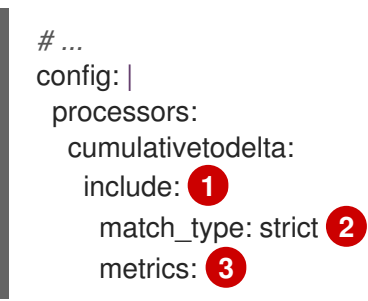

<span id="page-48-3"></span><span id="page-48-2"></span><span id="page-48-1"></span><span id="page-48-0"></span>[1](#page-48-0) 可选:配置要包含哪些指标。如果没有指定,除 **exclude** 字段中列出的指标外,所有指标都会转换 为 delta 指标。 - <metric\_1\_name> - <metric\_2\_name> exclude: **4** match\_type: regexp metrics: - "<regular\_expression\_for\_metric\_names>" *# ...*

[2](#page-48-1) 将 **metrics** 字段中提供的值定义为 **strict**(严格匹配)或 **regexp**(正则表达式匹配)。

 $\overline{2}$ 列出要转换为 delta 指标的指标名称(与正则表达式匹配或完全匹配)。如果指标与 **include** 和 **exclude** 过滤都匹配,则 **exclude** 过滤具有更高的优先权。

[4](#page-48-3) 可选:配置要排除的指标。如果没有指定,不会从转换到 delta 指标中排除任何指标。

# 3.3. EXPORTERS

导出器将数据发送到一个或多个后端或目的地。导出器可以基于推送或拉取 (pull)。默认情况下,不会配 置导出器。必须配置一个或多个导出器。导出器可以支持一个或多个数据源。导出器可能会与其默认设置 一起使用,但许多导出器需要配置来至少指定目标和安全设置。

#### 3.3.1. OTLP Exporter

OTLP gRPC Exporter 使用 OpenTelemetry 协议 (OTLP) 导出追踪和指标。

#### 启用了 OTLP Exporter 的 OpenTelemetry Collector 自定义资源

```
# ...
config: |
  exporters:
   otlp:
    endpoint: tempo-ingester:4317 1
    tls: 2
     ca_file: ca.pem
     cert_file: cert.pem
      key_file: key.pem
      insecure: false 3
      insecure_skip_verify: false # 4
      reload_interval: 1h 5
      server_name_override: <name> 6
    headers: 7
     X-Scope-OrgID: "dev"
  service:
   pipelines:
    traces:
     exporters: [otlp]
    metrics:
     exporters: [otlp]
# ...
```
- $\mathbf{1}$  $\mathbf{1}$  $\mathbf{1}$ OTLP gRPC 端点。如果使用 **https://** 方案,则启用客户端传输安全性并覆盖 **tls** 中的 不安全 设置。
- [2](#page-48-5) 客户端 TLS 配置。定义 TLS 证书的路径。
- [3](#page-48-6) 当设置为 **true** 时禁用客户端传输安全性。默认值为 **false**。
- [4](#page-48-7) 当设置为 **true** 时跳过验证证书。默认值为 **false**。
- [5](#page-48-8) 指定重新载入证书的时间间隔。如果没有设置值,则证书永远不会重新加载。**reload\_interval** 接受 包含有效时间单位的字符串,如 **ns**、**us** (或 unmarshal**s** )、**ms**、**s**、**m**、**h**。

[6](#page-48-9) 覆盖请求中的颁发机构的虚拟主机名,如授权标头字段。您可以使用此选项进行测试。

[7](#page-48-10) 为建立的连接期间执行的每个请求发送标头。

## 3.3.2. OTLP HTTP Exporter

OTLP HTTP Exporter 使用 OpenTelemetry 协议 (OTLP) 导出追踪和指标。

#### 启用了 OTLP Exporter 的 OpenTelemetry Collector 自定义资源

<span id="page-49-3"></span><span id="page-49-2"></span><span id="page-49-1"></span><span id="page-49-0"></span>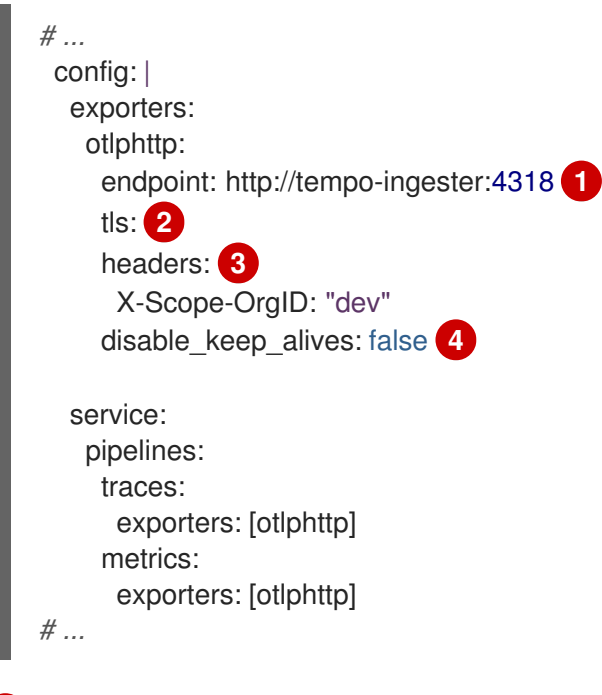

- [1](#page-49-0) OTLP HTTP 端点。如果使用 **https://** 方案,则启用客户端传输安全性并覆盖 **tls** 中的 不安全 设置。
- [2](#page-49-1) 客户端 TLS 配置。定义 TLS 证书的路径。
- [3](#page-49-2) 标头会在每个 HTTP 请求中发送。
- $\lambda$ 如果为 true,禁用 HTTP keep-alives。它将只对单个 HTTP 请求使用到服务器的连接。

## 3.3.3. Debug Exporter

Debug Exporter 将 trace 和 metrics 打印到标准输出。

#### 启用了 Debug Exporter 的 OpenTelemetry Collector 自定义资源

<span id="page-50-0"></span>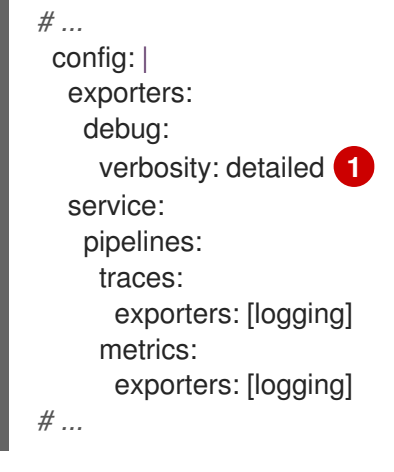

[1](#page-50-0) debug 导出的详细程度为:**detailed** 或 **normal** 或 **basic**。当设置为 **detailed** 时,管道数据会详细 记录。默认为 **normal**。

# 3.3.4. Load Balancing Exporter

Load Balancing Exporter 根据 **routing\_key** 配置,一致性地导出 span、metrics 和 logs。

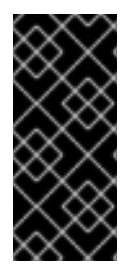

## 重要

Load Balancing Exporter 只是一个技术预览功能。技术预览功能不受红帽产品服务等级协 议(SLA)支持,且功能可能并不完整。红帽不推荐在生产环境中使用它们。这些技术预 览功能可以使用户提早试用新的功能,并有机会在开发阶段提供反馈意见。

有关红帽技术预览功能支持范围的更多信息,请参阅技术预览[功能支持范](https://access.redhat.com/support/offerings/techpreview/)围。

# 启用了 Load Balancing Exporter 的 OpenTelemetry Collector 自定义资源

<span id="page-50-6"></span><span id="page-50-5"></span><span id="page-50-4"></span><span id="page-50-3"></span><span id="page-50-2"></span><span id="page-50-1"></span>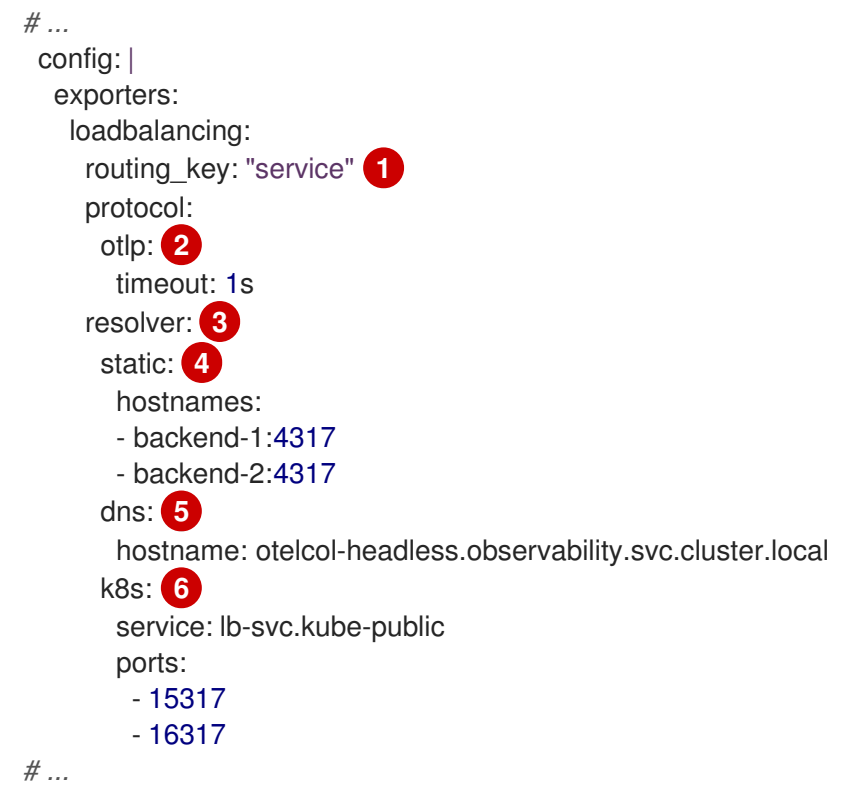

[1](#page-50-1) **routing\_key: service** 将相同服务名称的 span 导出到同一个 Collector 实例,以提供准确的聚合数 据。**routing\_key: traceID** 根据 **traceID** 导出 span。隐式默认为基于 **traceID** 的路由。

- $\mathcal{P}$ OTLP 是唯一支持的负载均衡协议。支持 OTLP 导出器的所有选项。
- [3](#page-50-3) 您只能配置一个解析器。
- [4](#page-50-4) 静态解析器在列出的端点之间发布负载。
- [5](#page-50-5) 您只能将 DNS 解析器与 Kubernetes 无头 (headless) 服务一起使用。
- [6](#page-50-6) 建议使用 Kubernetes 解析器。

#### 3.3.5. Prometheus Exporter

Prometheus Exporter 以 Prometheus 或 OpenMetrics 格式导出指标。

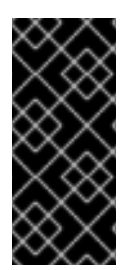

# 重要

Prometheus Exporter 只是一个技术预览功能。技术预览功能不受红帽产品服务等级协议 (SLA)支持,且功能可能并不完整。红帽不推荐在生产环境中使用它们。这些技术预览 功能可以使用户提早试用新的功能,并有机会在开发阶段提供反馈意见。

有关红帽技术预览功能支持范围的更多信息,请参阅技术预览[功能支持范](https://access.redhat.com/support/offerings/techpreview/)围。

#### 启用了 Prometheus Exporter 的 OpenTelemetry Collector 自定义资源

<span id="page-51-8"></span><span id="page-51-7"></span><span id="page-51-6"></span><span id="page-51-5"></span><span id="page-51-4"></span><span id="page-51-3"></span><span id="page-51-2"></span><span id="page-51-1"></span><span id="page-51-0"></span>*# ...* ports: - name: promexporter **1** port: 8889 protocol: TCP config: | exporters: prometheus: endpoint: 0.0.0.0:8889 **2** tls: **3** ca\_file: ca.pem cert\_file: cert.pem key\_file: key.pem namespace: prefix **4** const\_labels: **5** label1: value1 enable open metrics: true **6** resource to telemetry conversion: **7** enabled: true metric\_expiration: 180m **8** add\_metric\_suffixes: false **9** service: pipelines: metrics: exporters: [prometheus] *# ...*

- [1](#page-51-0) 从 Collector pod 和服务公开 Prometheus 端口。您可以使用 **ServiceMonitor** 或 **PodMonitor** 自定 义资源中的端口名称启用 Prometheus 提取指标。
- [2](#page-51-1) 公开指标的网络端点。
- [3](#page-51-2) 服务器端 TLS 配置。定义 TLS 证书的路径。
- [4](#page-51-3) 如果设置,在提供的值下导出指标。无默认值。
- [5](#page-51-4) 每个导出的指标应用的键值对标签。无默认值。

[6](#page-51-5) 如果为 true, 则使用 OpenMetrics 格式导出指标。Exemplars 仅以 OpenMetrics 格式导出, 仅适用 于直方和 monotonic 摘要指标,如 **counter**。默认禁用此选项。

- [7](#page-51-6) 如果 enabled 是 true, 则默认情况下, 所有资源属性都会转换为指标标签。默认禁用此选项。
- [8](#page-51-7) 定义在没有更新的情况下公开指标的时间。默认值为 **5m**。
- $\bullet$ 添加指标类型和单元后缀。如果启用了 Jaeger 控制台中的 monitor 选项卡, 则必须禁用。默认值是 **true**。

#### 3.3.6. Kafka Exporter

Kafka Exporter 将日志、指标和追踪导出到 Kafka。此导出器使用同步制作者,用于阻止且不批处理消 息。它必须与批处理和排队重试处理器一起使用,以获得更高的吞吐量和弹性。

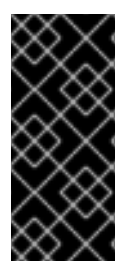

#### 重要

Kafka Exporter 只是一个技术预览功能。技术预览功能不受红帽产品服务等级协议 (SLA)支持,且功能可能并不完整。红帽不推荐在生产环境中使用它们。这些技术预览 功能可以使用户提早试用新的功能,并有机会在开发阶段提供反馈意见。

有关红帽技术预览功能支持范围的更多信息,请参阅技术预览[功能支持范](https://access.redhat.com/support/offerings/techpreview/)围。

#### 启用了 Kafka Exporter 的 OpenTelemetry Collector 自定义资源

<span id="page-52-4"></span><span id="page-52-3"></span><span id="page-52-2"></span><span id="page-52-1"></span><span id="page-52-0"></span>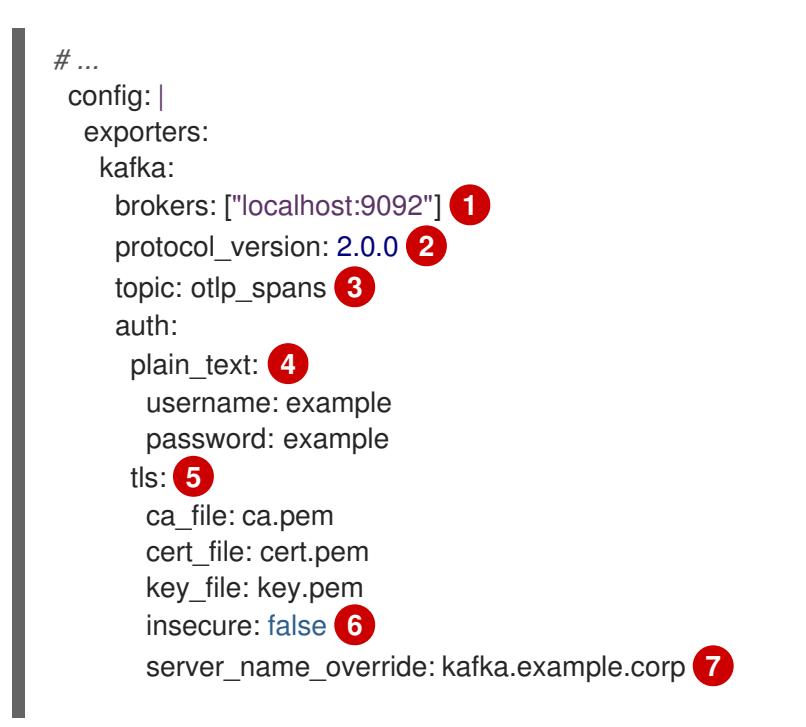

<span id="page-53-1"></span><span id="page-53-0"></span>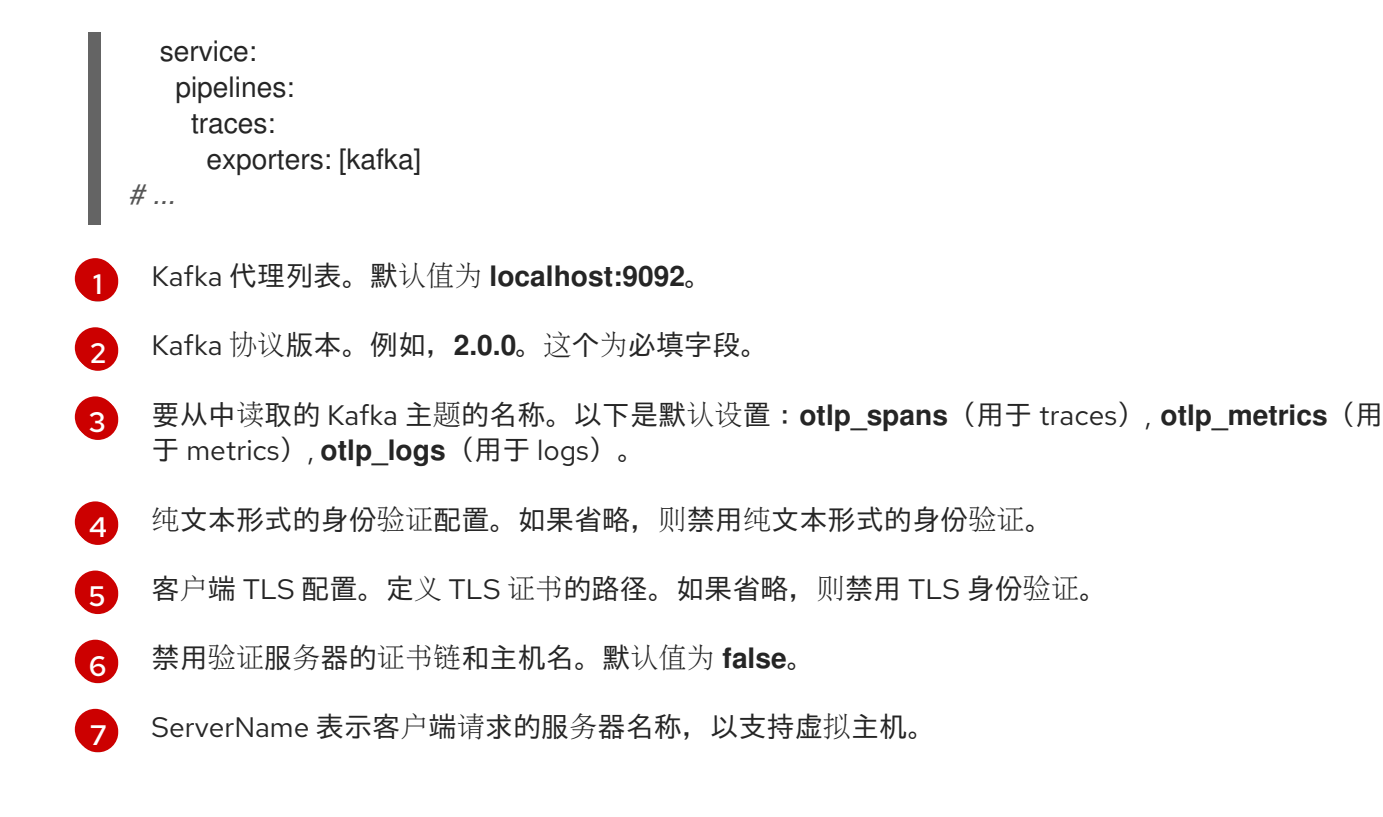

# 3.4. 连接器

连接器连接两个管道。它在一个管道的末尾将数据视为导出器,并在另一个管道开始时将数据作为接收器 发送。它可以消耗和发送相同或不同数据类型的数据。它可以生成并发送数据以汇总已消耗的数据,或者 可以完全复制或路由数据。

## 3.4.1. Forward Connector

Forward Connector 会合并同一类型的两个管道。

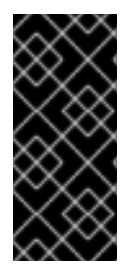

# 重要

Forward Connector 只是一个技术预览功能。技术预览功能不受红帽产品服务等级协议 (SLA)支持,且功能可能并不完整。红帽不推荐在生产环境中使用它们。这些技术预览 功能可以使用户提早试用新的功能,并有机会在开发阶段提供反馈意见。

有关红帽技术预览功能支持范围的更多信息,请参阅技术预览[功能支持范](https://access.redhat.com/support/offerings/techpreview/)围。

## 启用了 Forward Connector 的 OpenTelemetry Collector 自定义资源

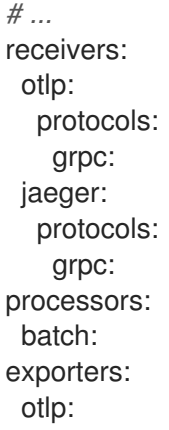

endpoint: tempo-simplest-distributor:4317 tls: insecure: true connectors: forward: service: pipelines: traces/regiona: receivers: [otlp] processors: [] exporters: [forward] traces/regionb: receivers: [jaeger] processors: [] exporters: [forward] traces: receivers: [forward] processors: [batch] exporters: [otlp] *# ...*

# 3.4.2. Spanmetrics Connector

Spanmetrics Connector 聚合了来自 span 数据的 Request, Error, 和 Duration (R.E.D) OpenTelemetry 指 标。

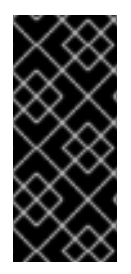

## 重要

Spanmetrics Connector 只是一个技术预览功能。技术预览功能不受红帽产品服务等级协 议(SLA)支持,且功能可能并不完整。红帽不推荐在生产环境中使用它们。这些技术预 览功能可以使用户提早试用新的功能,并有机会在开发阶段提供反馈意见。

有关红帽技术预览功能支持范围的更多信息,请参阅技术预览[功能支持范](https://access.redhat.com/support/offerings/techpreview/)围。

#### 启用了 Spanmetrics Connector 的 OpenTelemetry Collector 自定义资源

<span id="page-54-0"></span>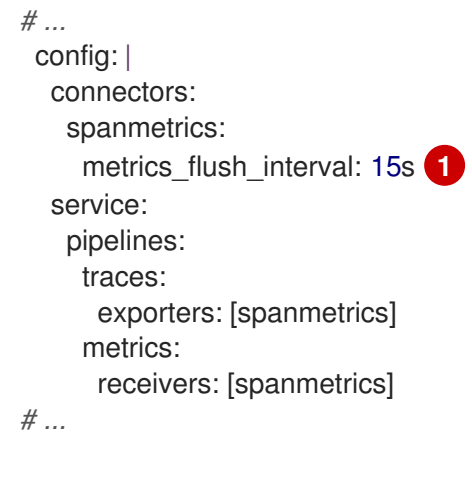

定义生成的指标的清除间隔。默认值为 **15s**。

```
3.5. 扩展
```
[1](#page-54-0)

扩展为 Collector 添加功能。例如,身份验证可以自动添加到接收器和导出器中。

# 3.5.1. BearerTokenAuth Extension

BearerTokenAuth Extension 是基于 HTTP 和 gRPC 协议的接收器和导出器的验证器。您可以使用 OpenTelemetry Collector 自定义资源为接收器和 exporter 端的 BearerTokenAuth Extension 配置客户端 身份验证和服务器身份验证。此扩展支持 trace、metrics 和 logs。

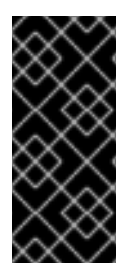

#### 重要

BearerTokenAuth Extension 只是一个技术预览功能。技术预览功能不受红帽产品服务等 级协议(SLA)支持,且功能可能并不完整。红帽不推荐在生产环境中使用它们。这些技 术预览功能可以使用户提早试用新的功能,并有机会在开发阶段提供反馈意见。

有关红帽技术预览功能支持范围的更多信息,请参阅技术预览[功能支持范](https://access.redhat.com/support/offerings/techpreview/)围。

## OpenTelemetry Collector 自定义资源, 为 BearerTokenAuth Extension 配置了客户端和服务 器身份验证

<span id="page-55-4"></span><span id="page-55-3"></span><span id="page-55-2"></span><span id="page-55-1"></span><span id="page-55-0"></span>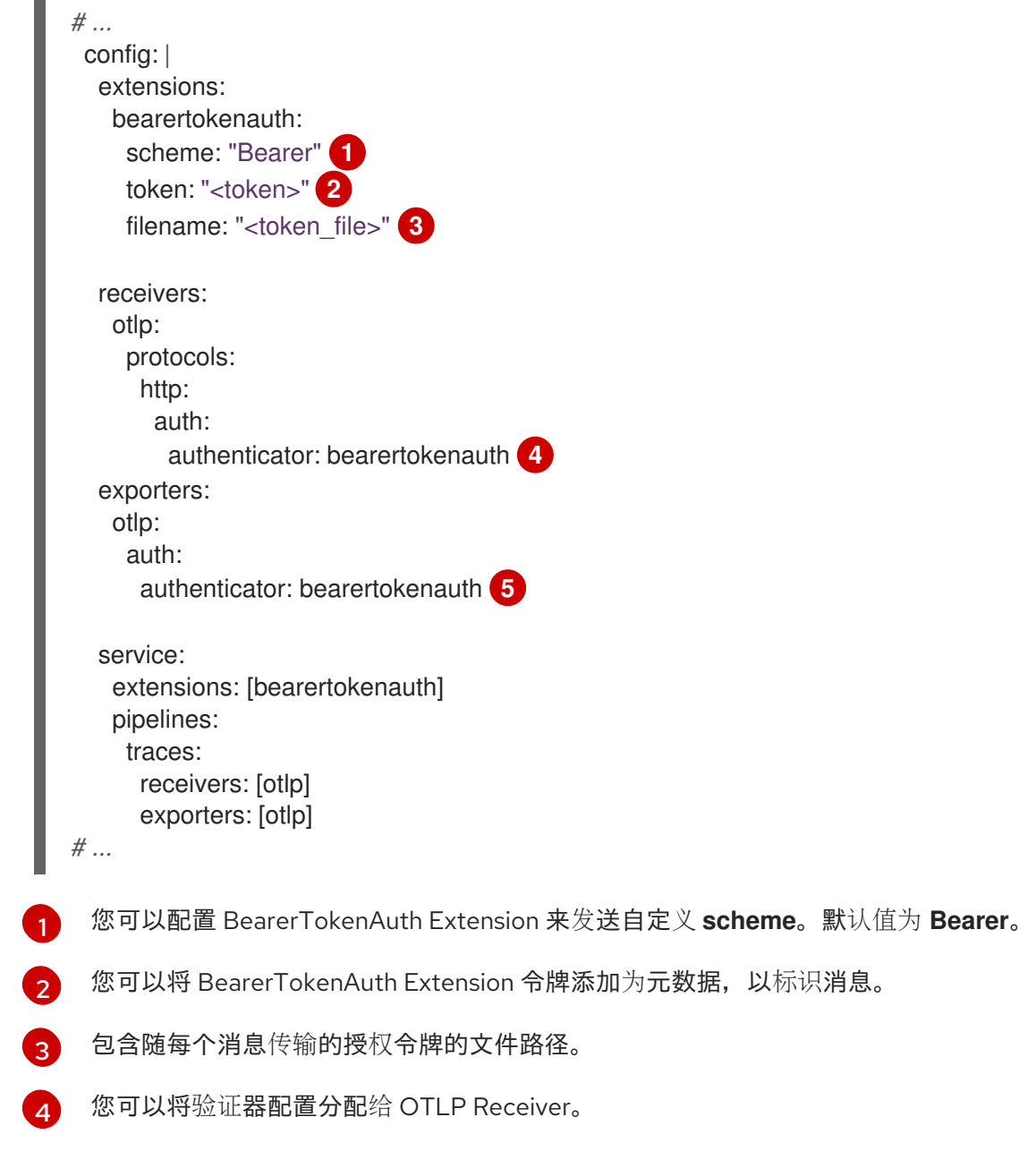

[5](#page-55-4) 您可以将验证器配置分配给 OTLP Exporter。

# 3.5.2. OAuth2Client Extension

OAuth2Client Extension 是导出器的验证器,它基于 HTTP 和 gRPC 协议。OAuth2Client Extension 的 客户端身份验证在 OpenTelemetry Collector 自定义资源中的单独部分中配置。此扩展支持 trace、 metrics 和 logs。

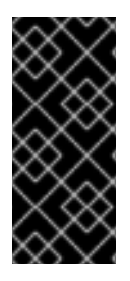

## 重要

OAuth2Client 扩展只是一个技术预览功能。技术预览功能不受红帽产品服务等级协议 (SLA)支持,且功能可能并不完整。红帽不推荐在生产环境中使用它们。这些技术预览 功能可以使用户提早试用新的功能,并有机会在开发阶段提供反馈意见。

有关红帽技术预览功能支持范围的更多信息,请参阅技术预览[功能支持范](https://access.redhat.com/support/offerings/techpreview/)围。

## OpenTelemetry Collector 自定义资源, 为 OAuth2Client Extension 配置了客户端身份验证

```
# ...
config: |
  extensions:
   oauth2client:
    client id: <client id> 1
    client_secret: <client_secret> 2
    endpoint_params: 3
      audience: <audience>
    token_url: https://example.com/oauth2/default/v1/token 4
    scopes: ["api.metrics"] 5
    # tls settings for the token client
    tls: 6
      insecure: true 7
      ca_file: /var/lib/mycert.pem 8
      cert_file: <cert_file> 9
      key_file: <key_file> 10
    timeout: 2s 11
  receivers:
   otlp:
    protocols:
      http: \{\}exporters:
   otlp:
    auth:
      authenticator: oauth2client 12
  service:
   extensions: [oauth2client]
   pipelines:
    traces:
```
[1](#page-56-0) [2](#page-56-1) [3](#page-56-2) [4](#page-56-3) [5](#page-56-4) **[6](#page-56-5)2** [7](#page-56-6) [8](#page-56-7) [9](#page-56-8) [10](#page-56-9) [11](#page-56-10) [12](#page-56-11) 客户端标识符,由身份提供程序提供。 用于向身份提供程序验证客户端的机密密钥。 其他元数据,采用键值对格式,在身份验证过程中传输。例如,**audience** 指定访问令牌的预期受 众,指示令牌的接收者。 OAuth2 令牌端点的 URL, Collector 请求访问令牌。 范围定义客户端请求的特定权限或访问级别。 令牌客户端的传输层安全性 (TLS) 设置,用于在请求令牌时建立安全连接。 当设置为 **true** 时,将 Collector 配置为使用不安全或非验证的 TLS 连接来调用配置的令牌端点。 用于在 TLS 握手过程中验证服务器证书的证书颁发机构 (CA) 文件的路径。 如果需要,客户端必须用来向 OAuth2 服务器验证自己的客户端证书文件的路径。 身份验证所需的客户端私钥文件的路径。 为令牌客户端的请求设置超时。 您可以将验证器配置分配给 OTLP 导出器。 receivers: [otlp] exporters: [otlp] *# ...*

# 3.5.3. File Storage Extension

File Storage Extension 支持 trace、metrics 和 logs。此扩展可保留本地文件系统的状态。此扩展保留基 于 HTTP 和 gRPC 协议的 OTLP 导出器的发送队列。此扩展需要对目录的读和写访问权限。此扩展可以 使用默认目录,但默认目录必须已存在。

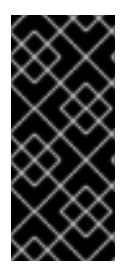

## 重要

File Storage Extension 只是一个技术预览功能。技术预览功能不受红帽产品服务等级协议 (SLA)支持,且功能可能并不完整。红帽不推荐在生产环境中使用它们。这些技术预览 功能可以使用户提早试用新的功能,并有机会在开发阶段提供反馈意见。

有关红帽技术预览功能支持范围的更多信息,请参阅技术预览[功能支持范](https://access.redhat.com/support/offerings/techpreview/)围。

OpenTelemetry Collector 自定义资源带有配置的文件存储扩展,它会保留 OTLP 发送队列

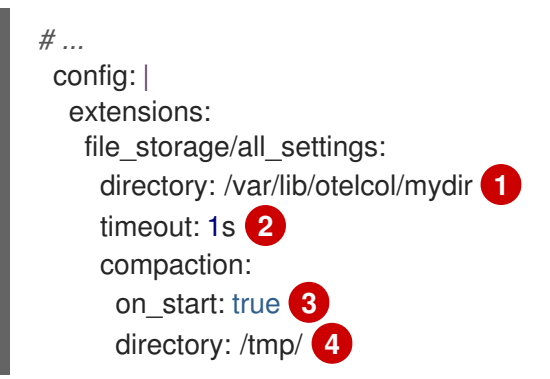

<span id="page-58-5"></span><span id="page-58-4"></span><span id="page-58-3"></span><span id="page-58-2"></span><span id="page-58-1"></span><span id="page-58-0"></span>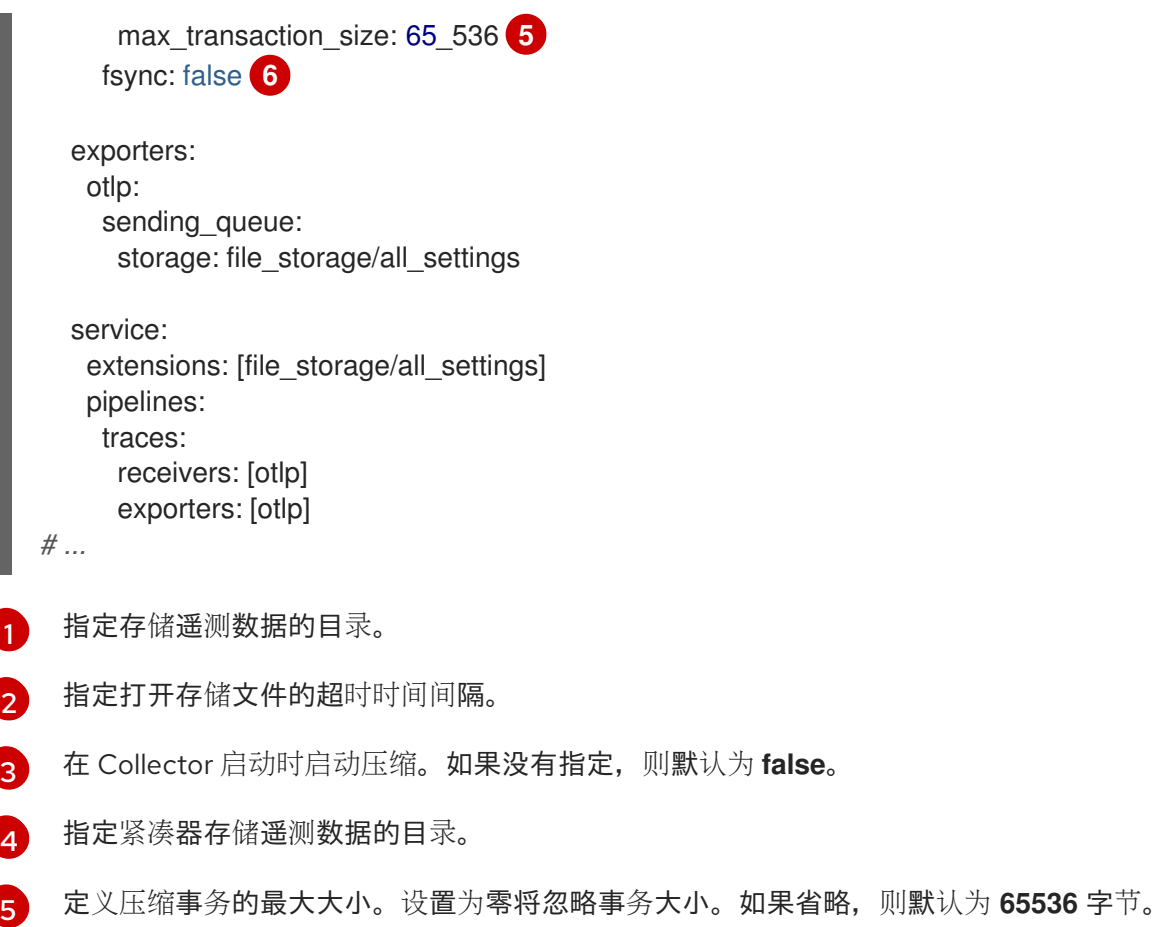

 $\epsilon$ 设置后,强制数据库在每次写入操作后调用 **fsync**。这有助于,在数据库进程被中断时确保数据库的 完整性,但这会以牺牲性能为代价。

## 3.5.4. OIDC Auth Extension

OIDC Auth Extension 使用 OpenID Connect (OIDC) 协议向接收器验证传入的请求。它针对签发者验证 授权标头中的 ID 令牌,并更新传入请求的身份验证上下文。

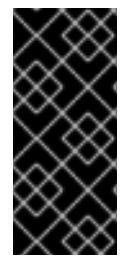

#### 重要

OIDC Auth Extension 只是一个技术预览功能。技术预览功能不受红帽产品服务等级协议 (SLA)支持,且功能可能并不完整。红帽不推荐在生产环境中使用它们。这些技术预览 功能可以使用户提早试用新的功能,并有机会在开发阶段提供反馈意见。

有关红帽技术预览功能支持范围的更多信息,请参阅技术预览[功能支持范](https://access.redhat.com/support/offerings/techpreview/)围。

#### OpenTelemetry Collector 自定义资源带有配置的 OIDC Auth Extension

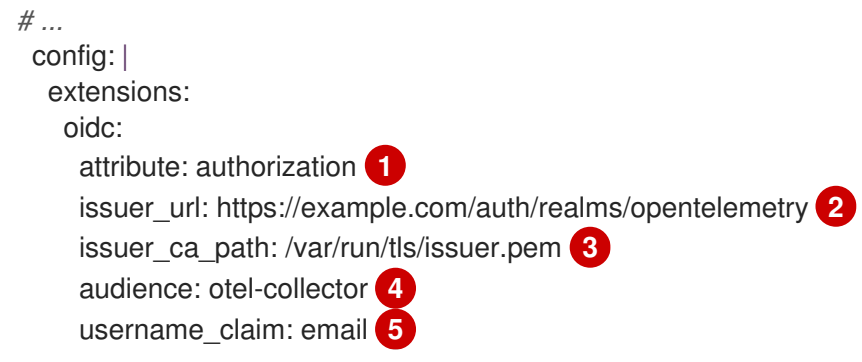

<span id="page-59-4"></span><span id="page-59-3"></span><span id="page-59-2"></span><span id="page-59-1"></span><span id="page-59-0"></span>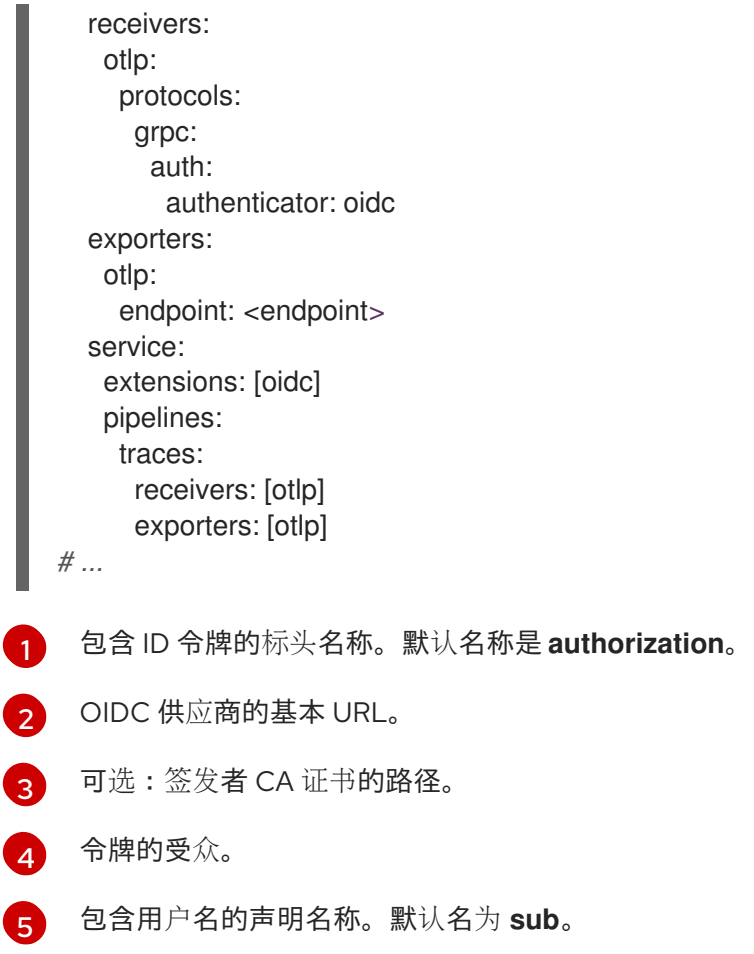

# 3.5.5. Jaeger Remote Sampling Extension

Jaeger Remote Sampling Extension 在 Jaeger 的远程抽样 API 后启用服务抽样策略。您可以配置此扩 展,将请求代理到后备远程抽样服务器,如 Jaeger 收集器关闭管道或从本地文件系统到静态 JSON 文 件。

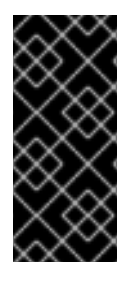

## 重要

Jaeger Remote Sampling Extension 只是一个技术预览功能。技术预览功能不受红帽产品 服务等级协议(SLA)支持,且功能可能并不完整。红帽不推荐在生产环境中使用它们。 这些技术预览功能可以使用户提早试用新的功能,并有机会在开发阶段提供反馈意见。

有关红帽技术预览功能支持范围的更多信息,请参阅技术预览[功能支持范](https://access.redhat.com/support/offerings/techpreview/)围。

# OpenTelemetry Collector 自定义资源带有配置的 Jaeger Remote Sampling Extension

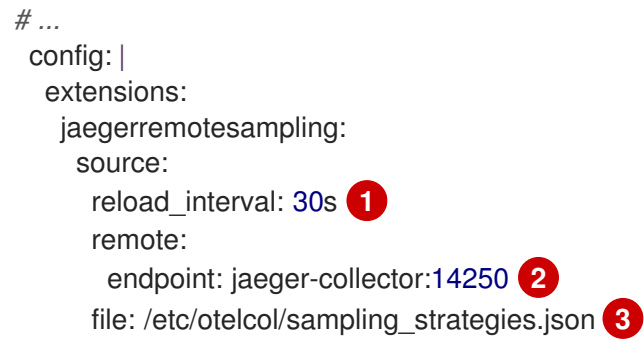

```
1
2
\overline{z}抽样配置更新的时间间隔。
    用于访问 Jaeger 远程抽样策略供应商的端点。
    JSON 格式包含抽样策略配置的本地文件的路径。
    receivers:
      otlp:
       protocols:
        http: {}
     exporters:
      otlp:
     service:
      extensions: [jaegerremotesampling]
      pipelines:
       traces:
        receivers: [otlp]
        exporters: [otlp]
   # ...
```
#### Jaeger Remote Sampling 策略文件示例

```
{
 "service_strategies": [
  {
   "service": "foo",
   "type": "probabilistic",
   "param": 0.8,
   "operation_strategies": [
     {
      "operation": "op1",
      "type": "probabilistic",
      "param": 0.2
     },
     {
      "operation": "op2",
      "type": "probabilistic",
      "param": 0.4
    }
   ]
  },
  {
   "service": "bar",
   "type": "ratelimiting",
   "param": 5
  }
],
 "default_strategy": {
  "type": "probabilistic",
  "param": 0.5,
  "operation_strategies": [
   {
     "operation": "/health",
```
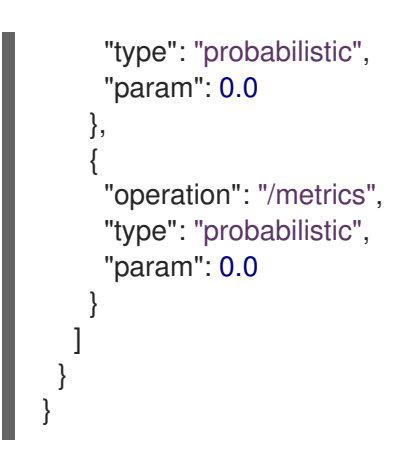

# 3.5.6. Performance Profiler Extension

Performance Profiler Extension 启用 Go **net/http/pprof** 端点。开发人员使用此扩展来收集性能配置集并 调查服务的问题。

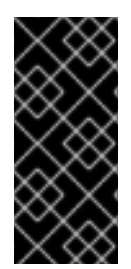

# 重要

Performance Profiler 扩展只是一个技术预览功能。技术预览功能不受红帽产品服务等级协 议(SLA)支持,且功能可能并不完整。红帽不推荐在生产环境中使用它们。这些技术预 览功能可以使用户提早试用新的功能,并有机会在开发阶段提供反馈意见。

有关红帽技术预览功能支持范围的更多信息,请参阅技术预览[功能支持范](https://access.redhat.com/support/offerings/techpreview/)围。

# OpenTelemetry Collector 自定义资源带有配置的 Performance Profiler Extension

```
# ...
config: |
  extensions:
   pprof:
    endpoint: localhost:1777 1
    block profile fraction: 0 2
    mutex_profile_fraction: 0 3
     save to file: test.pprof 4
  receivers:
   otlp:
    protocols:
      http: {}
  exporters:
   otlp:
  service:
   extensions: [pprof]
   pipelines:
    traces:
      receivers: [otlp]
      exporters: [otlp]
# ...
```
此扩展侦听的端点。使用 **localhost:** 使其仅在本地可用; **":"** 使其在所有网络接口上可用。默认值 为 **localhost:1777**。

[1](#page-61-0)

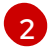

设置要配置集的一小部分阻塞事件。要禁用性能分析,请将其设置为 **0** 或负整数。请参阅 **runtime** 软件包 [的文档](https://golang.org/pkg/runtime/#SetBlockProfileRate)。默认值为 **0**。

[3](#page-61-2)

设置要配置集的几部分 mutex 争用事件。要禁用性能分析,请将其设置为 **0** 或负整数。请参阅 **runtime** 软件包的[文档。](https://golang.org/pkg/runtime/#SetMutexProfileFraction)默认值为 **0**。

 $\overline{A}$ 要保存 CPU 配置集的文件的名称。分析会在 Collector 启动时启动。在 Collector 终止时, 配置集被 保存到 文件中。

## 3.5.7. Health Check Extension

Health Check Extension 提供了一个 HTTP URL, 用于检查 OpenTelemetry Collector 的状态。您可以将 此扩展用作 OpenShift 上的存活度和就绪度探测。

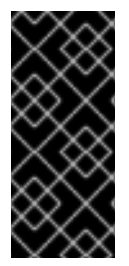

# 重要

健康检查扩展只是一个技术预览功能。技术预览功能不受红帽产品服务等级协议(SLA) 支持,且功能可能并不完整。红帽不推荐在生产环境中使用它们。这些技术预览功能可以 使用户提早试用新的功能,并有机会在开发阶段提供反馈意见。

有关红帽技术预览功能支持范围的更多信息,请参阅技术预览[功能支持范](https://access.redhat.com/support/offerings/techpreview/)围。

#### OpenTelemetry Collector 自定义资源带有配置的 Health Check Extension

<span id="page-62-6"></span><span id="page-62-5"></span><span id="page-62-4"></span><span id="page-62-3"></span><span id="page-62-2"></span><span id="page-62-1"></span><span id="page-62-0"></span>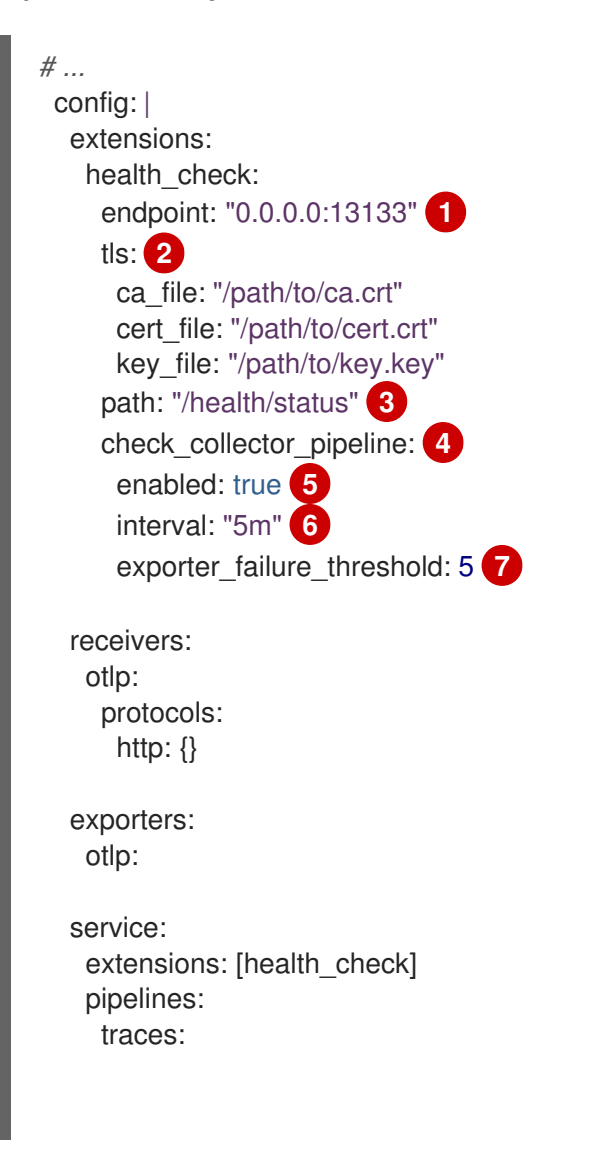

[1](#page-62-0)  $\mathcal{P}$ [3](#page-62-2) [4](#page-62-3) [5](#page-62-4) [6](#page-62-5) 检查失败次数的时间间隔。默认值为 **5m**。 发布健康检查状态的目标 IP 地址。默认值为 **0.0.0.0:13133**。 TLS 服务器端配置。定义 TLS 证书的路径。如果省略,则禁用 TLS。 健康检查服务器的路径。默认值为 **/**。 Collector 管道健康检查的设置。 启用 Collector 管道健康检查。默认值为 **false**。 receivers: [otlp] exporters: [otlp] *# ...*

## 3.5.8. Memory Ballast Extension

Memory Ballast Extension 使应用程序能够为进程配置内存 ballast。

在容器仍标记为健康前,失败次数的阈值。默认值为 **5**。

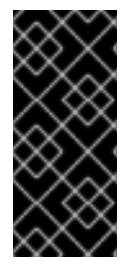

[7](#page-62-6)

## 重要

Memory Ballast Extension 只是一个技术预览功能。技术预览功能不受红帽产品服务等级 协议(SLA)支持,且功能可能并不完整。红帽不推荐在生产环境中使用它们。这些技术 预览功能可以使用户提早试用新的功能,并有机会在开发阶段提供反馈意见。

有关红帽技术预览功能支持范围的更多信息,请参阅技术预览[功能支持范](https://access.redhat.com/support/offerings/techpreview/)围。

## OpenTelemetry Collector 自定义资源带有配置的 Memory Ballast Extension

```
# ...
 config: |
  extensions:
   memory ballast:
     size mib: 64 1
     size_in_percentage: 20 2
  receivers:
   otlp:
     protocols:
      http: \{\}exporters:
   otlp:
  service:
   extensions: [memory_ballast]
   pipelines:
     traces:
      receivers: [otlp]
      exporters: [otlp]
# ...
```
[1](#page-63-0) 以 MiB 为单位设置内存 ballast 大小。如果指定了这两个值, 则优先于 size in percentage。

将内存 ballast 设置为总内存的百分比 **1**-**100**。支持容器化和物理主机环境。

#### 3.5.9. zPages Extension

zPages Extension 为用于服务 zPages 的扩展提供了一个 HTTP 端点。在端点, 此扩展为调试检测组件提 供实时数据。所有核心导出器和接收器提供一些 zPages 检测。

zPages 可用于进程内诊断,而无需依赖后端来检查 trace 或指标。

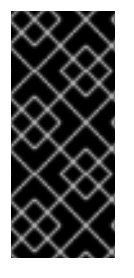

[2](#page-63-1)

#### 重要

zPages 扩展只是一个技术预览功能。技术预览功能不受红帽产品服务等级协议(SLA)支 持,且功能可能并不完整。红帽不推荐在生产环境中使用它们。这些技术预览功能可以使 用户提早试用新的功能,并有机会在开发阶段提供反馈意见。

有关红帽技术预览功能支持范围的更多信息,请参阅技术预览[功能支持范](https://access.redhat.com/support/offerings/techpreview/)围。

#### OpenTelemetry Collector 自定义资源带有配置的 zPages Extension

```
# ...
 config: |
  extensions:
   zpages:
     endpoint: "localhost:55679" 1
  receivers:
   otlp:
     protocols:
      http: \{\}exporters:
   otlp:
  service:
   extensions: [zpages]
   pipelines:
     traces:
      receivers: [otlp]
      exporters: [otlp]
# ...
```
[1](#page-64-0) 指定提供 zPages 的 HTTP 端点。使用 **localhost:** 使其仅在本地可用,或 **":"** 使其在所有网络接口上 可用。默认值为 **localhost:55679**。

# 3.6. 目标分配器

目标分配器是 OpenTelemetry Operator 的一个可选组件, 它会在部署的 OpenTelemetry Collector 实例 间分片提取目标。目标分配器与 Prometheus **PodMonitor** 和 **ServiceMonitor** 自定义资源 (CR) 集成。启 用目标分配器时, OpenTelemetry Operator 会将 http sd config 字段添加到连接到目标分配器服务的 启用的 **prometheus** 接收器。

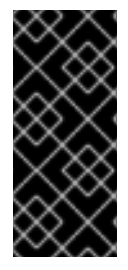

重要

目标分配器只是一个技术预览功能。技术预览功能不受红帽产品服务等级协议(SLA)支 持,且功能可能并不完整。红帽不推荐在生产环境中使用它们。这些技术预览功能可以使 用户提早试用新的功能,并有机会在开发阶段提供反馈意见。

有关红帽技术预览功能支持范围的更多信息,请参阅技术预览[功能支持范](https://access.redhat.com/support/offerings/techpreview/)围。

## 带有启用的 Target Allocator 的 OpenTelemetryCollector CR 示例

<span id="page-65-6"></span><span id="page-65-5"></span><span id="page-65-4"></span><span id="page-65-3"></span><span id="page-65-2"></span><span id="page-65-1"></span><span id="page-65-0"></span>[1](#page-65-0) [2](#page-65-1) [3](#page-65-2) [4](#page-65-3) [5](#page-65-4) 启用 Target Allocator 时, 部署模式必须设置为 statefulset。 启用目标分配器。默认值为 **false**。 Target Allocator 部署的服务帐户名称。服务帐户需要具有 RBAC 才能从集群中获取 **ServiceMonitor**、**PodMonitor** 自定义资源和其他对象,以便在提取的指标上正确设置标签。默认服 务名称为 **<collector\_name>-targetallocator**。 启用与 Prometheus **PodMonitor** 和 **ServiceMonitor** 自定义资源集成。 Prometheus **ServiceMonitor** 自定义资源的标签选择器。当留空时,请启用所有服务监视器。 apiVersion: opentelemetry.io/v1alpha1 kind: OpenTelemetryCollector metadata: name: otel namespace: observability spec: mode: statefulset **1** targetAllocator: enabled: true **2** serviceAccount: **3** prometheusCR: enabled: true **4** scrapeInterval: 10s serviceMonitorSelector: **5** name: app1 podMonitorSelector: **6** name: app2 config: | receivers: prometheus: **7** config: scrape\_configs: [] processors: exporters: debug: {} service: pipelines: metrics: receivers: [prometheus] processors: [] exporters: [debug] *# ...*

[6](#page-65-5) Prometheus PodMonitor 自定义资源的标签选择器。留空时,启用所有 pod 监视器。

[7](#page-65-6) Prometheus 接收器带有 minimal, empty **scrape\_config: []** 配置选项。

Target Allocator 部署使用 Kubernetes API 从集群中获取相关对象,因此它需要自定义 RBAC 配置。

#### 目标 Allocator 服务帐户的 RBAC 配置

```
apiVersion: rbac.authorization.k8s.io/v1
kind: ClusterRole
metadata:
 name: otel-targetallocator
rules:
 - apiGroups: [""]
  resources:
   - services
   - pods
  verbs: ["get", "list", "watch"]
 - apiGroups: ["monitoring.coreos.com"]
  resources:
   - servicemonitors
   - podmonitors
  verbs: ["get", "list", "watch"]
 - apiGroups: ["discovery.k8s.io"]
  resources:
   - endpointslices
  verbs: ["get", "list", "watch"]
---
apiVersion: rbac.authorization.k8s.io/v1
kind: ClusterRoleBinding
metadata:
 name: otel-targetallocator
roleRef:
 apiGroup: rbac.authorization.k8s.io
 kind: ClusterRole
 name: otel-targetallocator
subjects:
 - kind: ServiceAccount
  name: otel-targetallocator 1
  namespace: observability 2
# ...
```
<span id="page-66-1"></span><span id="page-66-0"></span>目标 Allocator 服务帐户的名称。

[1](#page-66-0)

[2](#page-66-1)

Target Allocator 服务帐户的命名空间。

# 第 4 章 配置检测

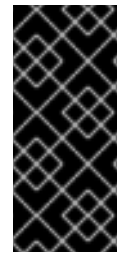

# 重要

OpenTelemetry 检测注入只是一个技术预览功能。技术预览功能不受红帽产品服务等级协 议(SLA)支持,且功能可能并不完整。红帽不推荐在生产环境中使用它们。这些技术预 览功能可以使用户提早试用新的功能,并有机会在开发阶段提供反馈意见。

有关红帽技术预览功能支持范围的更多信息,请参阅技术预览[功能支持范](https://access.redhat.com/support/offerings/techpreview/)围。

Red Hat build of OpenTelemetry Operator 使用定义检测配置的自定义资源定义 (CRD) 文件。

# 4.1. OPENTELEMETRY 检测配置选项

红帽构建的 OpenTelemetry 可以注入并配置 OpenTelemetry 自动检测库到您的工作负载。目前,项目支 持注入来自 Go、Java、Node.js、Python、.NET 和 Apache HTTP 服务器 (**httpd**) 的检测库。

OpenTelemetry 中的自动检测是指框架在没有手动代码更改的情况下自动检测应用程序的功能。这可让 开发人员和管理员以最少的努力和更改现有代码库来观察到其应用程序中。

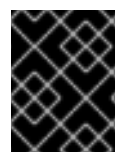

# 重要

红帽构建的 OpenTelemetry Operator 仅支持工具库的注入机制,但不支持检测库或上游 镜像。客户可以构建自己的检测镜像,或使用社区镜像。

## 4.1.1. 检测选项

检测选项在 **OpenTelemetryCollector** 自定义资源中指定。

## **OpenTelemetryCollector** 自定义资源文件示例

```
apiVersion: opentelemetry.io/v1alpha1
kind: Instrumentation
metadata:
 name: java-instrumentation
spec:
 env:
  - name: OTEL_EXPORTER_OTLP_TIMEOUT
   value: "20"
 exporter:
  endpoint: http://production-collector.observability.svc.cluster.local:4317
 propagators:
  - w3c
 sampler:
  type: parentbased traceidratio
  argument: "0.25"
 java:
  env:
  - name: OTEL_JAVAAGENT_DEBUG
   value: "true"
```
#### 表 4.1. Operator 用来定义调用的参数

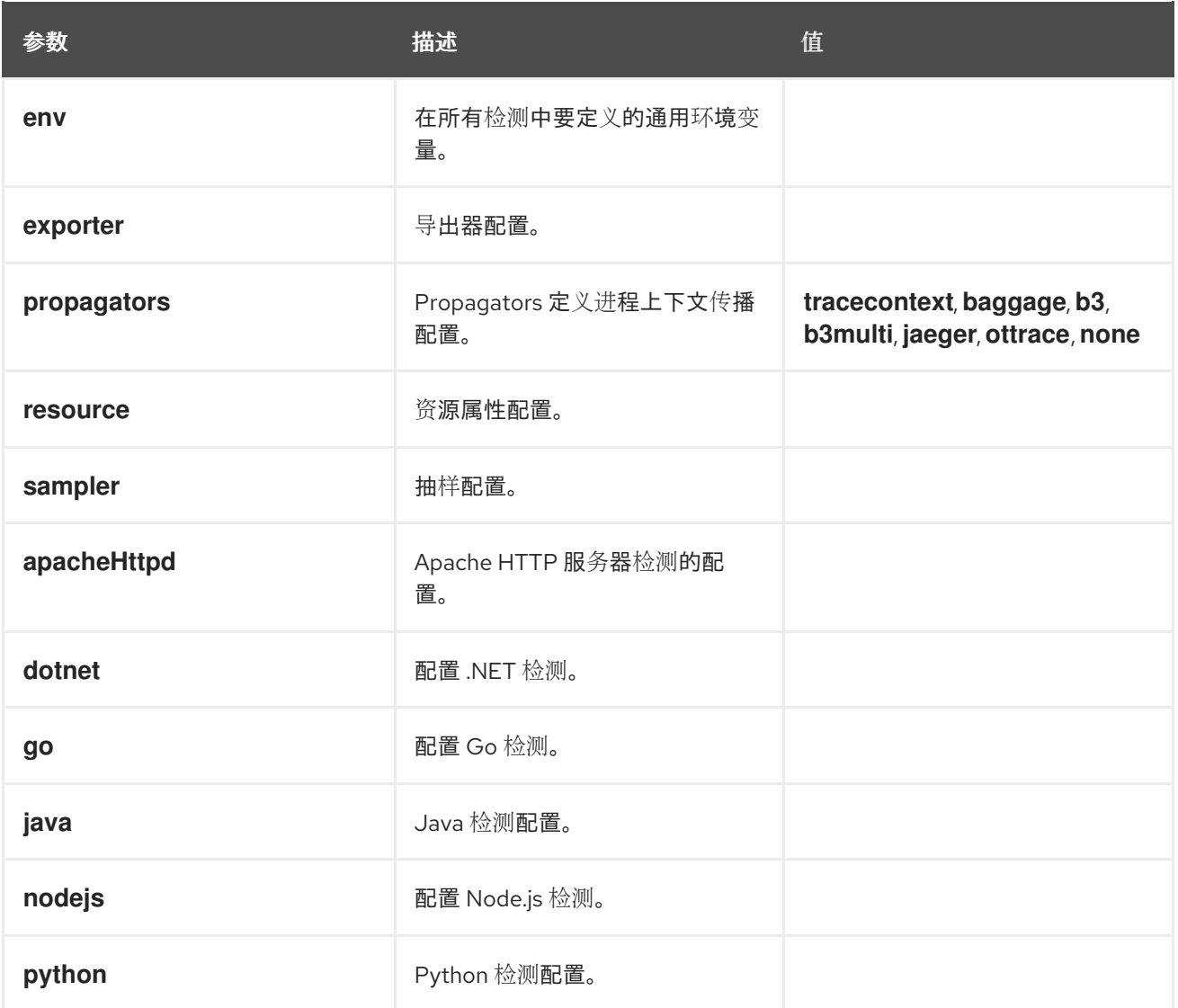

# 4.1.2. 使用带有 Service Mesh 的检测 CR

当在 Red Hat OpenShift Service Mesh 中使用检测自定义资源 (CR) 时,您必须使用 **b3multi** propagator。

# 4.1.2.1. 配置 Apache HTTP 服务器自动检测

#### 表 4.2. **.spec.apacheHttpd** 字段的参数

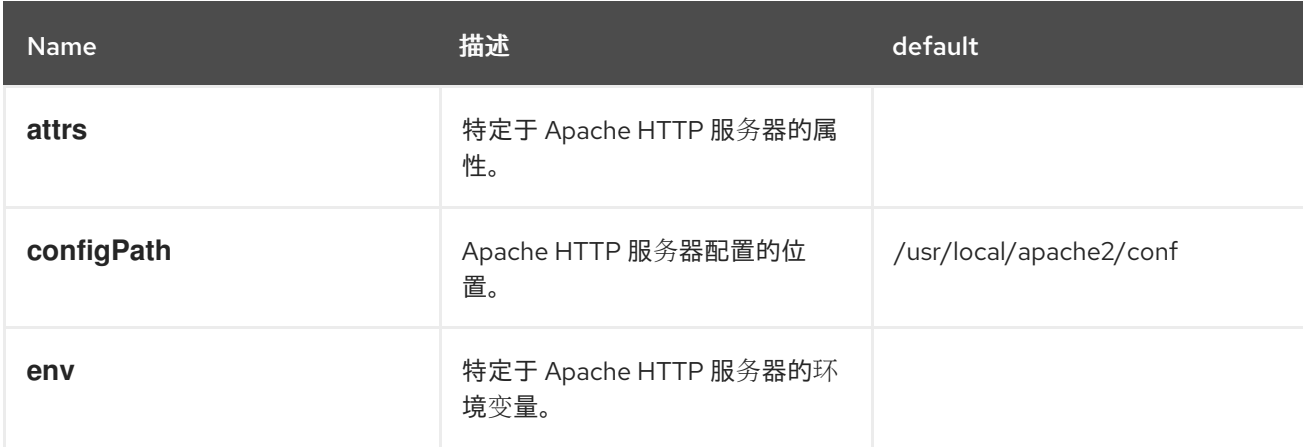

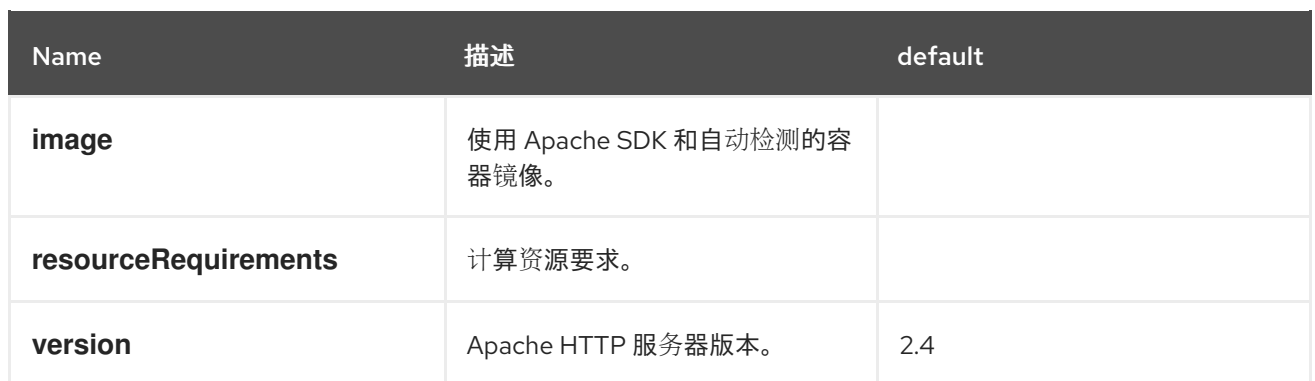

## 启用注入的 **PodSpec** 注解

instrumentation.opentelemetry.io/inject-apache-httpd: "true"

## 4.1.2.2. 配置 .NET 自动检测

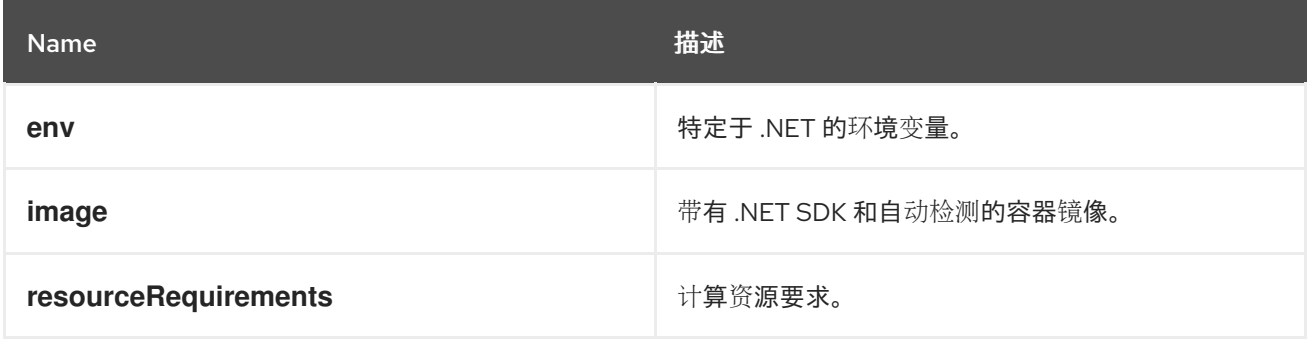

对于 .NET 自动检测,如果需要的 OTEL\_EXPORTER\_OTLP\_ENDPOINT 环境变量,如果导出器的端点 被设置为 4317, 则必须设置所需的 OTEL\_EXPORTER\_OTLP\_ENDPOINT 环境变量。默认情况下, .NET autoinstrumentation 使用 **http/proto**,遥测数据必须设置为 **4318** 端口。

# 启用注入的 **PodSpec** 注解

instrumentation.opentelemetry.io/inject-dotnet: "true"

## 4.1.2.3. 配置 Go 自动检测

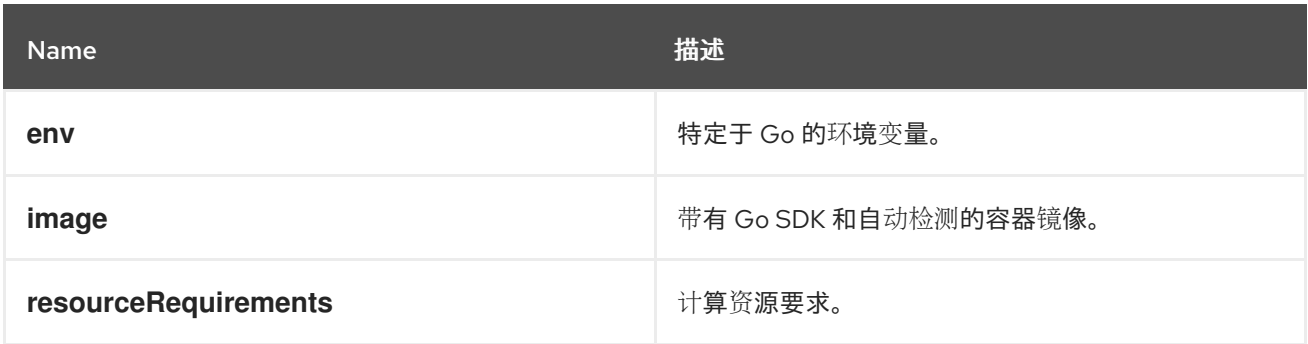

# 启用注入的 **PodSpec** 注解

instrumentation.opentelemetry.io/inject-go: "true"

# OpenShift 集群中 Go 自动检测所需的额外权限

apiVersion: security.openshift.io/v1 kind: SecurityContextConstraints metadata: name: otel-go-instrumentation-scc allowHostDirVolumePlugin: true allowPrivilegeEscalation: true allowPrivilegedContainer: true allowedCapabilities: - "SYS\_PTRACE" fsGroup: type: RunAsAny runAsUser: type: RunAsAny seLinuxContext: type: RunAsAny seccompProfiles: - '\*' supplementalGroups: type: RunAsAny

# 提示

为 OpenShift 集群中的 Go auto-instrumentation 应用权限的 CLI 命令如下:

\$ oc adm policy add-scc-to-user otel-go-instrumentation-scc -z <service\_account>

## 4.1.2.4. 配置 Java 自动检测

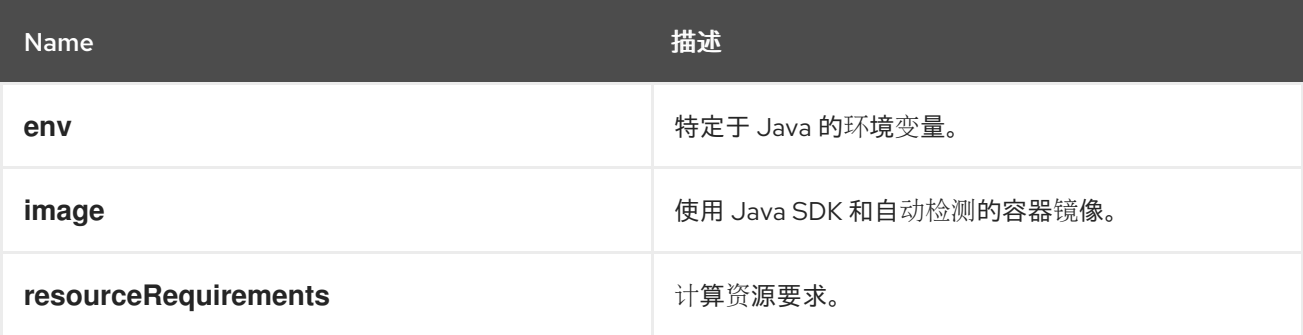

## 启用注入的 **PodSpec** 注解

instrumentation.opentelemetry.io/inject-java: "true"

## 4.1.2.5. 配置 Node.js 自动检测

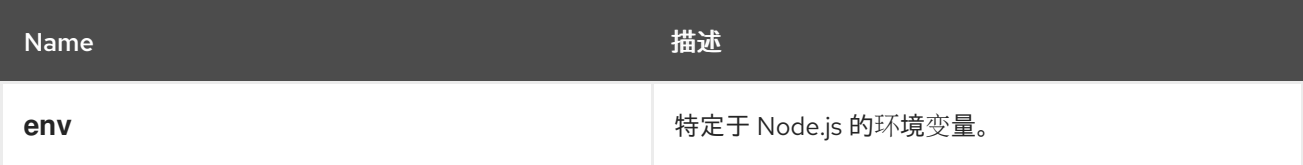

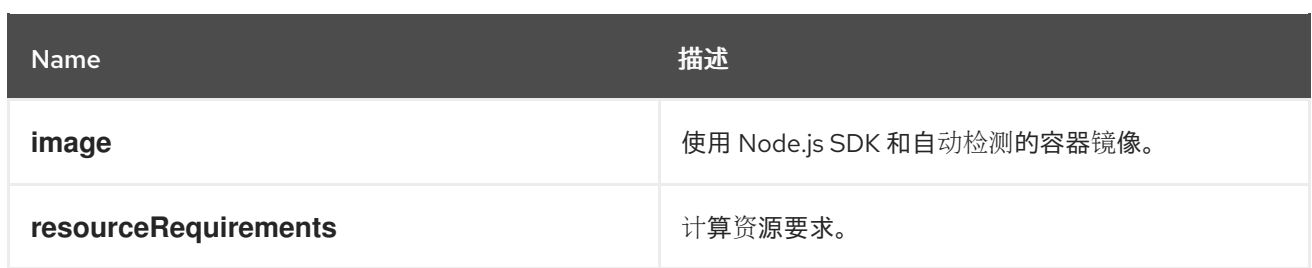

## 用于启用注入的 **PodSpec** 注解

instrumentation.opentelemetry.io/inject-nodejs: "true" instrumentation.opentelemetry.io/otel-go-auto-target-exe: "/path/to/container/executable"

#### **instrumentation.opentelemetry.io/otel-go-auto-target-exe** 注解设置所需的 **OTEL GO AUTO TARGET EXE 环境变量的值。**

## 4.1.2.6. 配置 Python 自动检测

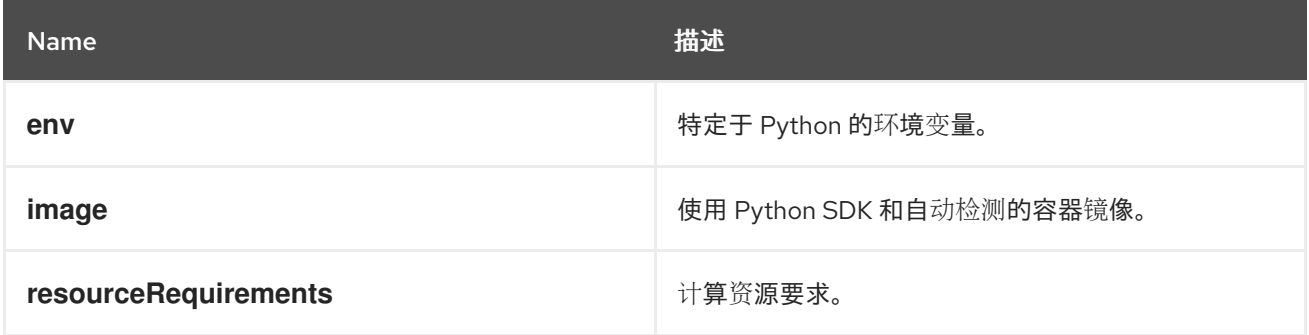

对于 Python 自动检测, 如果导出器的端点被设置为 4317, 则必须设置 **OTEL\_EXPORTER\_OTLP\_ENDPOINT** 环境变量。Python 自动检测默认使用 **http/proto**,并且遥测数 据必须设置为 **4318** 端口。

## 启用注入的 **PodSpec** 注解

instrumentation.opentelemetry.io/inject-python: "true"

## 4.1.2.7. 配置 OpenTelemetry SDK 变量

pod 中的 OpenTelemetry SDK 变量可通过以下注解进行配置:

instrumentation.opentelemetry.io/inject-sdk: "true"

请注意,所有注解都接受以下值:

#### **true**

从命名空间中注入 **Instrumentation** 资源。

#### **false**

不注入任何检测。

#### **instrumentation-name**

从当前命名空间注入的检测资源的名称。

**other-namespace/instrumentation-name**
从另一个命名空间注入的检测资源的名称。

### 4.1.2.8. 多容器 pod

检测会根据 pod 规格在默认可用的第一个容器上运行。在某些情况下,您还可以为注入指定目标容器。

#### Pod 注解

instrumentation.opentelemetry.io/container-names: "<container\_1>,<container\_2>"

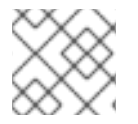

#### 注意

Go 自动检测不支持多容器自动检测注入。

# 第 5 章 将 TRACE 和 METRICS 发送到 OPENTELEMETRY COLLECTOR

您可以设置并使用红帽构建的 OpenTelemetry 将 trace 发送到 OpenTelemetry Collector 或 TempoStack 实例。

使用或不进行 sidecar 注入功能, 可以将 trace 和 metrics 发送到 OpenTelemetry Collector。

# 5.1. 使用 SIDECAR 注入向 OPENTELEMETRY COLLECTOR 发送 TRACE 和 METRICS

您可以将遥测数据发送到带有 sidecar 注入的 OpenTelemetry Collector 实例。

Red Hat build of OpenTelemetry Operator 允许 sidecar 注入部署工作负载,并自动配置您的检测向 OpenTelemetry Collector 发送遥测数据。

#### 先决条件

- 安装了 Red Hat OpenShift distributed tracing Platform (Tempo), 并部署了 TempoStack 实 例。
- 您可以通过 Web 控制台或 OpenShift CLI (**oc**)访问集群:
	- 以集群管理员身份使用 **cluster-admin** 角色登录到 web 控制台。
	- 集群管理员具有 **cluster-admin** 角色的活跃 OpenShift CLI (**oc**) 会话。
	- 对于 Red Hat OpenShift Dedicated,您必须有一个具有 **dedicated-admin** 角色的帐户。

#### 流程

1. 为 OpenTelemetry Collector 实例创建项目。

apiVersion: project.openshift.io/v1 kind: Project metadata: name: observability

2. 创建一个服务帐户。

apiVersion: v1 kind: ServiceAccount metadata: name: otel-collector-sidecar namespace: observability

3. 为 **k8sattributes** 和 **resourcedetection** 处理器的服务帐户授予权限。

apiVersion: rbac.authorization.k8s.io/v1 kind: ClusterRole metadata: name: otel-collector rules:

<span id="page-74-0"></span>4. 将 OpenTelemetry Collector 部署为 sidecar。 - apiGroups: ["", "config.openshift.io"] resources: ["pods", "namespaces", "infrastructures", "infrastructures/status"] verbs: ["get", "watch", "list"] -- apiVersion: rbac.authorization.k8s.io/v1 kind: ClusterRoleBinding metadata: name: otel-collector subjects: - kind: ServiceAccount name: otel-collector-sidecar namespace: observability roleRef: kind: ClusterRole name: otel-collector apiGroup: rbac.authorization.k8s.io apiVersion: opentelemetry.io/v1alpha1 kind: OpenTelemetryCollector metadata: name: otel namespace: observability spec: serviceAccount: otel-collector-sidecar mode: sidecar config: | serviceAccount: otel-collector-sidecar receivers: otlp: protocols: grpc: {} http:  $\{\}$ processors: batch: {} memory\_limiter: check interval: 1s limit\_percentage: 50 spike\_limit\_percentage: 30 resourcedetection: detectors: [openshift] timeout: 2s exporters: otlp: endpoint: "tempo-<example>-gateway:8090" **1** tls: insecure: true service: pipelines: traces: receivers: [jaeger] processors: [memory\_limiter, resourcedetection, batch] exporters: [otlp]

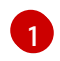

[1](#page-74-0) 这指向使用 Tempo Operator 部署的 **<example>** TempoStack 实例的网关。

- 5. 使用 **otel-collector-sidecar** 服务帐户创建部署。
- 6. 在您的 **Deployment** 对象中添加 **sidecar.opentelemetry.io/inject: "true"** 注解。这将注入所有 需要的环境变量,将工作负载中的数据发送到 OpenTelemetry Collector 实例。

## 5.2. 在没有 SIDECAR 注入的情况下向 OPENTELEMETRY COLLECTOR 发 送 TRACE 和 METRICS

您可以在不进行 sidecar 注入的情况下将遥测数据发送到 OpenTelemetry Collector 实例,这涉及手动设 置几个环境变量。

#### 先决条件

- 安装了 Red Hat OpenShift distributed tracing Platform (Tempo),并部署了 TempoStack 实 例。
- 您可以通过 Web 控制台或 OpenShift CLI (**oc**)访问集群:
	- 以集群管理员身份使用 **cluster-admin** 角色登录到 web 控制台。
	- 集群管理员具有 **cluster-admin** 角色的活跃 OpenShift CLI (**oc**) 会话。
	- 对于 Red Hat OpenShift Dedicated,您必须有一个具有 **dedicated-admin** 角色的帐户。

#### 流程

1. 为 OpenTelemetry Collector 实例创建项目。

apiVersion: project.openshift.io/v1 kind: Project metadata: name: observability

2. 创建一个服务帐户。

apiVersion: v1 kind: ServiceAccount metadata: name: otel-collector-deployment namespace: observability

3. 为 **k8sattributes** 和 **resourcedetection** 处理器的服务帐户授予权限。

apiVersion: rbac.authorization.k8s.io/v1 kind: ClusterRole metadata: name: otel-collector rules: - apiGroups: ["", "config.openshift.io"] resources: ["pods", "namespaces", "infrastructures", "infrastructures/status"] verbs: ["get", "watch", "list"]

-- apiVersion: rbac.authorization.k8s.io/v1 kind: ClusterRoleBinding metadata: name: otel-collector subjects: - kind: ServiceAccount name: otel-collector-deployment namespace: observability roleRef: kind: ClusterRole name: otel-collector apiGroup: rbac.authorization.k8s.io

4. 使用 OpenTelemetryCollector 自定义资源部署 **OpenTelemetry Collector** 实例。

<span id="page-76-0"></span>apiVersion: opentelemetry.io/v1alpha1 kind: OpenTelemetryCollector metadata: name: otel namespace: observability spec: mode: deployment serviceAccount: otel-collector-deployment config: | receivers: jaeger: protocols: grpc: {} thrift\_binary: {} thrift\_compact: {} thrift\_http:  $\{\}$ opencensus: otlp: protocols: grpc: {} http: {} zipkin: {} processors: batch: {} k8sattributes: {} memory\_limiter: check\_interval: 1s limit\_percentage: 50 spike\_limit\_percentage: 30 resourcedetection: detectors: [openshift] exporters: otlp: endpoint: "tempo-<example>-distributor:4317" **1** tls: insecure: true service: pipelines: traces:

receivers: [jaeger, opencensus, otlp, zipkin] processors: [memory\_limiter, k8sattributes, resourcedetection, batch] exporters: [otlp]

[1](#page-76-0) 这指向使用 Tempo Operator 部署的 **<example>** TempoStack 实例的网关。

5. 使用您的检测应用程序设置容器中的环境变量。

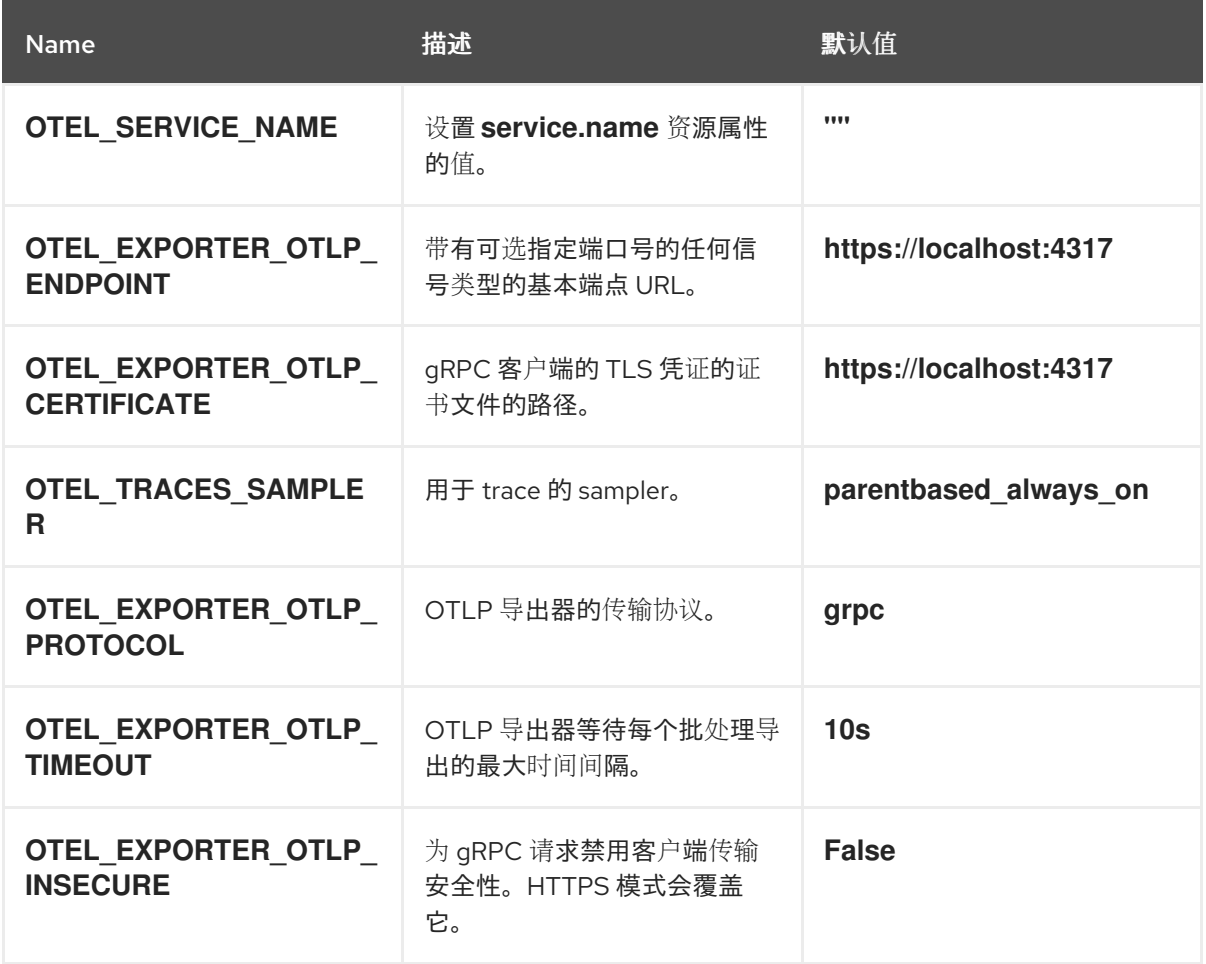

# 第 6 章 为监控堆栈配置指标

作为集群管理员,您可以配置 OpenTelemetry Collector 自定义资源 (CR) 来执行以下任务:

- 创建 Prometheus **ServiceMonitor** CR, 以提取 Collector 的管道指标并启用 Prometheus exporter。
- 配置 Prometheus 接收器, 以从集群内监控堆栈中提取指标。

## 6.1. 将指标发送到监控堆栈的配置

以下两个自定义资源 (CR) 之一配置指标发送到监控堆栈:

- **•** OpenTelemetry Collector CR
- Prometheus **PodMonitor** CR

配置的 OpenTelemetry Collector CR 可以创建 Prometheus **ServiceMonitor** CR,以提取 Collector 的管 道指标并启用 Prometheus exporter。

#### 带有 Prometheus exporter 的 OpenTelemetry Collector CR 示例

```
apiVersion: opentelemetry.io/v1alpha1
kind: OpenTelemetryCollector
spec:
 mode: deployment
 observability:
  metrics:
   enableMetrics: true 1
 config: |
  exporters:
   prometheus:
    endpoint: 0.0.0.0:8889
     resource_to_telemetry_conversion:
      enabled: true # by default resource attributes are dropped
  service:
   telemetry:
    metrics:
      address: ":8888"
   pipelines:
    metrics:
      receivers: [otlp]
      exporters: [prometheus]
```
配置 Operator, 以创建 Prometheus **ServiceMonitor** CR, 以提取收集器的内部指标端点和 Prometheus exporter 指标端点。指标将存储在 OpenShift 监控堆栈中。

另外,手动创建 Prometheus PodMonitor CR 可以提供精细的控制, 例如删除 Prometheus 提取过程中 添加的重复标签。

#### 配置监控堆栈以提取 Collector 指标的 **PodMonitor** CR 示例

apiVersion: monitoring.coreos.com/v1 kind: PodMonitor

[1](#page-78-0)

<span id="page-79-2"></span><span id="page-79-1"></span><span id="page-79-0"></span>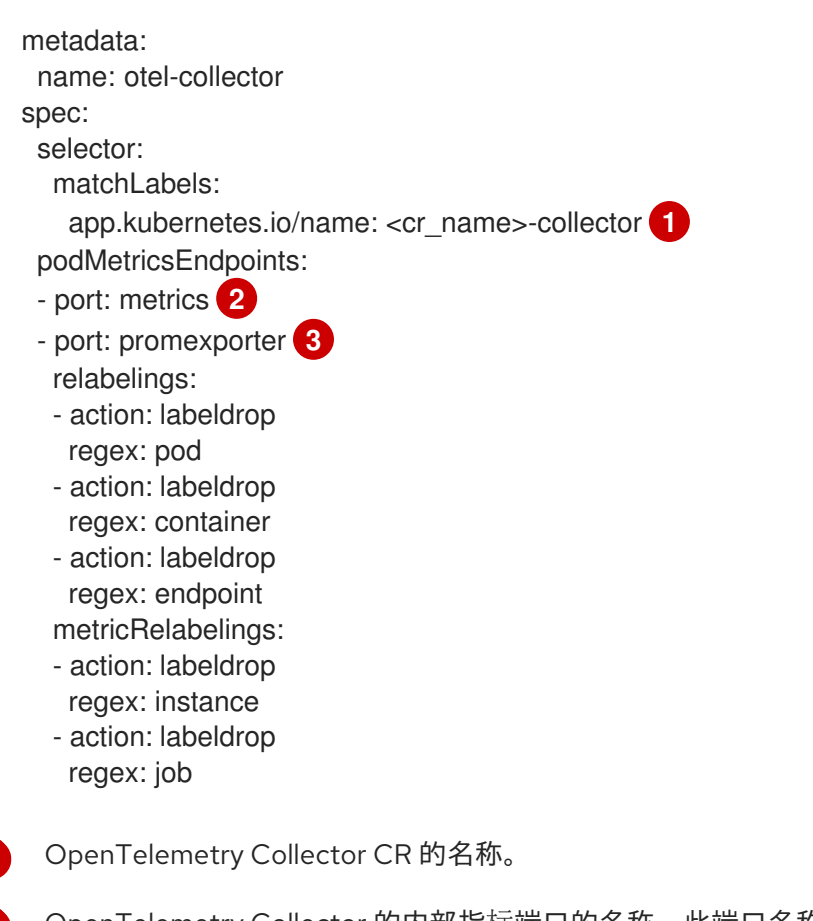

- [2](#page-79-1) OpenTelemetry Collector 的内部指标端口的名称。此端口名称始终是 **metrics**。
- $\overline{2}$ OpenTelemetry Collector 的 Prometheus exporter 端口的名称。

# 6.2. 配置用于从监控堆栈接收指标

配置的 OpenTelemetry Collector 自定义资源(CR)可以设置 Prometheus 接收器从集群监控堆栈中提取指 标。

### 用于从集群监控堆栈中提取指标的 OpenTelemetry Collector CR 示例

```
apiVersion: rbac.authorization.k8s.io/v1
kind: ClusterRoleBinding
metadata:
name: otel-collector
roleRef:
 apiGroup: rbac.authorization.k8s.io
 kind: ClusterRole
 name: cluster-monitoring-view 1
subjects:
 - kind: ServiceAccount
  name: otel-collector
  namespace: observability
---
kind: ConfigMap
apiVersion: v1
metadata:
 name: cabundle
 namespce: observability
 annotations:
```
[1](#page-79-0)

```
1
    将 cluster-monitoring-view 集群角色分配给 OpenTelemetry Collector 的服务帐户, 以便它可以访
    问指标数据。
    service.beta.openshift.io/inject-cabundle: "true" 2
  ---
  apiVersion: opentelemetry.io/v1alpha1
  kind: OpenTelemetryCollector
  metadata:
   name: otel
   namespace: observability
  spec:
   volumeMounts:
    - name: cabundle-volume
      mountPath: /etc/pki/ca-trust/source/service-ca
      readOnly: true
   volumes:
    - name: cabundle-volume
     configMap:
       name: cabundle
   mode: deployment
   config: |
    receivers:
      prometheus: 3
       config:
        scrape_configs:
         - job_name: 'federate'
          scrape_interval: 15s
          scheme: https
          tls_config:
            ca_file: /etc/pki/ca-trust/source/service-ca/service-ca.crt
          bearer_token_file: /var/run/secrets/kubernetes.io/serviceaccount/token
          honor_labels: false
          params:
            'match[]':
             - '{ name ="<metric name>"}' 4
          metrics_path: '/federate'
          static_configs:
            - targets:
             - "prometheus-k8s.openshift-monitoring.svc.cluster.local:9091"
    exporters:
      debug: 5
       verbosity: detailed
    service:
     pipelines:
       metrics:
        receivers: [prometheus]
        processors: []
        exporters: [debug]
```
- <span id="page-80-4"></span><span id="page-80-3"></span>[2](#page-80-1) 注入 OpenShift 服务 CA, 用于在 Prometheus 接收器中配置 TLS。
- [3](#page-80-2) 配置 Prometheus 接收器,以从集群内监控堆栈中提取 federate 端点。
- [4](#page-80-3) 使用 Prometheus 查询语言选择要提取的指标。有关联合端点的详情和限制,请参阅集群监控文档。

[5](#page-80-4) 配置 debug exporter,将指标输出到标准输出。

# 6.3. 其他资源

● 使用 [Prometheus](https://docs.redhat.com/en/documentation/openshift_container_platform/4.16/html-single/monitoring/#monitoring-querying-metrics-by-using-the-federation-endpoint-for-prometheus_accessing-monitoring-apis-by-using-the-cli) 的联邦端点查询指标

# 第 7 章 将 TRACE 转发到 TEMPOSTACK 实例

要配置转发追踪到 TempoStack 实例,您可以部署和配置 OpenTelemetry Collector。您可以使用指定的 处理器、接收器和导出器在部署模式中部署 OpenTelemetry Collector。有关其他模式,请参阅*附加资* 源中的 OpenTelemetry Collector 文档链接。

#### 先决条件

- 已安装红帽构建的 OpenTelemetry Operator。
- 已安装 Tempo Operator。
- 在集群中部署了 TempoStack 实例。

#### 流程

1. 为 OpenTelemetry Collector 创建服务帐户。

#### ServiceAccount 示例

apiVersion: v1 kind: ServiceAccount metadata: name: otel-collector-deployment

2. 为服务帐户创建集群角色。

#### ClusterRole 示例

<span id="page-82-0"></span>**1**

apiVersion: rbac.authorization.k8s.io/v1 kind: ClusterRole metadata: name: otel-collector rules:

<span id="page-82-1"></span>**2** - apiGroups: ["", "config.openshift.io"] resources: ["pods", "namespaces", "infrastructures", "infrastructures/status"] verbs: ["get", "watch", "list"]

[1](#page-82-0)

**k8sattributesprocessor** 需要 pod 和命名空间资源的权限。

[2](#page-82-1)

**resourcedetectionprocessor** 需要基础架构和状态的权限。

3. 将集群角色绑定到服务帐户。

#### ClusterRoleBinding 示例

apiVersion: rbac.authorization.k8s.io/v1 kind: ClusterRoleBinding metadata: name: otel-collector subjects:

- kind: ServiceAccount name: otel-collector-deployment namespace: otel-collector-example roleRef: kind: ClusterRole name: otel-collector apiGroup: rbac.authorization.k8s.io
- 4. 创建 YAML 文件以定义 **OpenTelemetryCollector** 自定义资源(CR)。

### OpenTelemetryCollector 示例

```
apiVersion: opentelemetry.io/v1alpha1
kind: OpenTelemetryCollector
metadata:
 name: otel
spec:
 mode: deployment
 serviceAccount: otel-collector-deployment
 config: |
  receivers:
   jaeger:
     protocols:
      grpc: {}
      thrift_binary: {}
      thrift_compact: {}
      thrift_http: \{\}opencensus: {}
   otlp:
     protocols:
      grpc: {}
      http: \{\}zipkin: {}
  processors:
   batch: {}
   k8sattributes: {}
    memory_limiter:
     check_interval: 1s
     limit_percentage: 50
     spike_limit_percentage: 30
    resourcedetection:
     detectors: [openshift]
  exporters:
   otlp:
     endpoint: "tempo-simplest-distributor:4317" 1
     tls:
      insecure: true
  service:
   pipelines:
     traces:
      receivers: [jaeger, opencensus, otlp, zipkin] 2
      processors: [memory_limiter, k8sattributes, resourcedetection, batch]
      exporters: [otlp]
```
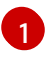

Collector exporter 配置为导出 OTLP 并指向 Tempo 经销商端点 **"tempo-simplestdistributor:4317"** (在这个示例中已创建)。

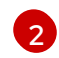

Collector 配置了 Jaeger trace 的接收器, OpenCensus trace over the OpenCensus 协议, Zipkin trace over the Zipkin protocol, 和 OTLP trace over the GRPC 协议。

## 提示

您可以将 **telemetrygen** 部署为测试:

```
apiVersion: batch/v1
kind: Job
metadata:
 name: telemetrygen
spec:
 template:
  spec:
   containers:
    - name: telemetrygen
      image: ghcr.io/open-telemetry/opentelemetry-collector-contrib/telemetrygen:latest
      args:
       - traces
       - --otlp-endpoint=otel-collector:4317
       - --otlp-insecure
       - --duration=30s
       - --workers=1
   restartPolicy: Never
 backoffLimit: 4
```
#### 其他资源

- [OpenTelemetry](https://opentelemetry.io/docs/collector/) Collector 文档
- GitHub [上的部署示例](https://github.com/os-observability/redhat-rhosdt-samples)

# 第 8 章 配置 OPENTELEMETRY COLLECTOR 指标

您可以启用 OpenTelemetry Collector 实例的指标和警报。

### 先决条件

在集群中启用对用户定义的项目的监控。

#### 流程

**● 要启用 OpenTelemetry Collector 实例的指标, 请将 spec.observability.metrics.enableMetrics** 字段设置为 **true** :

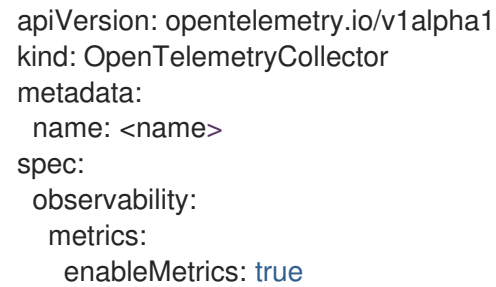

## 验证

您可以使用 Web 控制台的 Administrator 视图来验证配置是否成功:

● 进入 Observe → Targets, 按 Source: User 过滤, 并检查 opentelemetry-collector-**<instance\_name>** 格式的 ServiceMonitors 是否具有 Up 状态。

#### 其他资源

为用户[定](https://docs.redhat.com/en/documentation/openshift_container_platform/4.16/html-single/monitoring/#enabling-monitoring-for-user-defined-projects)义的项目启用监控

# 第 9 章 从多个集群收集可观察性数据

对于多集群配置,您可以在每个远程集群中创建一个 OpenTelemetry Collector 实例,并将所有遥测数据 转发到一个 OpenTelemetry Collector 实例。

#### 先决条件

- $\bullet$ 已安装红帽构建的 OpenTelemetry Operator。
- 已安装 Tempo Operator。
- 在集群中部署了 TempoStack 实例。
- **以下挂载的证书:签发者、自签名证书、CA 签发者、客户端和服务器证书。要创建这些证书,**请 参阅第 1 步。

#### 流程

- 1. 在 OpenTelemetry Collector 实例中挂载以下证书, 跳过已挂载的证书。
	- a. 使用 cert-manager Operator for Red Hat OpenShift 生成这些证书的签发者。

```
apiVersion: cert-manager.io/v1
kind: Issuer
metadata:
 name: selfsigned-issuer
spec:
 selfSigned: {}
```
b. 一个自签名证书。

apiVersion: cert-manager.io/v1 kind: Certificate metadata: name: ca spec: isCA: true commonName: ca subject: organizations: - Organization *# <your\_organization\_name>* organizationalUnits: - Widgets secretName: ca-secret privateKey: algorithm: ECDSA size: 256 issuerRef: name: selfsigned-issuer kind: Issuer group: cert-manager.io

c. 一个 CA 签发者。

apiVersion: cert-manager.io/v1

kind: Issuer metadata: name: test-ca-issuer spec: ca: secretName: ca-secret

d. 客户端和服务器证书。

```
apiVersion: cert-manager.io/v1
kind: Certificate
metadata:
 name: server
spec:
 secretName: server-tls
 isCA: false
 usages:
 - server auth
 - client auth
 dnsNames:
 - "otel.observability.svc.cluster.local" 1
 issuerRef:
  name: ca-issuer
---
apiVersion: cert-manager.io/v1
kind: Certificate
metadata:
 name: client
spec:
 secretName: client-tls
 isCA: false
 usages:
 - server auth
  - client auth
 dnsNames:
 - "otel.observability.svc.cluster.local" 2
 issuerRef:
  name: ca-issuer
```
<span id="page-87-1"></span>在 server OpenTelemetry Collector 实例中映射到 solver 的确切 DNS 名称列表。

在客户端 OpenTelemetry Collector 实例中映射到 solver 的确切 DNS 名称列表。

2. 为 OpenTelemetry Collector 实例创建服务帐户。

### ServiceAccount 示例

[1](#page-87-0)

[2](#page-87-1)

apiVersion: v1 kind: ServiceAccount metadata: name: otel-collector-deployment

3. 为服务帐户创建集群角色。

 $ClusterDole = 1$ 

#### Cluster Role ZIV 77

<span id="page-88-0"></span>apiVersion: rbac.authorization.k8s.io/v1 kind: ClusterRole metadata: name: otel-collector rules: **1 2** - apiGroups: ["", "config.openshift.io"] resources: ["pods", "namespaces", "infrastructures", "infrastructures/status"] verbs: ["get", "watch", "list"]

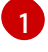

[2](#page-88-1)

<span id="page-88-1"></span>**k8sattributesprocessor** 需要 pod 和命名空间资源的权限。

**resourcedetectionprocessor** 需要基础架构和状态的权限。

#### 4. 将集群角色绑定到服务帐户。

#### ClusterRoleBinding 示例

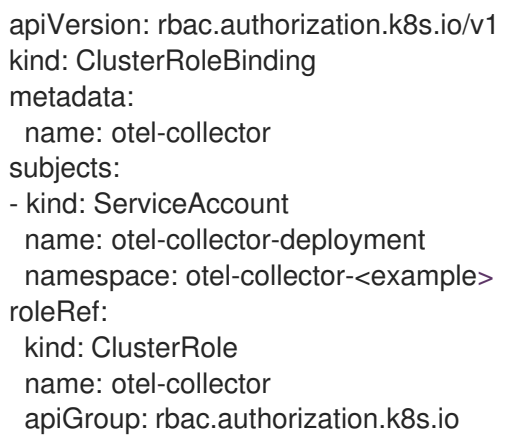

5. 创建 YAML 文件, 在边缘集群中定义 OpenTelemetryCollector 自定义资源 (CR)。

#### 边缘集群的 **OpenTelemetryCollector** 自定义资源示例

```
apiVersion: opentelemetry.io/v1alpha1
kind: OpenTelemetryCollector
metadata:
 name: otel
 namespace: otel-collector-<example>
spec:
 mode: daemonset
 serviceAccount: otel-collector-deployment
 config: |
  receivers:
   jaeger:
    protocols:
      grpc: {}
      thrift_binary: {}
      thrift_compact: {}
      thrift_http: {}
```
<span id="page-89-0"></span>opencensus: otlp: protocols: grpc: {} http:  $\{\}$ zipkin: {} processors: batch: {} k8sattributes: {} memory limiter: check interval: 1s limit\_percentage: 50 spike\_limit\_percentage: 30 resourcedetection: detectors: [openshift] exporters: otlphttp: endpoint: https://observability-cluster.com:443 **1** tls: insecure: false cert\_file: /certs/server.crt key\_file: /certs/server.key ca\_file: /certs/ca.crt service: pipelines: traces: receivers: [jaeger, opencensus, otlp, zipkin] processors: [memory\_limiter, k8sattributes, resourcedetection, batch] exporters: [otlp] volumes: - name: otel-certs secret: name: otel-certs volumeMounts: - name: otel-certs mountPath: /certs

- [1](#page-89-0) Collector exporter 配置为导出 OTLP HTTP,并指向来自中央集群的 OpenTelemetry Collector。
- 6. 创建 YAML 文件,在中央集群中定义 **OpenTelemetryCollector** 自定义资源 (CR)。

#### Central 集群的 **OpenTelemetryCollector** 自定义资源示例

apiVersion: opentelemetry.io/v1alpha1 kind: OpenTelemetryCollector metadata: name: otlp-receiver namespace: observability spec: mode: "deployment" ingress: type: route route: termination: "passthrough"

```
config: |
 receivers:
  otlp:
    protocols:
     http:
      tls: 1
       cert_file: /certs/server.crt
       key_file: /certs/server.key
       client_ca_file: /certs/ca.crt
 exporters:
  logging: {}
  otlp:
   endpoint: "tempo-<simplest>-distributor:4317" 2
    tls:
     insecure: true
 service:
  pipelines:
   traces:
     receivers: [otlp]
     processors: []
     exporters: [otlp]
volumes:
 - name: otel-certs
  secret:
   name: otel-certs
volumeMounts:
 - name: otel-certs
  mountPath: /certs
```
[1](#page-90-0)  $\overline{2}$  $\overline{2}$  $\overline{2}$  Collector 接收器需要第一步中列出的证书。

Collector exporter 配置为导出 OTLP 并指向 Tempo 经销商端点,本例中为 **"temposimplest-distributor:4317"** 并已创建。

# 第 10 章 故障排除

OpenTelemetry Collector 提供了多种方法来测量其健康状况,并调查数据监控问题。

# 10.1. 获取 OPENTELEMETRY COLLECTOR 日志

您可以按照如下所示,获取 OpenTelemetry Collector 的日志。

### 流程

1. 在 **OpenTelemetryCollector** 自定义资源(CR) 中设置相关的日志级别:

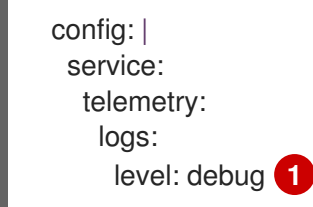

<span id="page-91-0"></span>收集器的日志级别。支持的值包括 **info**、**warn**、**error** 或 **debug**。默认为 **info**。

2. 使用 **oc logs** 命令或 Web 控制台来检索日志。

## 10.2. 公开指标

[1](#page-91-0)

OpenTelemetry Collector 会公开有关它已处理的数据卷的指标。以下指标可用于 span, 但为指标和日志 信号公开类似的指标:

#### **otelcol\_receiver\_accepted\_spans**

成功推送到管道中的 span 数量。

#### **otelcol\_receiver\_refused\_spans**

无法推送到管道中的 span 数量。

#### **otelcol\_exporter\_sent\_spans**

成功发送到目的地的 span 数量。

#### **otelcol\_exporter\_enqueue\_failed\_spans**

无法添加到发送队列的 span 数量。

Operator 会创建一个 **<cr\_name>-collector-monitoring** 遥测服务,可用于提取指标端点。

#### 流程

1. 通过在 **OpenTelemetryCollector** 自定义资源中添加以下行来启用 telemetry 服务:

<span id="page-91-1"></span>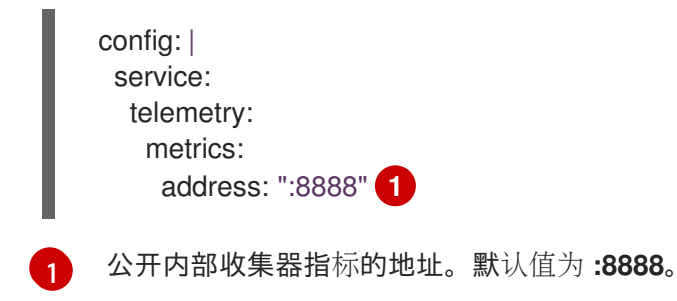

1. 运行以下命令来检索指标,该命令使用端口转发 Collector pod:

\$ oc port-forward <collector\_pod>

2. 访问位于 **http://localhost:8888/metrics** 的指标端点。

## 10.3. DEBUG EXPORTER

您可以配置 debug exporter,将收集的数据导出到标准输出。

#### 流程

1. 配置 OpenTelemetryCollector 自定义资源, 如下所示:

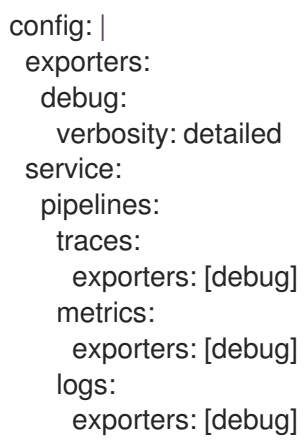

2. 使用 **oc logs** 命令或 Web 控制台将日志导出到标准输出。

# 第 11 章 迁移

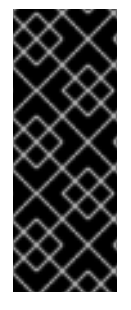

## 重要

Red Hat OpenShift distributed tracing Platform (Jaeger) 是一个已弃用的功能。弃用的功 能仍然包含在 OpenShift Container Platform 中, 并将继续被支持。但是, 这个功能会在 以后的发行版本中被删除,且不建议在新的部署中使用。

有关 OpenShift Container Platform 中已弃用或删除的主要功能的最新列表,请参阅 OpenShift Container Platform 发行注记中*已弃用和删除的功能*部分。

如果您已将 Red Hat OpenShift distributed tracing 平台(Jaeger)用于应用程序,您可以迁移到 OpenTelemetry 的红帽构建,它基于 [OpenTelemetry](https://opentelemetry.io/) 开源项目。

Red Hat build of OpenTelemetry 提供了一组 API、库、代理和工具,以便在分布式系统中促进可观察 性。Red Hat build of OpenTelemetry 中的 OpenTelemetry Collector 可以影响 Jaeger 协议,因此您不 需要在应用程序中更改 SDK。

从分布式追踪平台 (Jaeger) 迁移到红帽构建的 OpenTelemetry 需要配置 OpenTelemetry Collector 和应 用程序来无缝报告 trace。您可以迁移 sidecar 和 sidecar 部署。

# 11.1. 使用 SIDECAR 迁移

Red Hat build of OpenTelemetry Operator 支持 sidecar 注入部署工作负载, 以便您可以从分布式追踪平 台(Jaeger) sidecar 迁移到红帽构建的 OpenTelemetry sidecar。

### 先决条件

- 在集群中使用 Red Hat OpenShift distributed tracing Platform (Jaeger)。
- 已安装红帽构建的 OpenTelemetry。

#### 流程

1. 将 OpenTelemetry Collector 配置为 sidecar。

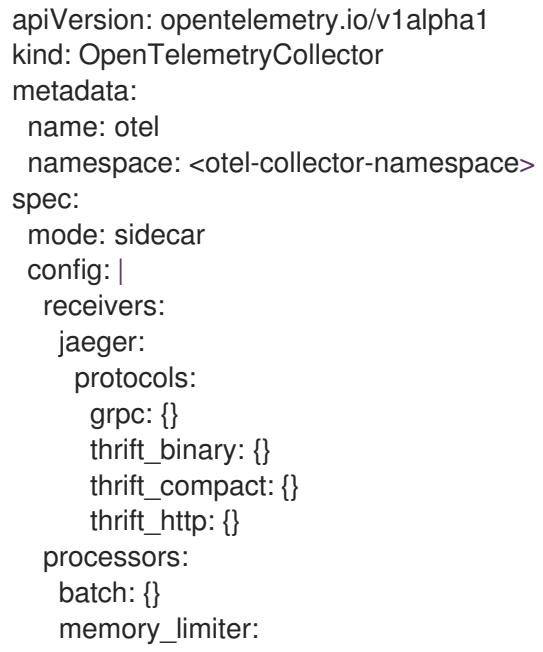

<span id="page-94-0"></span>check interval: 1s limit\_percentage: 50 spike\_limit\_percentage: 30 resourcedetection: detectors: [openshift] timeout: 2s exporters: otlp: endpoint: "tempo-<example>-gateway:8090" **1** tls: insecure: true service: pipelines: traces: receivers: [jaeger] processors: [memory\_limiter, resourcedetection, batch] exporters: [otlp]

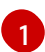

[1](#page-94-1)

此端点指向使用 Tempo Operator 部署的 **<example>** TempoStack 实例的网关。

2. 创建用于运行应用程序的服务帐户。

apiVersion: v1 kind: ServiceAccount metadata: name: otel-collector-sidecar

3. 为某些处理器所需的权限创建集群角色。

apiVersion: rbac.authorization.k8s.io/v1 kind: ClusterRole metadata: name: otel-collector-sidecar rules: **1**

<span id="page-94-1"></span>- apiGroups: ["config.openshift.io"] resources: ["infrastructures", "infrastructures/status"] verbs: ["get", "watch", "list"]

**resourcedetectionprocessor** 需要基础架构和基础架构/状态的权限。

- 4. 创建 **ClusterRoleBinding** 来为服务帐户设置权限。
	- apiVersion: rbac.authorization.k8s.io/v1 kind: ClusterRoleBinding metadata: name: otel-collector-sidecar subjects: - kind: ServiceAccount name: otel-collector-deployment namespace: otel-collector-example roleRef:

kind: ClusterRole name: otel-collector apiGroup: rbac.authorization.k8s.io

- 5. 将 OpenTelemetry Collector 部署为 sidecar。
- 6. 通过从 **Deployment** 对象中删除 **"sidecar.jaegertracing.io/inject": "true"** 注解,从应用程序中 删除注入的 Jaeger Agent。
- 7. 通过将 **sidecar.opentelemetry.io/inject: "true"** 注解添加到 **Deployment** 对象的 **.spec.template.metadata.annotations** 字段来启用 OpenTelemetry sidecar 自动注入。
- 8. 使用为应用程序部署创建的服务帐户,以允许处理器获取正确的信息并将其添加到您的追踪中。

# 11.2. 在没有 SIDECAR 的情况下迁移

您可以从分布式追踪平台(Jaeger)迁移到没有 sidecar 部署的红帽构建的 OpenTelemetry。

### 先决条件

- 在集群中使用 Red Hat OpenShift distributed tracing Platform (Jaeger)。
- 已安装红帽构建的 OpenTelemetry。

#### 流程

- 1. 配置 OpenTelemetry Collector 部署。
- 2. 创建部署 OpenTelemetry Collector 的项目。

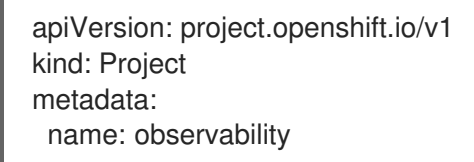

3. 创建用于运行 OpenTelemetry Collector 实例的服务帐户。

apiVersion: v1 kind: ServiceAccount metadata: name: otel-collector-deployment namespace: observability

4. 创建集群角色,以设置处理器所需的权限。

<span id="page-95-1"></span><span id="page-95-0"></span>apiVersion: rbac.authorization.k8s.io/v1 kind: ClusterRole metadata: name: otel-collector rules: **1 2**

- apiGroups: ["", "config.openshift.io"] resources: ["pods", "namespaces", "infrastructures", "infrastructures/status"] verbs: ["get", "watch", "list"]

[1](#page-95-0)

[2](#page-95-1)

**k8sattributesprocessor** 需要 **pods** 和 **namespaces** 资源的权限。

**resourcedetectionprocessor** 需要 **infrastructures** 和 **infrastructures/status** 的权限。

5. 创建 ClusterRoleBinding 来为服务帐户设置权限。

apiVersion: rbac.authorization.k8s.io/v1 kind: ClusterRoleBinding metadata: name: otel-collector subjects: - kind: ServiceAccount name: otel-collector-deployment namespace: observability roleRef: kind: ClusterRole name: otel-collector apiGroup: rbac.authorization.k8s.io

6. 创建 OpenTelemetry Collector 实例。

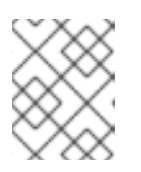

#### 注意

此收集器会将 trace 导出至 TempoStack 实例。您必须使用 Red Hat Tempo Operator 创建 TempoStack 实例,并放在正确的端点中。

apiVersion: opentelemetry.io/v1alpha1 kind: OpenTelemetryCollector metadata: name: otel namespace: observability spec: mode: deployment serviceAccount: otel-collector-deployment config: | receivers: jaeger: protocols: grpc: {} thrift\_binary: {} thrift\_compact: {} thrift\_http:  $\{\}$ processors: batch: {} k8sattributes: memory limiter: check interval: 1s limit\_percentage: 50 spike\_limit\_percentage: 30 resourcedetection:

- detectors: [openshift] exporters: otlp: endpoint: "tempo-example-gateway:8090" tls: insecure: true service: pipelines: traces: receivers: [jaeger] processors: [memory\_limiter, k8sattributes, resourcedetection, batch] exporters: [otlp]
- 7. 将追踪端点指向 OpenTelemetry Operator。

[1](#page-97-0)

8. 如果您要将 trace 直接从应用程序导出到 Jaeger, 请将 API 端点从 Jaeger 端点改为 OpenTelemetry Collector 端点。

#### 使用带有 Golang 的 **jaegerexporter** 导出 trace 的示例

<span id="page-97-0"></span>exp, err := jaeger.New(jaeger.WithCollectorEndpoint(jaeger.WithEndpoint(url))) **1**

URL 指向 OpenTelemetry Collector API 端点。

# 第 12 章 升级

对于版本升级, Red Hat build of OpenTelemetry Operator 使用 Operator Lifecycle Manager (OLM), 它 控制集群中的 Operator 的安装、升级和基于角色的访问控制(RBAC)。

OLM 默认在 OpenShift Container Platform 中运行。OLM 可以查询可用的 Operator 以及已安装的 Operator 的升级。

当红帽构建的 OpenTelemetry Operator 升级到新版本时,它会扫描运行 OpenTelemetry Collector 实 例,并将其升级到与 Operator 新版本对应的版本。

# 12.1. 其他资源

- [Operator](https://docs.redhat.com/en/documentation/openshift_container_platform/4.16/html-single/operators/#olm-understanding-olm) Lifecycle Manager 概念和资源
- [更新安装的](https://docs.redhat.com/en/documentation/openshift_container_platform/4.16/html-single/operators/#olm-upgrading-operators) Operator

# 第 13 章 删除

从 OpenShift Container Platform 集群中删除红帽构建的 OpenTelemetry 步骤如下:

- 1. 关闭红帽构建的 OpenTelemetry pod。
- 2. 删除任何 OpenTelemetryCollector 实例。
- 3. 删除 OpenTelemetry Operator 的红帽构建。

# 13.1. 使用 WEB 控制台删除 OPENTELEMETRY COLLECTOR 实例

您可以在 web 控制台的 Administrator 视图中删除 OpenTelemetry Collector 实例。

### 先决条件

- **以集群管理员身份使用 cluster-admin** 角色登录到 web 控制台。
- **●** 对于 Red Hat OpenShift Dedicated,您必须使用具有 **dedicated-admin** 角色的帐户登录。

#### 流程

- 1. 进入 Operators → Installed Operators → Red Hat build of OpenTelemetry Operator→ OpenTelemetryInstrumentation 或 OpenTelemetryCollector。
- 2. 要删除相关实例, 请洗择 → Delete ... → Delete。
- 3. 可选:删除红帽构建的 OpenTelemetry Operator。

# 13.2. 使用 CLI 删除 OPENTELEMETRY COLLECTOR 实例

您可以在命令行中删除 OpenTelemetry Collector 实例。

#### 先决条件

集群管理员具有 **cluster-admin** 角色的活跃 OpenShift CLI (**oc**) 会话。

提示

- 确保您的 OpenShift CLI (**oc**) 版本为最新版本,并与您的 OpenShift Container Platform 版 本匹配。
- 运行 **oc login**:

\$ oc login --username=<your\_username>

### 流程

1. 运行以下命令,获取 OpenTelemetry Collector 实例的名称:

\$ oc get deployments -n <project\_of\_opentelemetry\_instance>

2. 运行以下命令来删除 OpenTelemetry Collector 实例:

\$ oc delete opentelemetrycollectors <opentelemetry\_instance\_name> -n <project\_of\_opentelemetry\_instance>

3. 可选:删除红帽构建的 OpenTelemetry Operator。

验证

要验证成功删除 OpenTelemetry Collector 实例,请再次运行 **oc get deployments** :  $\bullet$ 

\$ oc get deployments -n <project\_of\_opentelemetry\_instance>

# 13.3. 其他资源

- 从集群中删除 [Operator](https://docs.redhat.com/en/documentation/openshift_container_platform/4.16/html-single/operators/#olm-deleting-operators-from-a-cluster)
- [OpenShift](https://docs.redhat.com/en/documentation/openshift_container_platform/4.16/html-single/cli_tools/#getting-started-cli) CLI 入门